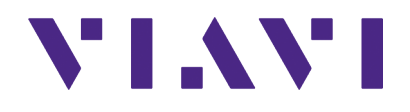

# **GPSG-1000 GPS/Galileo Positional Simulator Remote Programming Manual**

.

# **GPSG-1000**

# **GPS/Galileo Positional Simulator**

# **Remote Programming Manual**

PUBLISHED BY VIAVI Solutions, Inc.

COPYRIGHT VIAVI Solutions, Inc. 2022

All rights reserved. No part of this publication may be reproduced, stored in a retrieval system, or transmitted in any form or by any means, electronic, mechanical, photocopying, recording or otherwise without the prior permission of the publisher.

Original Issue June 2013 Re-Issued July 2022

10200 West York / Wichita, Kansas 67215 U.S.A. / (316) 522-4981 / FAX (316) 524-2623

## **Preface**

## **ABOUT THIS MANUAL**

This manual contains the following:

- Identifies conventions used in the manual;
- Describes common remote commands;
- Lists remote commands for the GPSG-1000.

## **NOMENCLATURE STATEMENT**

The GPSG-1000 Configurable Automated Test Set is the official nomenclature for the test sets currently included in the GPSG-1000 Series. In this manual, GPSG-1000, unit or Test Set, refers to all GPSG-1000 models unless otherwise indicated.

## **INTENDED AUDIENCE**

This manual is intended for personnel familiar with the use of remote command language. Review the GPSG-1000 Operation Manual prior to using the Test Set.

## **TEST SET REQUIREMENTS**

Refer to the GPSG-1000 Operation Manual for information on the following:

- Safety Precautions
- Power Requirements
- Performance Specifications
- Repacking/Shipping Test Set

#### THIS PAGE INTENTIONALLY LEFT BLANK.

# **Table of Contents**

# **[Chapter 1 - Introduction](#page-14-0)**

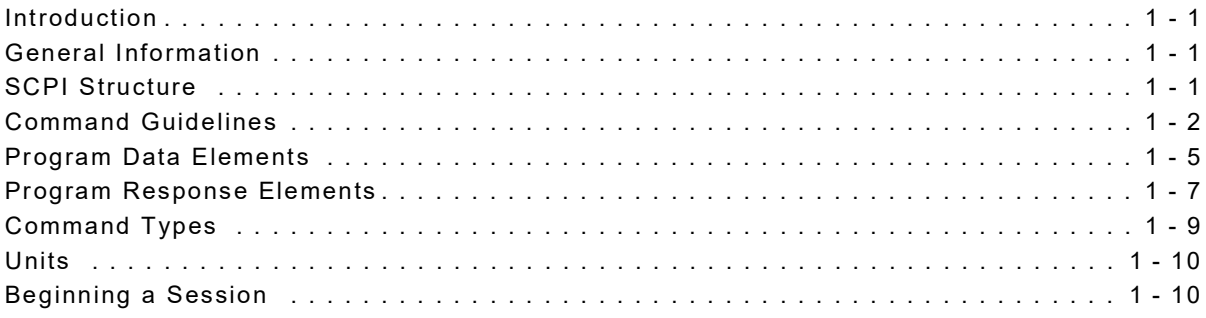

# **[Chapter 2 - Common Remote Commands](#page-24-0)**

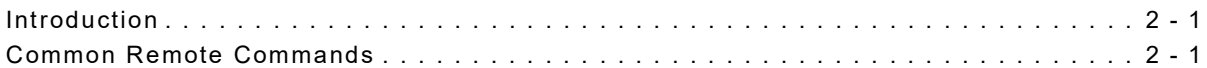

# **[Chapter 3 - Help Remote Commands](#page-28-0)**

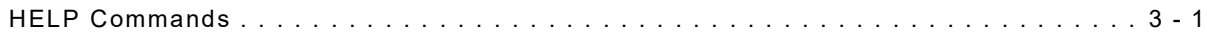

## **[Chapter 4 - General Remote Commands](#page-30-0)**

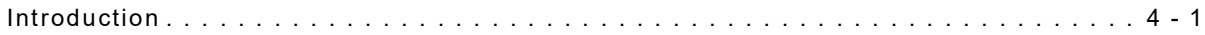

# **[Chapter 5 - Calibration Remote Commands](#page-32-0)**

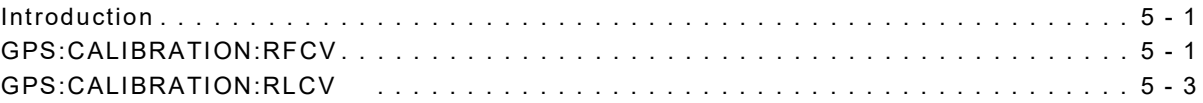

# **[Chapter 6 - Diagnostic Remote Commands](#page-36-0)**

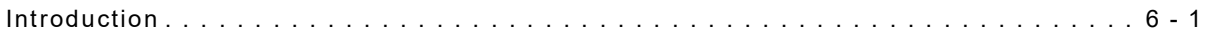

# **[Chapter 7 - File Remote Commands](#page-44-0)**

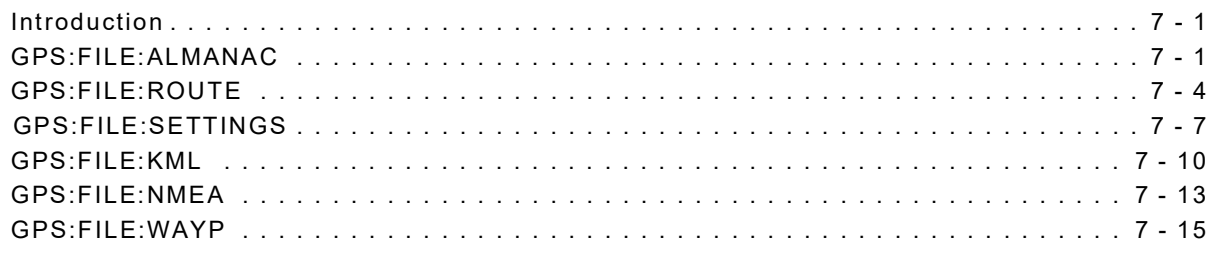

# **[Chapter 8 - RX Remote Commands](#page-60-0)**

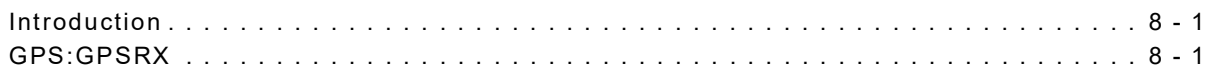

## **[Chapter 9 - Route Remote Commands](#page-64-0)**

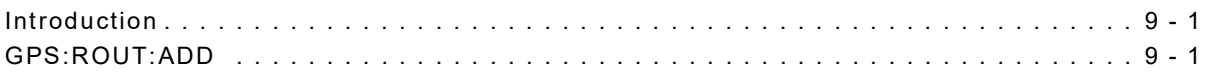

# **[Chapter 10 - Setup Remote Commands](#page-74-0)**

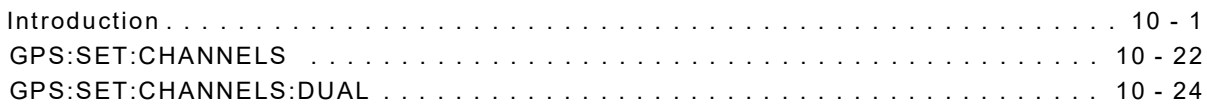

## **[Chapter 11 - Simulation Remote Commands](#page-100-0)**

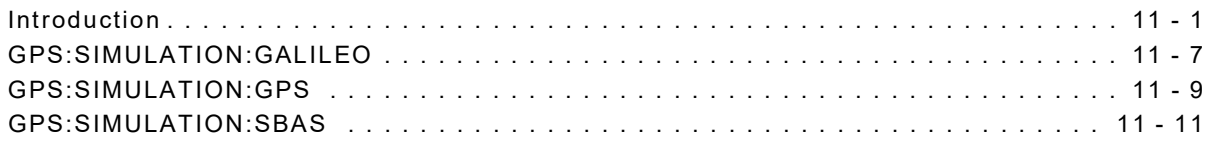

# **[Chapter 12 - SV PRN Remote Commands](#page-112-0)**

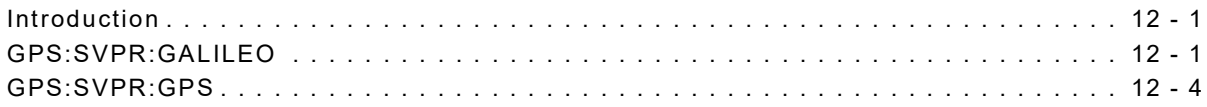

# **[Chapter 13 - Waypoint Remote Commands](#page-118-0)**

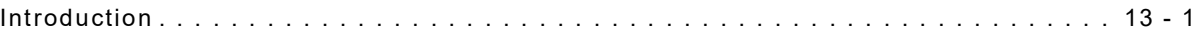

# **[Chapter 14 - Remote Command Example Scenarios](#page-124-0)**

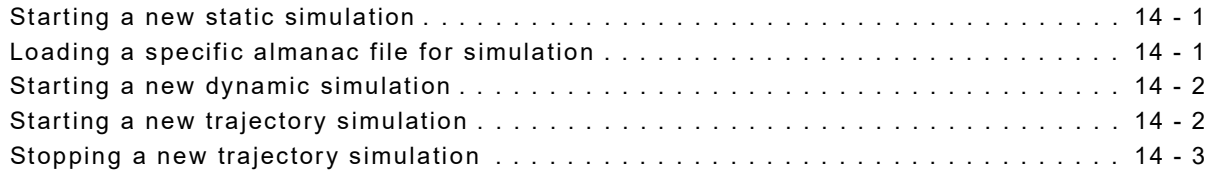

THIS PAGE INTENTIONALLY LEFT BLANK.

# **List of Remote Commands**

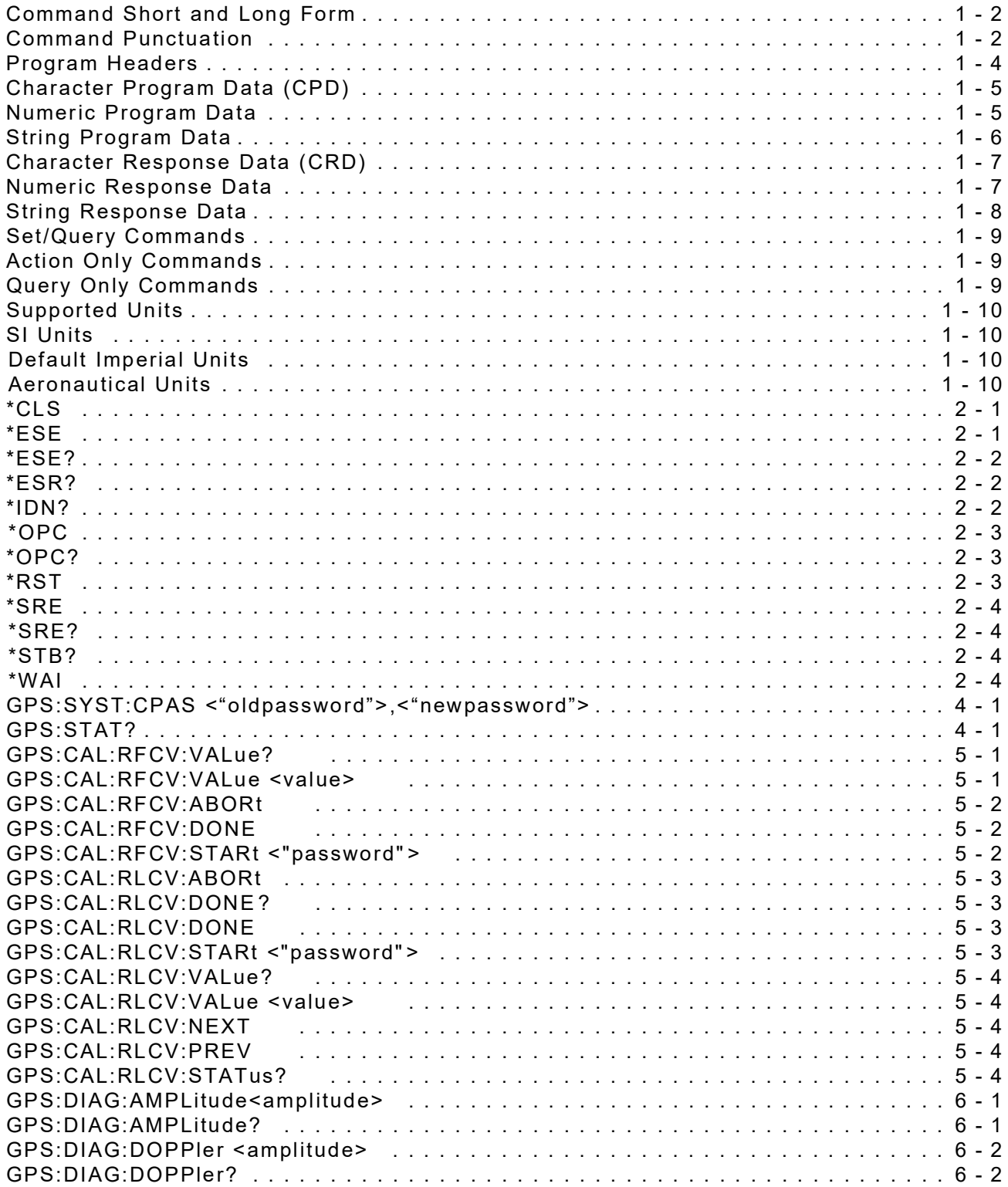

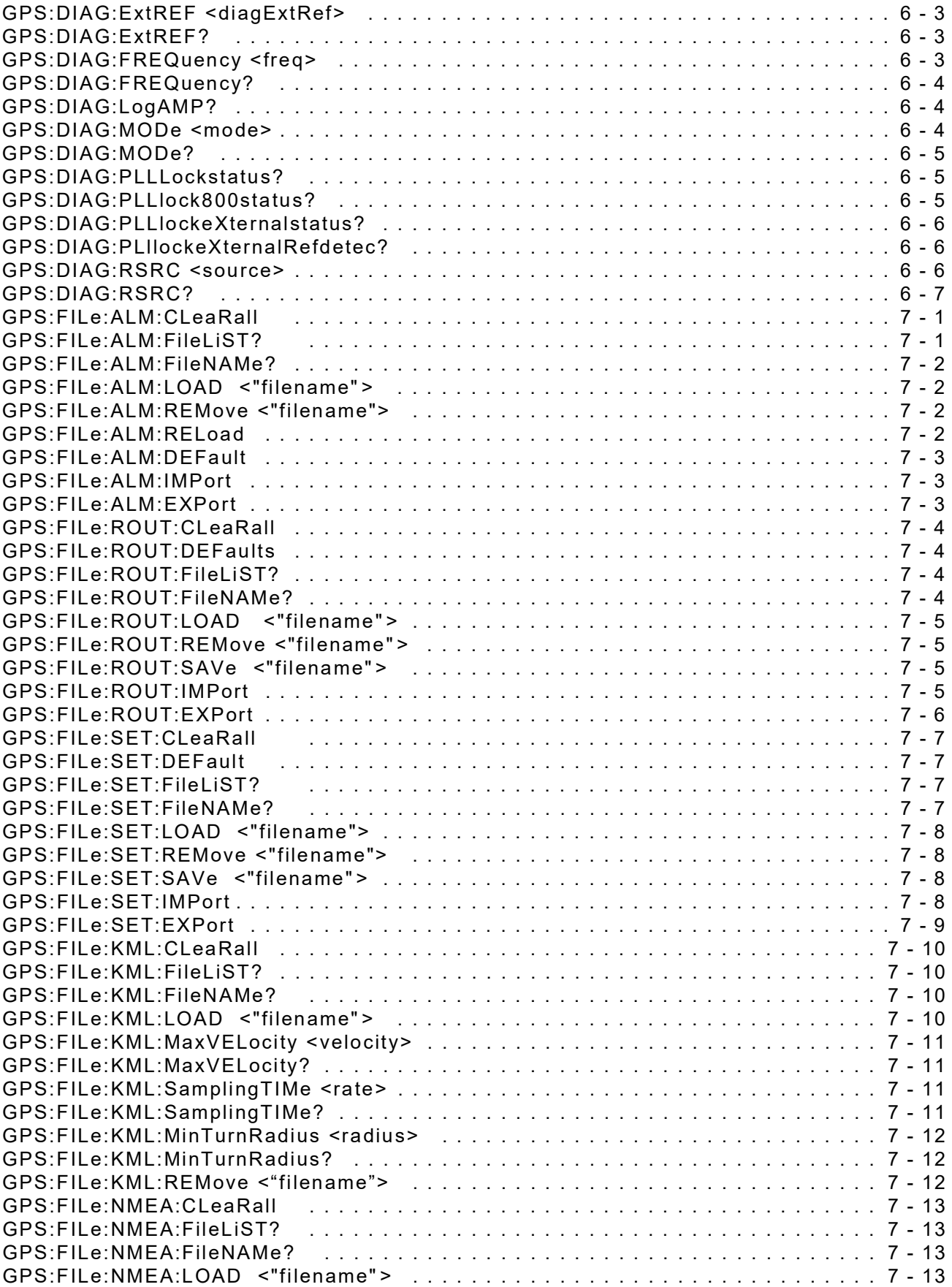

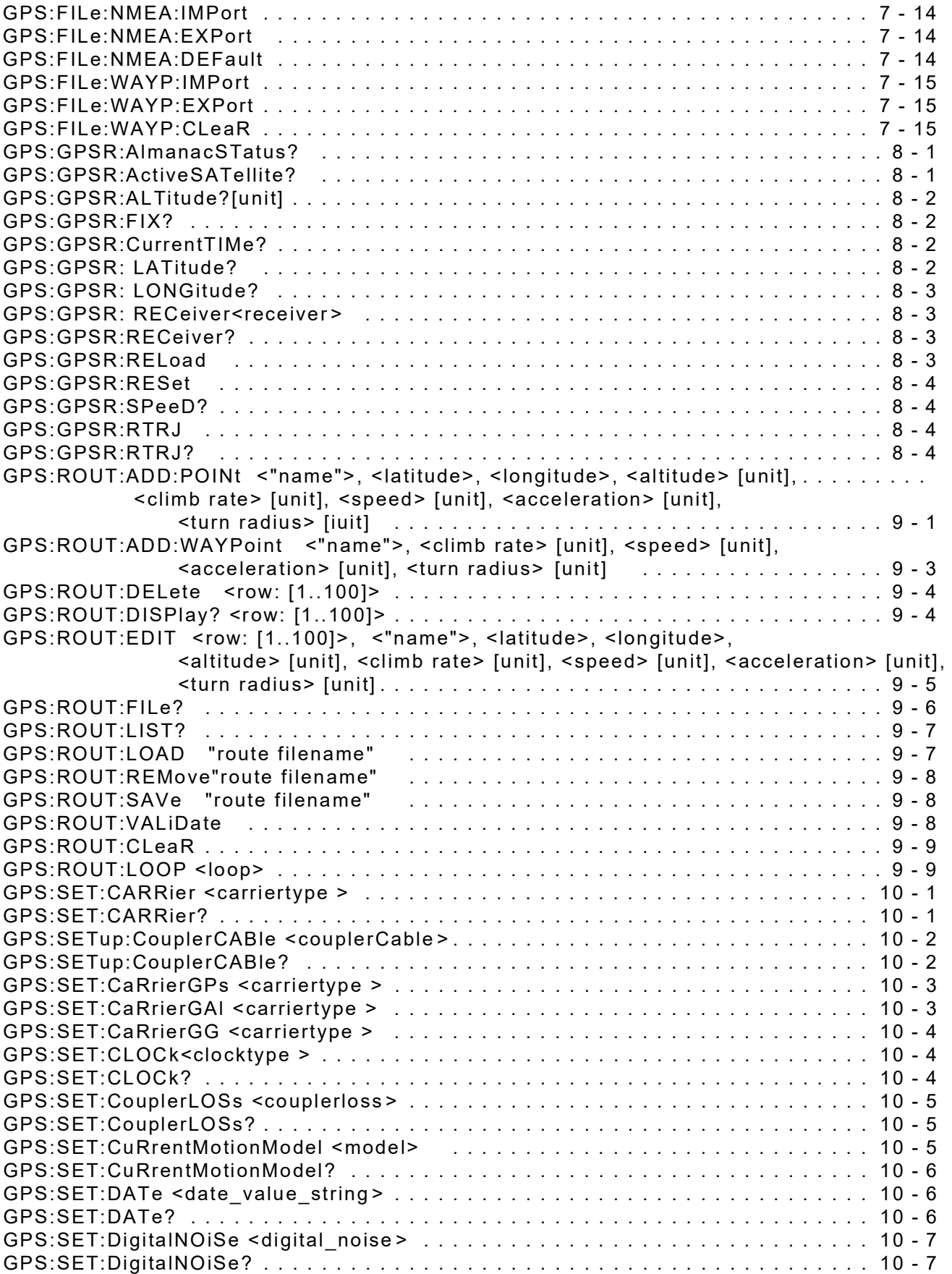

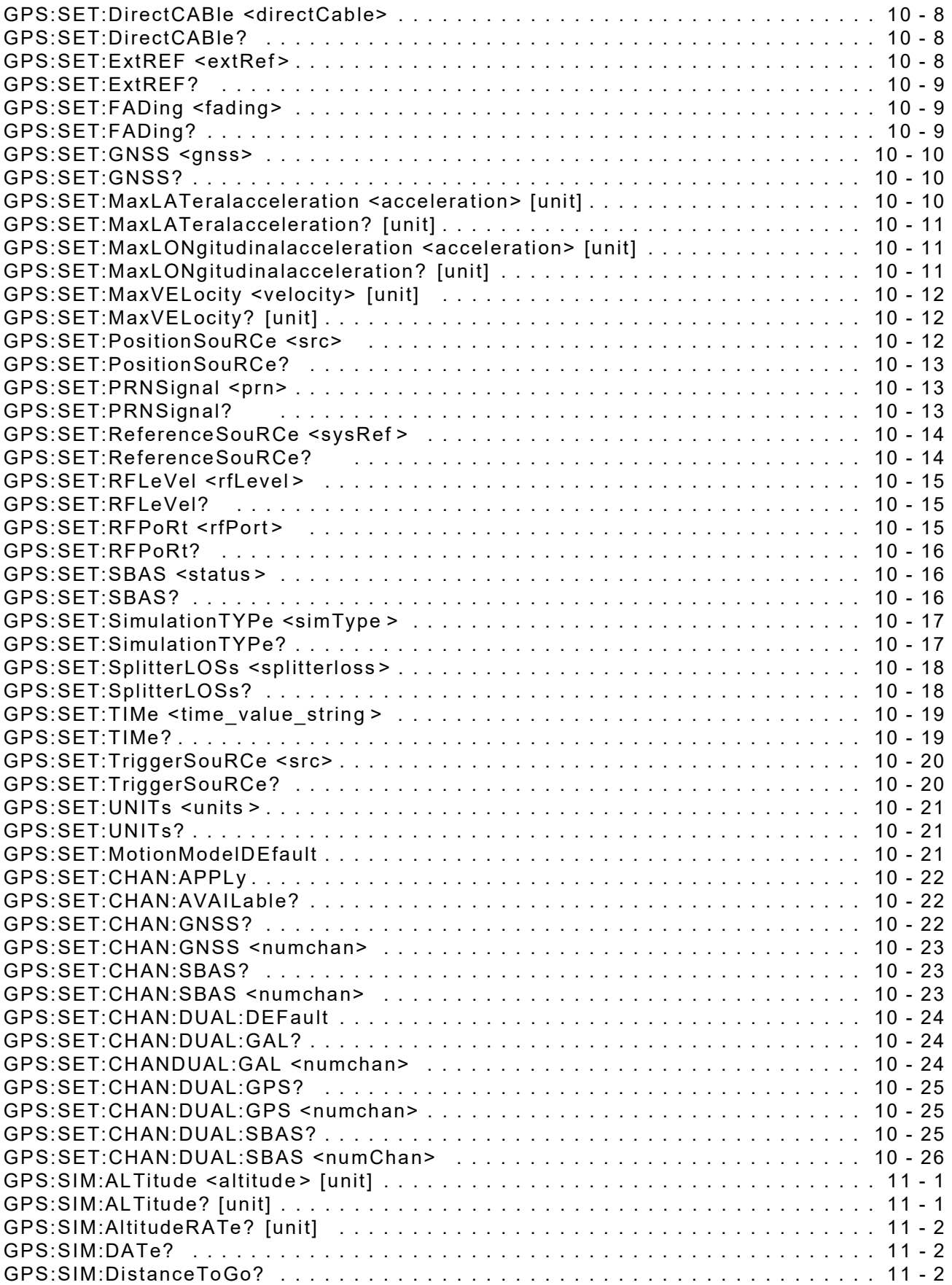

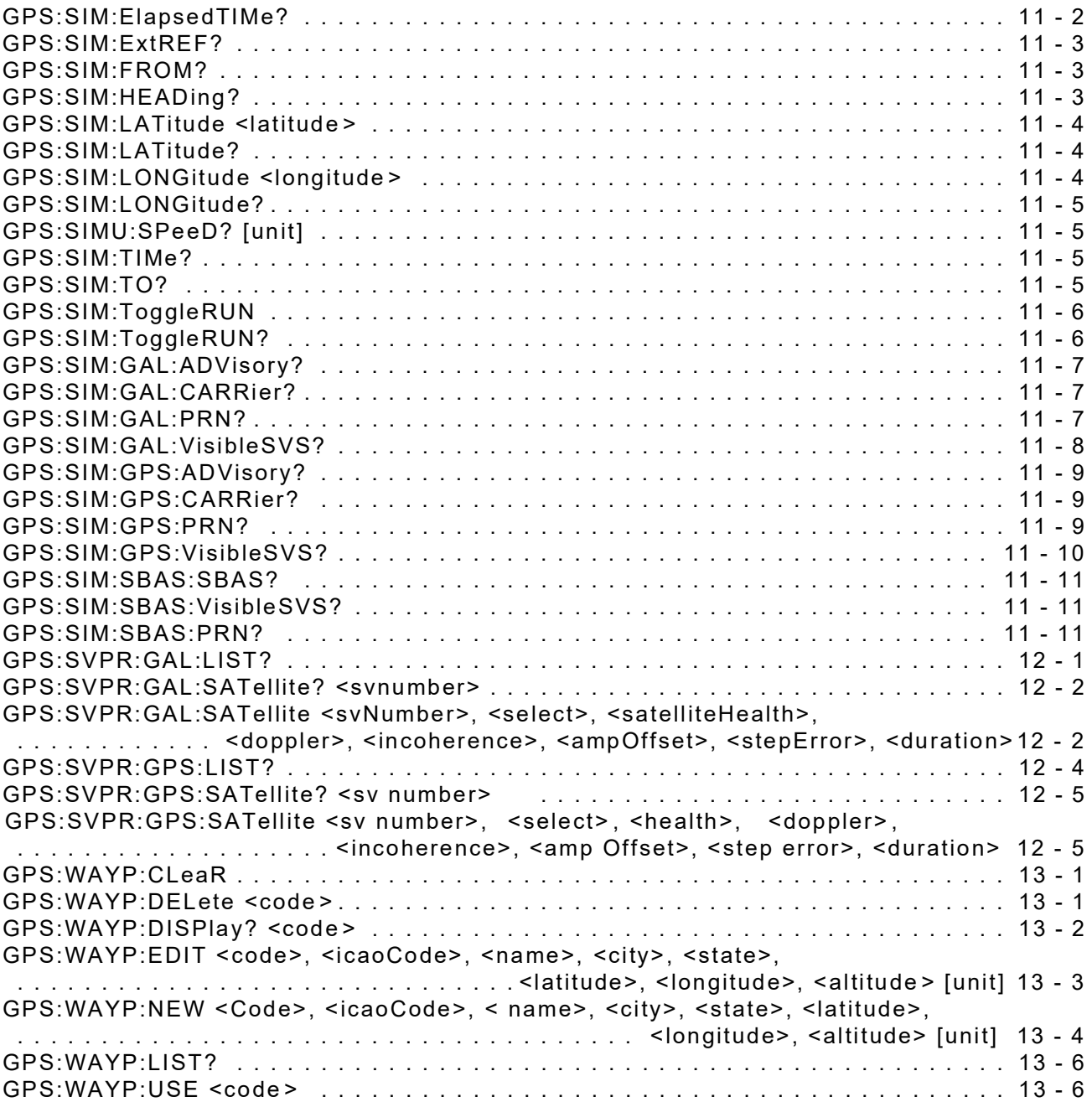

THIS PAGE INTENTIONALLY LEFT BLANK.

## **Chapter 1 - Introduction**

## <span id="page-14-1"></span><span id="page-14-0"></span>**1.1 INTRODUCTION**

This chapter contains basic information for GPSG-1000 remote operation. Refer to the GPSG-1000 Operation Manual for general Test Set operation.

#### <span id="page-14-2"></span>**1.2 GENERAL INFORMATION**

The GPS-1000 has the ability to be remotely controlled using the SCPI (Standard Commands for Programmable Instruments) communications protocol. SCPI is an instrument command language that promotes consistency, from the remote programming standpoint, between instruments of the same class and between instruments with the same functionality. SCPI is hardware independent and the commands are very verbose and easy to learn.

This document describes the detailed information for operating the GPS-1010 in the remote operation mode, including configuration of the remote controller, syntactic meanings of the command set, and descriptions of the parameters used by the command set.

#### <span id="page-14-3"></span>**1.3 SCPI STRUCTURE**

SCPI starts with a high-level block diagram of the functions of an instrument. Each functional block is broken down into smaller block diagrams. SCPI contains a hierarchy of commands called a subsystem that maps directly to the hierarchy of the block diagram.

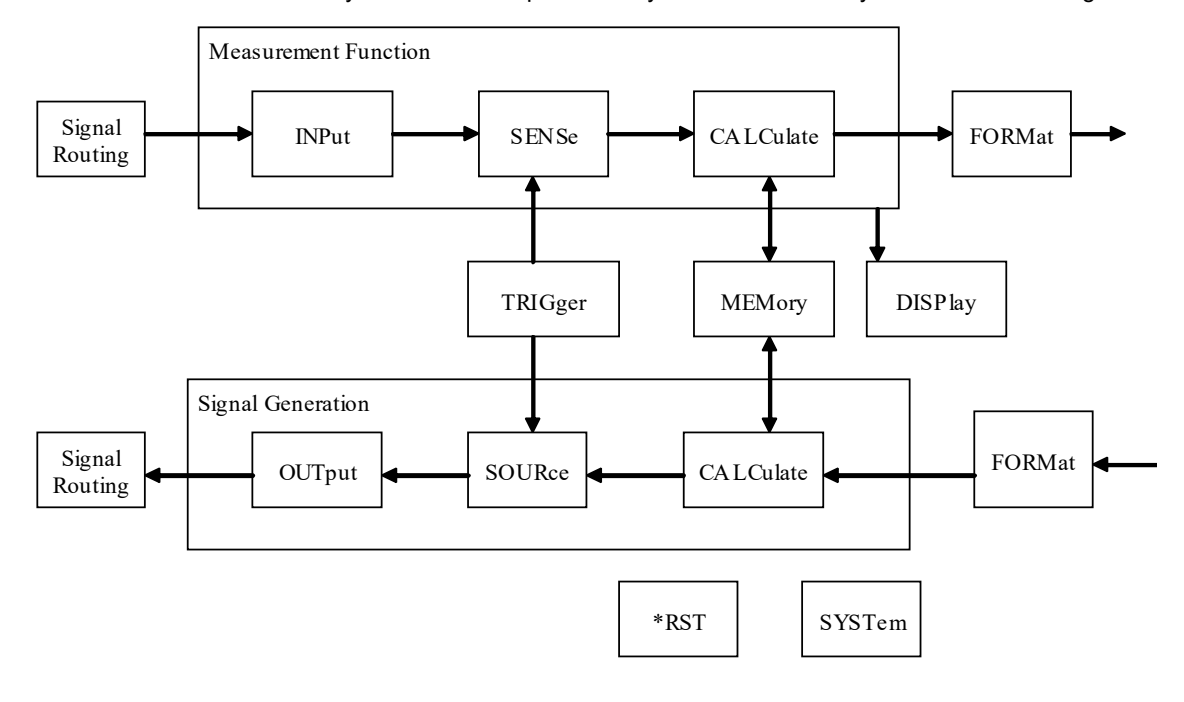

All SCPI commands are based on a hierarchical tree structure consisting of keywords and parameters. Associated commands are grouped together under a common node in the hierarchy.

In the command tree the command on the left (A) is the root command. A tree pointer is used to decode the SCPI commands. On power up the pointer is at the root command

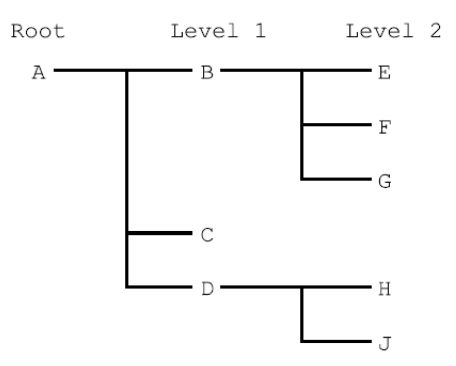

All SCPI commands are terminated by a line feed (0x0A). After termination the pointer is returned to the root .

### <span id="page-15-0"></span>**1.4 COMMAND GUIDELINES**

The following guidelines should be followed when writing remote commands.

#### <span id="page-15-1"></span>**1.4.1 Command Short and Long Form**

The elements of compound and query headers have a long and a short form, as defined by SCPI. Either the long or the short form may be entered as a command; other abbreviations are not permissible.

The short form is marked by upper case letters, the long form corresponds to the complete word. Uppercase and lowercase identify short form and long form only; GPSG-1000 remote commands are not case sensitive.

Queries always return the short form, or a numeric response in cases where the command provides a choice of numeric or character data.

#### **1.4.1.A Case Sensitivity**

As indicated in the section titled [Command Short and Long Form](#page-15-1), GPSG-1000 remote commands are not case sensitive. Upper and lowercase characters are completely interchangeable. There is no conflict between milli (m) and mega (M) as both cannot be applied to the same data.

#### **Example:**

AFCounter1:AVERage 100 is interpretted the same as AFC1:AVER 100

#### <span id="page-15-2"></span>**1.4.2 Command Punctuation**

#### **1.4.2.A Arrow Brackets < >**

Text within angle brackets represents an actual value that needs to be inserted in the command string. For example, <n> or <x> indicate a variable that must be inserted in the command at this point.

#### **Example:**

AFCounter<n>:AVERage 100

<n> must be defined with a valid value as follows: AFCounter1:AVERage 100

#### **1.4.2.B Choice Indicator**

The vertical bar ( | ) separates a choice of parameters or commands. For example, 0 | 1 means '0 or 1.'

#### **1.4.2.C Square Brackets [ ]**

Square brackets [ ] indicate optional variables that do not need to be included in the command string, such as units of measurement.

#### **1.4.2.D Colon**

A colon moves the current path down one level in the command tree. For example the colon in SYSTEM:MODE specifies MODE is one level below SYSTEM. When the colon is the first character of a command, it specifies that it is a root level command, e.g. :SYSTEM specifies that SYSTEM is a root level command.

#### **1.4.2.E Semicolon**

A semicolon separates two commands in the same message without changing the command pointer.

For example, referencing the tree above:

:A:B:E;F;G

This is the same as sending the three messages:

:A:B:E :A:B:F :A:B:G

#### **1.4.2.F Commas**

If a command requires more than one parameter, you must use a comma to separate adjacent parameters. Commas do not affect the command pointer. To execute a command the full path to it must be specified.

#### e.g. :SYSTEM:FADING:STATe ON

would turn fading on for simulation. Note that there must be a space between the command and the parameters.

SCPI commands are not case sensitive. Also, the command may have a short form. The short form is identified using upper case letters. In the above example :STAT is the short form of :STATe

In addition some node can be default node and these keywords are optional when using the command, the instrument will process the command to have the same effect whether the option node is omitted or not. This is denoted in throughout this manual by square brackets [].

## <span id="page-17-0"></span>**1.4.3 Program Headers**

Program headers are keywords that identify the command. There are two types of headers, common command and instrument control. Instruments do not distinguish between upper and lower case.

The common command syntax is:

\*<PROGRAM MNEMONIC>

These are used to control and extract data from the instrument. The instrument control syntax is:

:<MNEMONIC>

:<MNEMONIC><PARAMETER>

Most SCPI commands can be queried. A query is a command header with a question mark (?) appended to it. When a query command is received, the current settings associated with the command are placed into the output buffer. Execution of the query will have no effect on the operation of the instrument

Queries have the syntax:

\*<PROGRAM MNEMONIC>? For common command

:<MNEMONIC>? For instrument control

The parameter field of a command can contain several different types of data. These are explained in the subsections below.

If "ERR" is displayed on the front panel, it indicates that the system has encountered an error condition. The errors can be read by issuing the following command:

:SYSTem:ERRor?

The response consists of an error number followed by a string that describes the error. When the Error Queue is empty the instrument responds with:

0,"No error"

Querying the error clears the storage location in the error buffer.

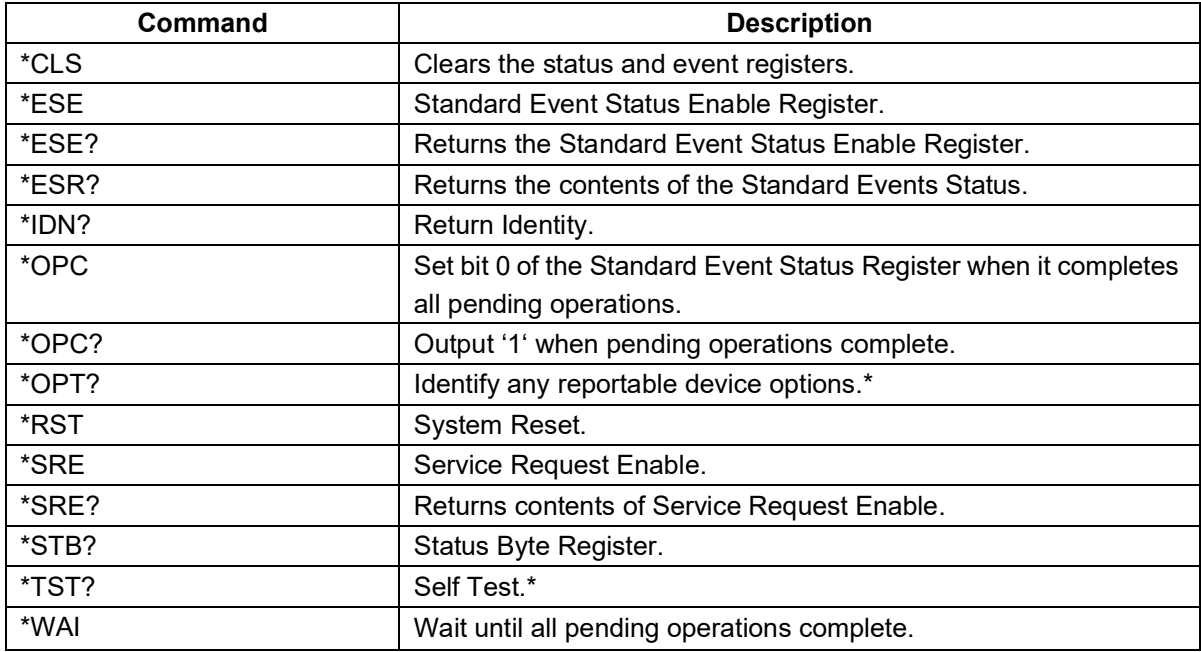

\* Not supported.

## <span id="page-18-0"></span>**1.5 PROGRAM DATA ELEMENTS**

GPSG-1000 Remote programming commands use the following data program elements:

## <span id="page-18-1"></span>**1.5.1 Character Program Data (CPD)**

Character Program Data is used to define a parameter best described as a short alpha or alphanumeric string.

#### **Example:**

AUD1

DEMod

#### <span id="page-18-2"></span>**1.5.2 Numeric Program Data**

GPSG-1000 Remote programming commands use the following numeric program elements:

#### **1.5.2.A Integer**

Variable is numeric and does not contain a defined decimal point.

#### **Example:**

10

175

#### **1.5.2.B Decimal**

Variable is numeric and does contain a defined decimal point.

#### **Example:**

12.5 825.0625

#### **1.5.2.C Binary**

Variable is in binary format. Binary values are preceded with #b or #B.

#### **Example:**

#B1010 #B10101111

#### **1.5.2.D Hexadecimal**

Variable is in hexadecimal format. Hexadecimal values are preceded with #h or #H.

#### **Example:**

#H3E8 #H1D4C

## <span id="page-19-0"></span>**1.5.3 String Program Data**

String program data consists of a number of ASCII characters enclosed in quotes. Use either pairs of single (ASCII 39) or double (ASCII 34) quotes, but do not mix single and double in a string. A quote within a string must be enclosed within an extra pair of quotes.

#### **Example:**

'This string contains the word ' 'Hello' ' ' is interpreted as This string contains the word 'Hello' and "This string contains the word " "Hello" " " is interpreted as This string contains the word "Hello"

## **1.5.3.A Hex-string**

Uses characters 0-9 and A-F to produce hex pairs representing values from 0 to 255. There are no white spaces within the string.

### **1.5.3.B ASCII-string**

#### **Example:**

"Script File Test 1" which refers to the file being loaded.

## <span id="page-20-0"></span>**1.6 PROGRAM RESPONSE ELEMENTS**

GPSG-1000 Remote programming commands use the following formats for response data:

#### <span id="page-20-1"></span>**1.6.1 Character Response Data (CRD)**

Variable is returned as a short alpha or alphanumeric string.

**Example:**

DEM AUD1

#### <span id="page-20-2"></span>**1.6.2 Numeric Response Data**

GPSG-1000 Remote programming commands use the following numeric response elements:

#### **1.6.2.A Integer**

Variable is numeric and does not contain a defined decimal point.

#### **Example:**

10

175

#### **1.6.2.B Decimal**

Variable is numeric and does contain a defined decimal point.

#### **Example:**

12.5 825.0625

#### **1.6.2.C Binary**

Variable is in binary format. Binary values are preceded with #b or #B.

#### **Example:**

#B1010 #B10101111

#### **1.6.2.D Hexadecimal**

Variable is in hexadecimal format. Hexadecimal values are preceded with #h or #H.

#### **Example:**

#H3E8 #H1D4C

## <span id="page-21-0"></span>**1.6.3 String Response Data**

This takes a similar form to String Program Data except that the delimiting character is always a double quote ("ASCII34").

#### **1.6.3.A Hex-string**

Returns characters 0-9 and A-F to produce hex pairs representing values within specified parameter range. There are no white spaces within the string.

## **1.6.3.B ASCII-string**

#### **Example:**

"Call in progress."

## <span id="page-22-0"></span>**1.7 COMMAND TYPES**

## <span id="page-22-1"></span>**1.7.1 Set/Query Commands**

The majority of the commands used within the GPSG-1000's remote command structure support set and query functionality.

## **1.7.1.A Set Commands**

Set commands define a parameter.

#### **Example:**

GPS:SETup:CouplerCABle <couplerCable >

The Setup Coupler Cable command sets the coupler cable loss value for the unit.

#### **1.7.1.B Query Commands**

Query commands use the same command structure as the set command, but contain a '?' at the end of the command string instead of a variable.

#### **Example:**

GPS:SET:CARRier L2 GPS:SET:CARRier?

The Set Carrier command returns the GPS carrier frequency to be used during the simulation.

## <span id="page-22-2"></span>**1.7.2 Action Only Commands**

Action only commands initiate a specific function or action. These commands do not require parameters and can not be queried. Typical use of Action Only commands is to clear average or peak readings and to move markers on the instrument tiles and measurement graph tiles.

#### **Example:**

GPS:CAL:RLCV:ABORt

The Calibration Level Abort command aborts the currently in progress level Calibration.

#### <span id="page-22-3"></span>**1.7.3 Query Only Commands**

Query only commands return information only. These commands do not define parameters. Measurement query commands or status commands are the main use of query only commands. All query commands must include a '?' at the end of the command string.

Example:

GPS:SIM:TIMe?

Query command returns the simulation time.

Some commands that are used to define a parameter can also be used as a query command by adding a '?' to the end of the command.

#### **Example:**

GPS:SIM:LATitude <latitude > sets the Latitude for a static simulation. GPS:SIM:LATitude? returns the Latitude for a static simulation.

Query response always returns short form. For example, VARiable and FIXed are returned as VAR and FIX.

## <span id="page-23-0"></span>**1.8 UNITS**

The GPSG Unit can be put into one of four different unit modes: SI, IMPERIAL, AERO/SI, AERO/IMPERIAL. When a session is started, "SI" units will be selected by default.

## <span id="page-23-2"></span>**1.8.1 Supported Units**

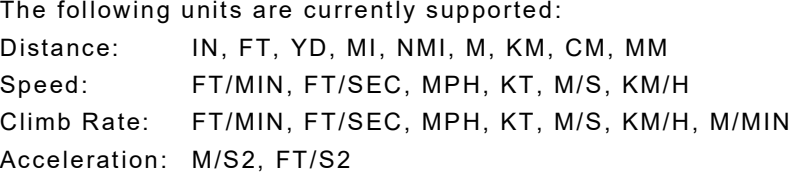

#### <span id="page-23-3"></span>**1.8.2 SI Units**

```
The default units for measurement when the system is set to SI are:
Distance = M
Speed = KM/H
Climb Rate = M/MIN
Acceleration = M/S2
```
## <span id="page-23-4"></span>**1.8.3 Default Imperial Units**

The default units for measurement when the system is set to SI are: Distance = FT Speed = MPH Climb Rate = FT/MIN Acceleration = FT/S2

## <span id="page-23-5"></span>**1.8.4 Aeronautical Units**

When an aeronautical mode is selected, the speed unit is: Speed = KT

## <span id="page-23-1"></span>**1.9 BEGINNING A SESSION**

To begin a session, telnet into the GPSG-1000 as follows using port 5025. For example, if the GPSG-1000 has an IP address of 192.168.0.0, the command to begin a session would be:

telnet 192.168.0.0 5025

# **Chapter 2 - Common Remote Commands**

## <span id="page-24-1"></span><span id="page-24-0"></span>**2.1 INTRODUCTION**

This chapter lists Common Remote Command functions supported for the GPSG-1000.

## <span id="page-24-2"></span>**2.2 COMMON REMOTE COMMANDS**

The following are IEEE mandated Remote Commands supported by the GPSG-1000.

## <span id="page-24-3"></span>**2.2.1 \*CLS**

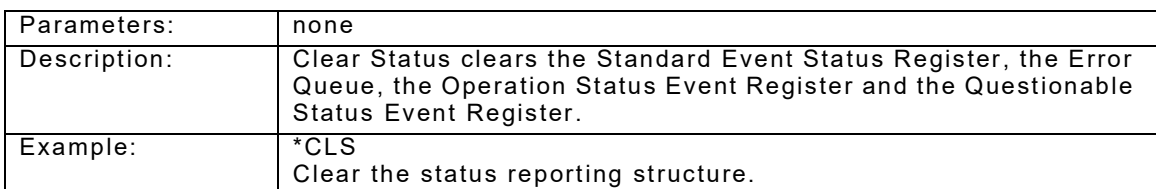

## <span id="page-24-4"></span>**2.2.2 \*ESE**

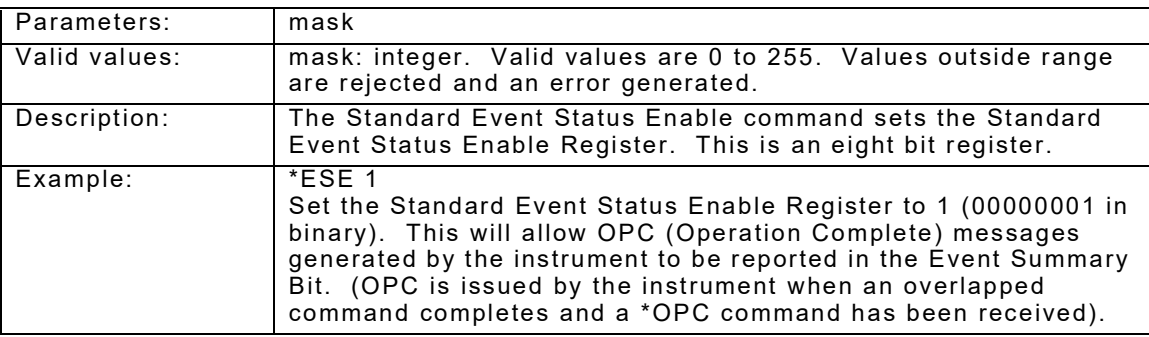

## <span id="page-25-0"></span>**2.2.3 \*ESE?**

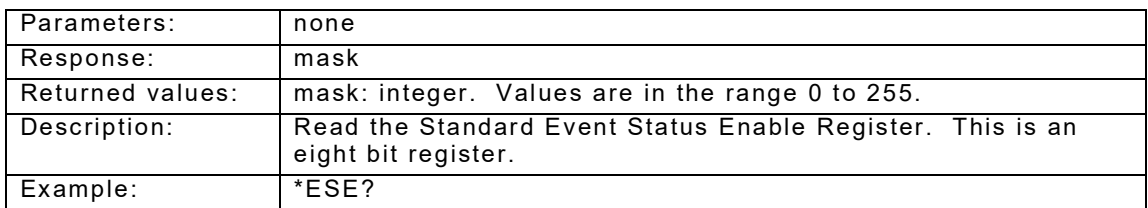

## <span id="page-25-1"></span>**2.2.4 \*ESR?**

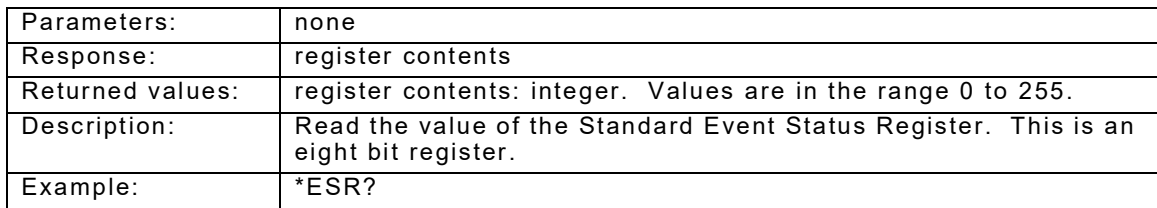

## <span id="page-25-2"></span>**2.2.5 \*IDN?**

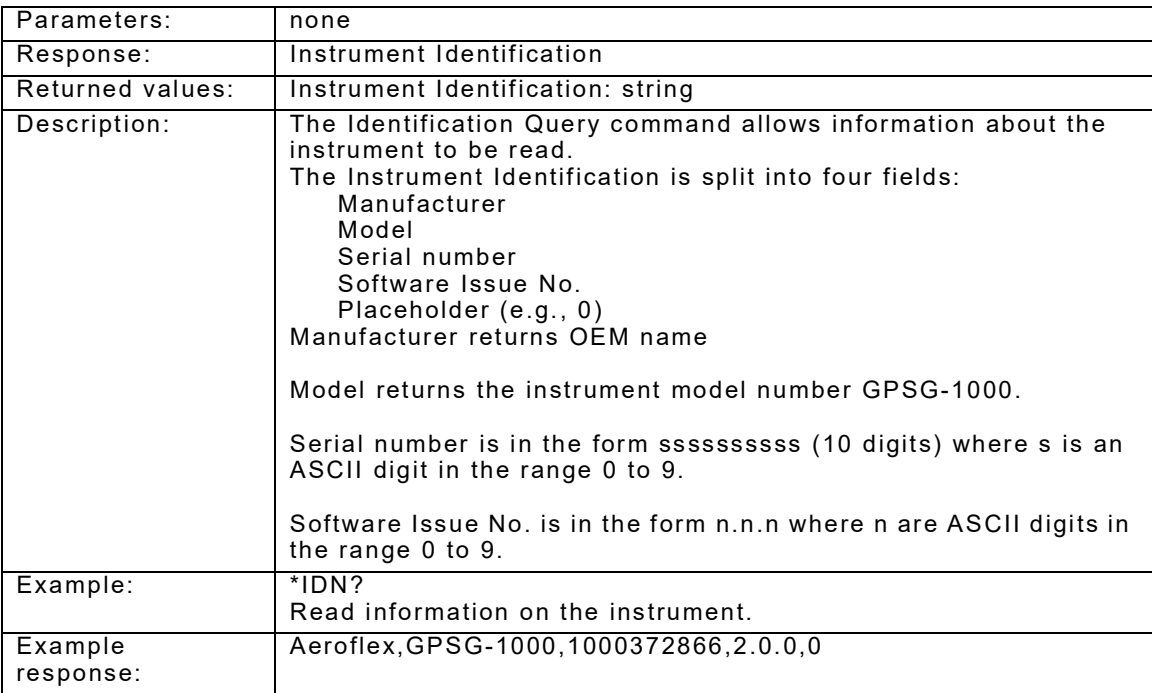

## <span id="page-26-0"></span>**2.2.6 \*OPC**

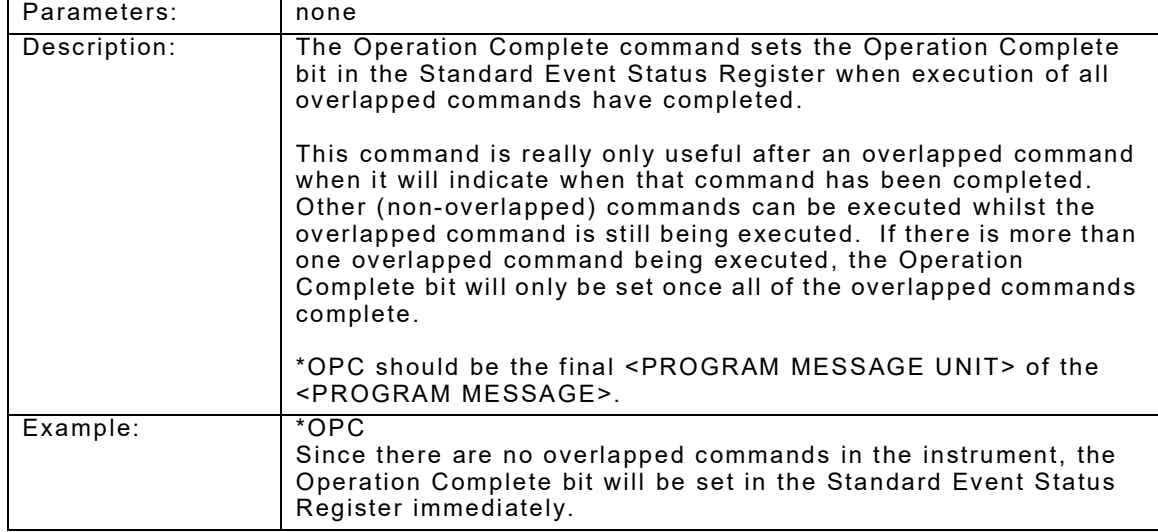

# <span id="page-26-1"></span>**2.2.7 \*OPC?**

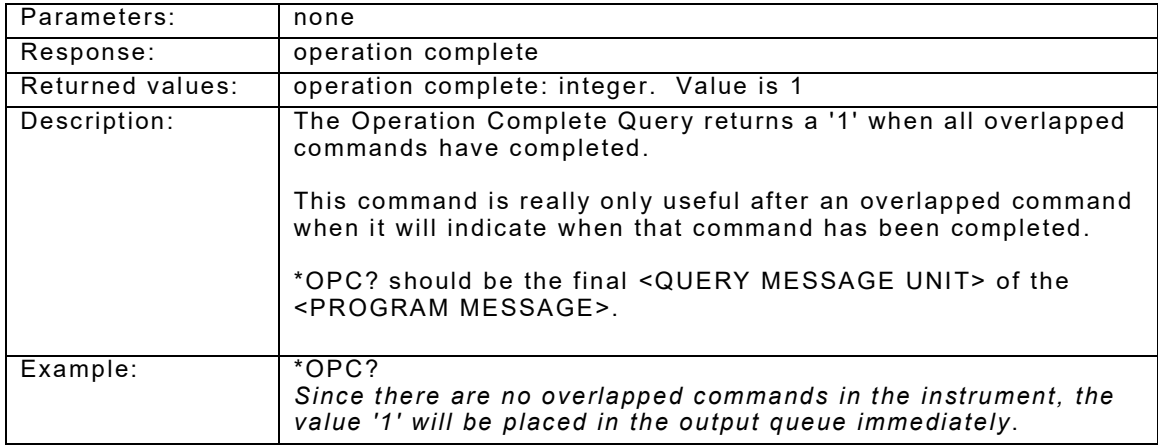

# <span id="page-26-2"></span>**2.2.8 \*RST**

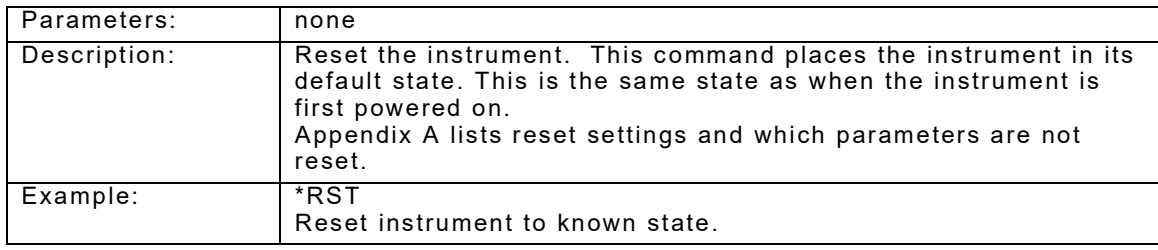

## <span id="page-27-0"></span>**2.2.9 \*SRE**

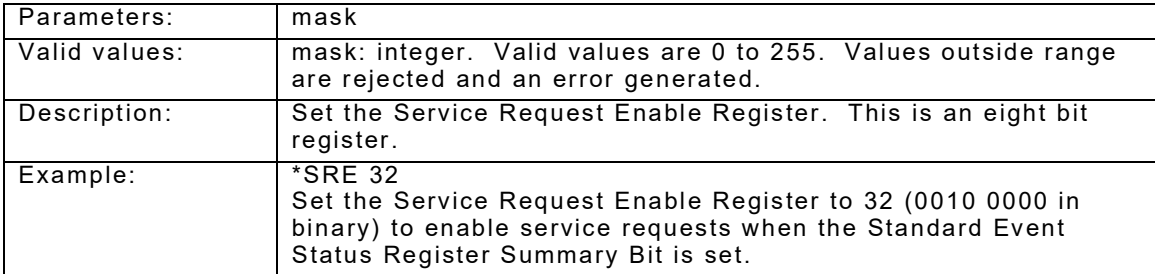

## <span id="page-27-1"></span>**2.2.10 \*SRE?**

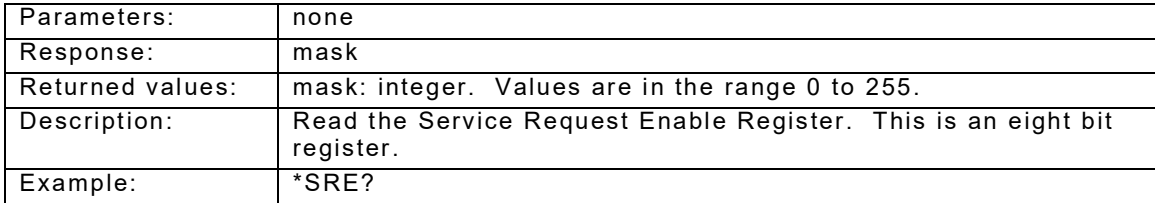

## <span id="page-27-2"></span>**2.2.11 \*STB?**

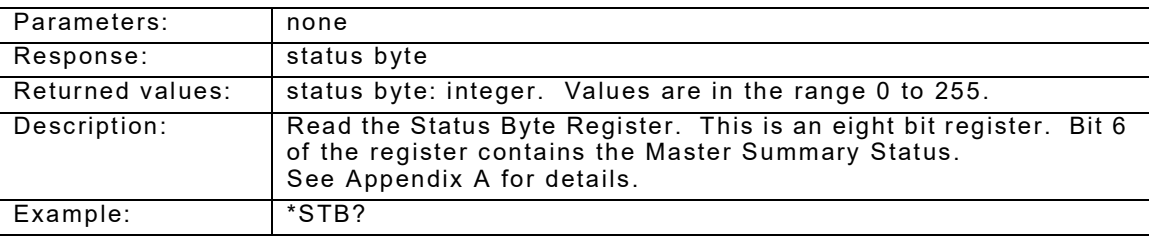

## <span id="page-27-3"></span>**2.2.12 \*WAI**

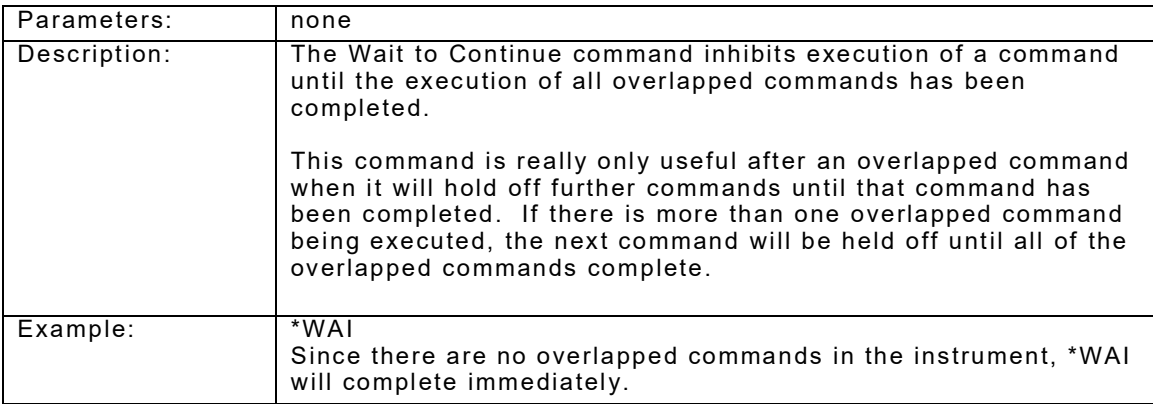

## **Chapter 3 - Help Remote Commands**

## <span id="page-28-1"></span><span id="page-28-0"></span>**3.1 HELP COMMANDS**

The GPS Help commands are: **GPS:? ALL** Lists all available RCI Commands by section

**GPS:? GEN** Lists the general section of RCI Commands

**GPS:? CAL** Lists the calibration section of RCI Commands

**GPS:? DIAG** Lists the diagnostics section of RCI Commands

**GPS:? FILE** Lists the file section of RCI Commands

**GPS:? GPSR** Lists the GPS RX section of RCI Commands

**GPS:? ROUTE** Lists the route section of RCI Commands

**GPS:? SET** Lists the setup section of RCI Commands

**GPS:? SIM** Lists the simulation section of RCI Commands

**GPS:? SVPRN** Lists the SV PRN section of RCI Commands

## **GPS:? WAYP**

Lists the waypoint section of RCI Commands

# **Chapter 4 - General Remote Commands**

## <span id="page-30-1"></span><span id="page-30-0"></span>**4.1 INTRODUCTION**

This chapter contains general commands that control the GPSG-1000. GPS is a command prefix only and not a command itself.

## <span id="page-30-2"></span>**4.1.1 GPS:SYST:CPAS <"oldpassword">,<"newpassword">**

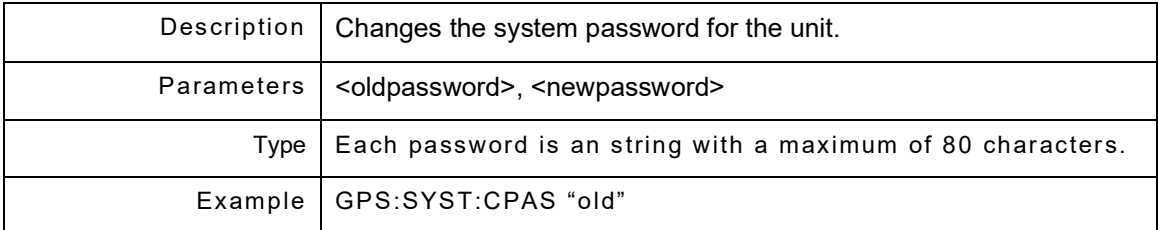

## <span id="page-30-3"></span>**4.1.2 GPS:STAT?**

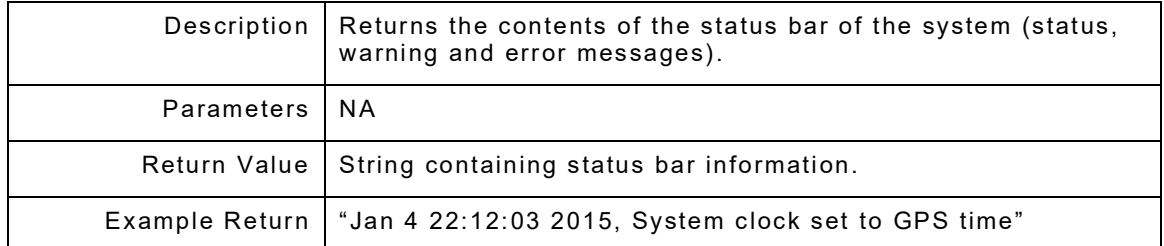

#### THIS PAGE INTENTIONALLY LEFT BLANK.

# **Chapter 5 - Calibration Remote Commands**

## <span id="page-32-1"></span><span id="page-32-0"></span>**5.1 INTRODUCTION**

This chapter contains commands that control the GPSG-1000 calibration. GPS is a command prefix only and not a command itself.

## <span id="page-32-2"></span>**5.2 GPS:CALIBRATION:RFCV**

The set of RFCV commands controls GPS RF Calibration. GPS:RFCV is a command prefix only and not a command itself.

#### <span id="page-32-3"></span>**5.2.1 GPS:CAL:RFCV:VALue?**

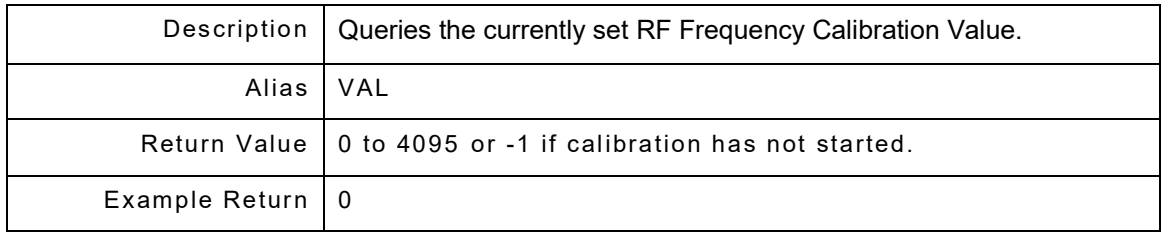

#### <span id="page-32-4"></span>**5.2.2 GPS:CAL:RFCV:VALue <value>**

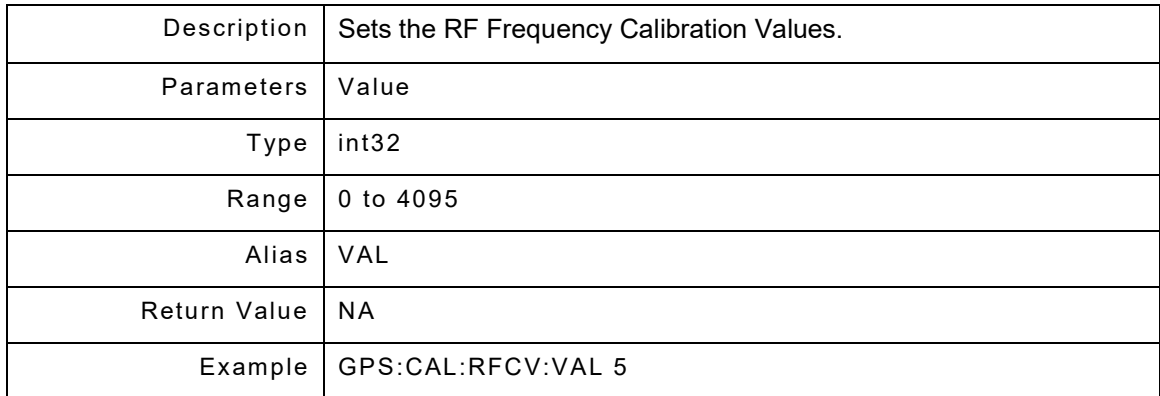

## <span id="page-33-0"></span>**5.2.3 GPS:CAL:RFCV:ABORt**

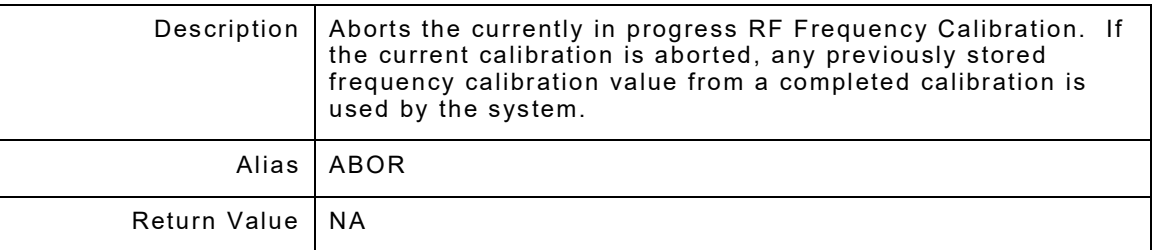

### <span id="page-33-1"></span>**5.2.4 GPS:CAL:RFCV:DONE**

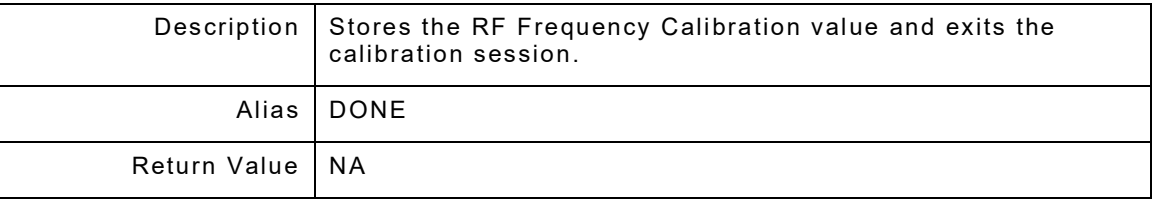

## <span id="page-33-2"></span>**5.2.5 GPS:CAL:RFCV:STARt <"password">**

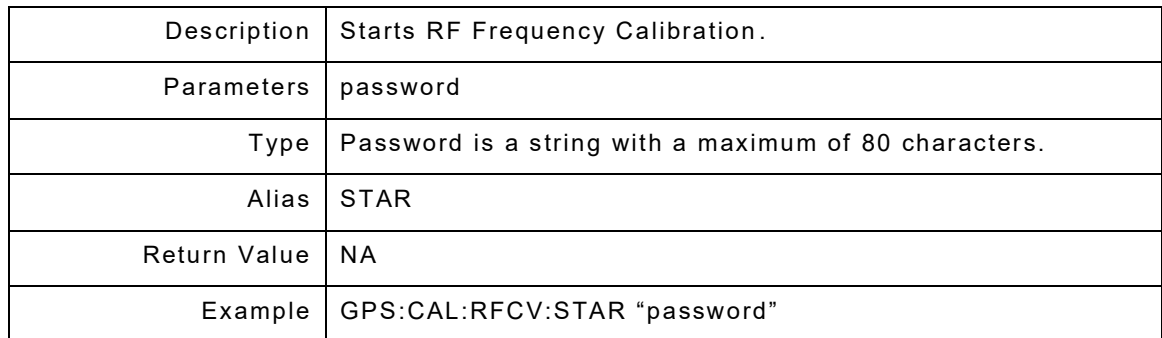

## <span id="page-34-0"></span>**5.3 GPS:CALIBRATION:RLCV**

The set of RLCV commands controls GPS Level Calibration. GPS:RLCV is a command prefix only - this is not a command itself.

### <span id="page-34-1"></span>**5.3.1 GPS:CAL:RLCV:ABORt**

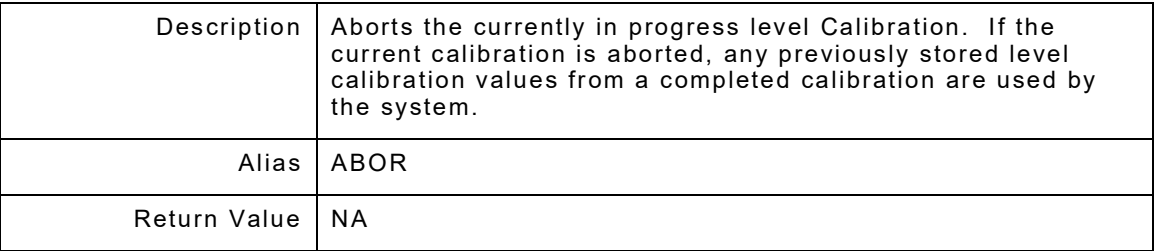

### <span id="page-34-2"></span>**5.3.2 GPS:CAL:RLCV:DONE?**

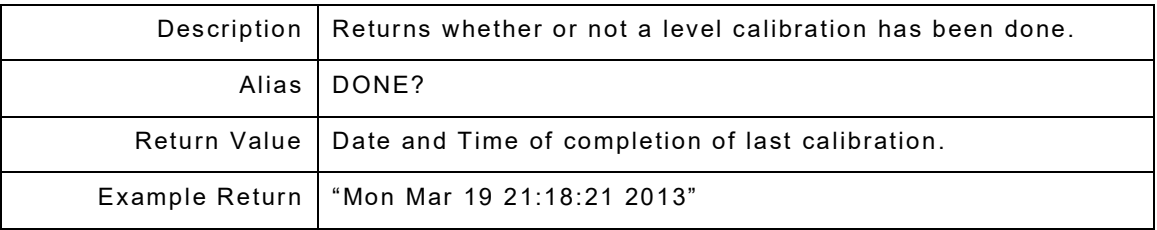

## <span id="page-34-3"></span>**5.3.3 GPS:CAL:RLCV:DONE**

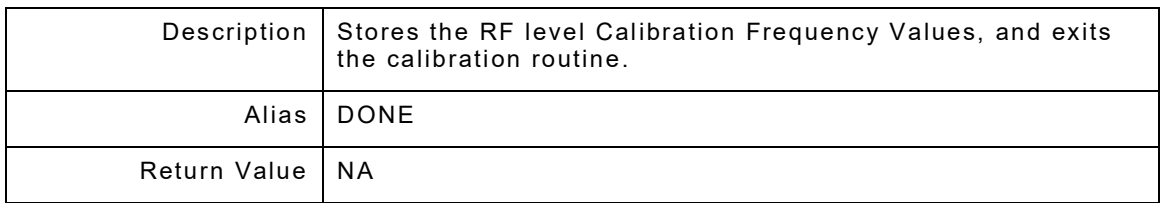

## <span id="page-34-4"></span>**5.3.4 GPS:CAL:RLCV:STARt <"password">**

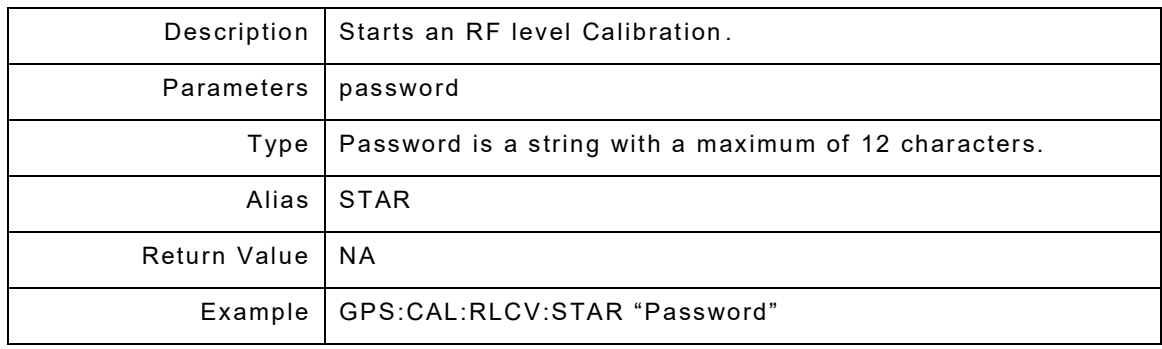

### <span id="page-35-0"></span>**5.3.5 GPS:CAL:RLCV:VALue?**

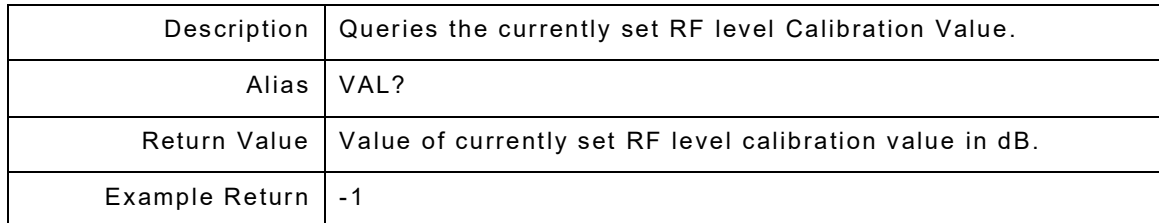

#### <span id="page-35-1"></span>**5.3.6 GPS:CAL:RLCV:VALue <value>**

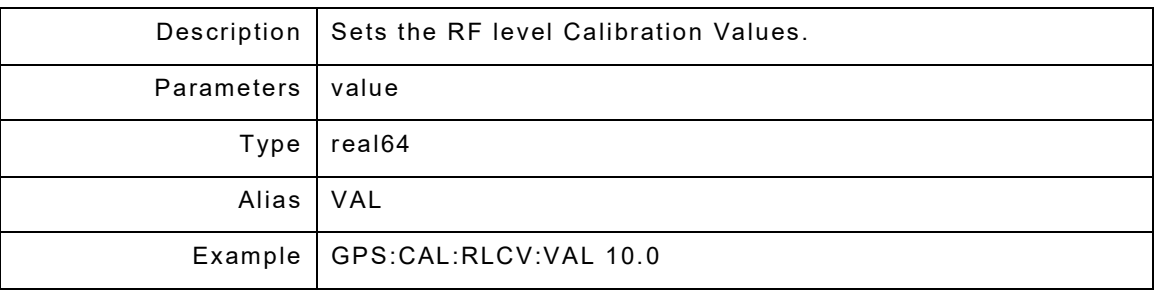

## <span id="page-35-2"></span>**5.3.7 GPS:CAL:RLCV:NEXT**

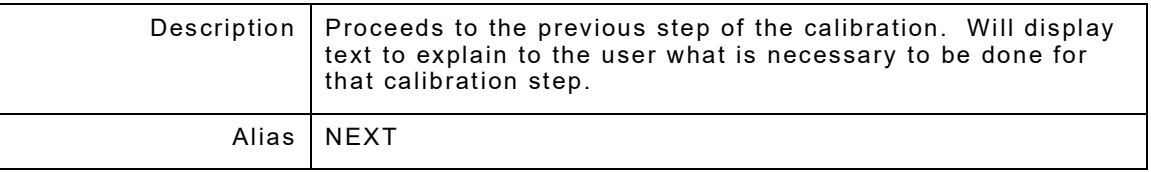

## <span id="page-35-3"></span>**5.3.8 GPS:CAL:RLCV:PREV**

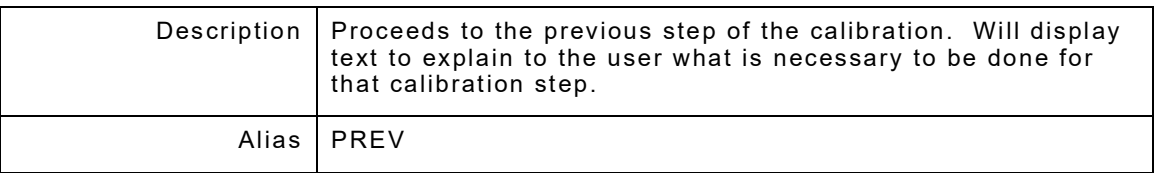

## <span id="page-35-4"></span>**5.3.9 GPS:CAL:RLCV:STATus?**

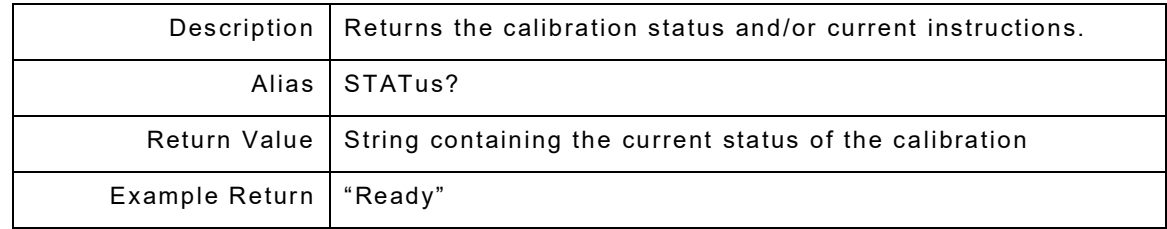
# **Chapter 6 - Diagnostic Remote Commands**

### **6.1 INTRODUCTION**

The set of Diagnostics commands controls diagnostics. GPS:DIAG is a command prefix only and not a command itself. Aliases are DIAGnostics or DIAG.

#### **6.1.1 GPS:DIAG:AMPLitude<amplitude>**

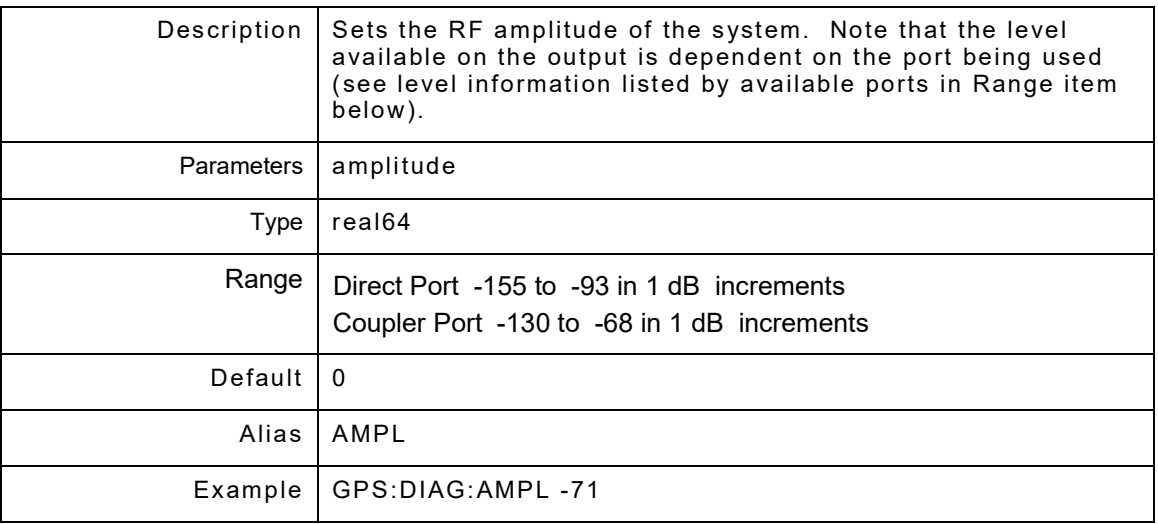

### **6.1.2 GPS:DIAG:AMPLitude?**

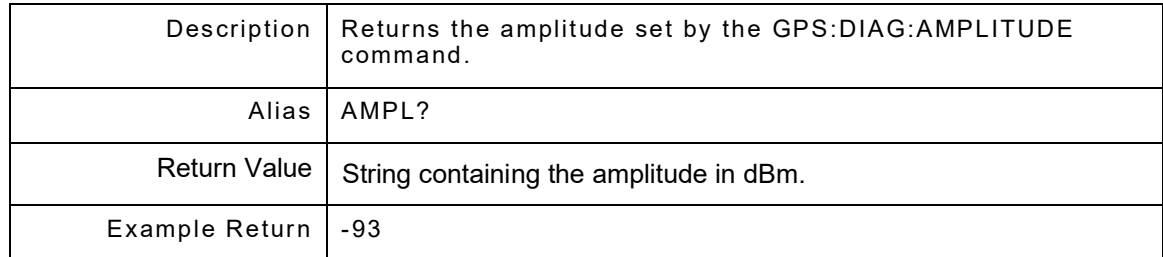

# **6.1.3 GPS:DIAG:DOPPler <amplitude>**

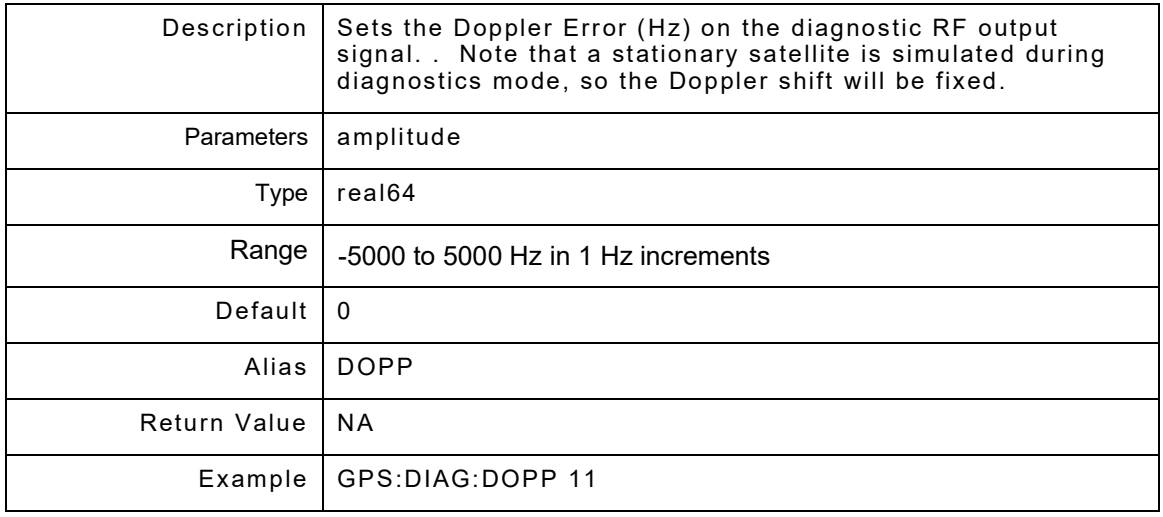

### **6.1.4 GPS:DIAG:DOPPler?**

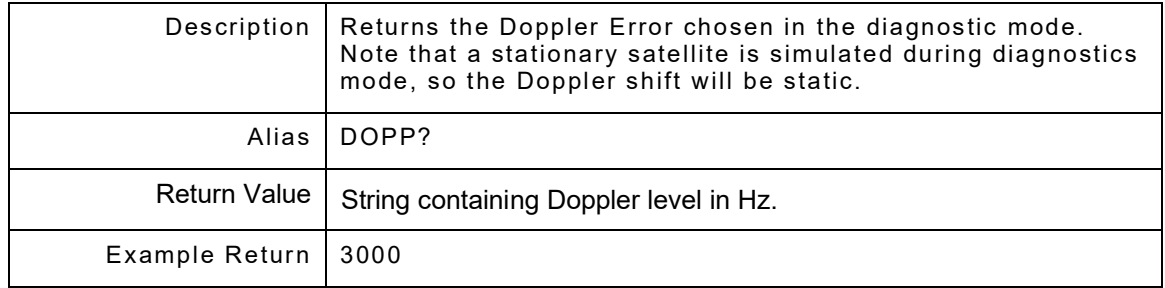

# **6.1.5 GPS:DIAG:ExtREF <diagExtRef>**

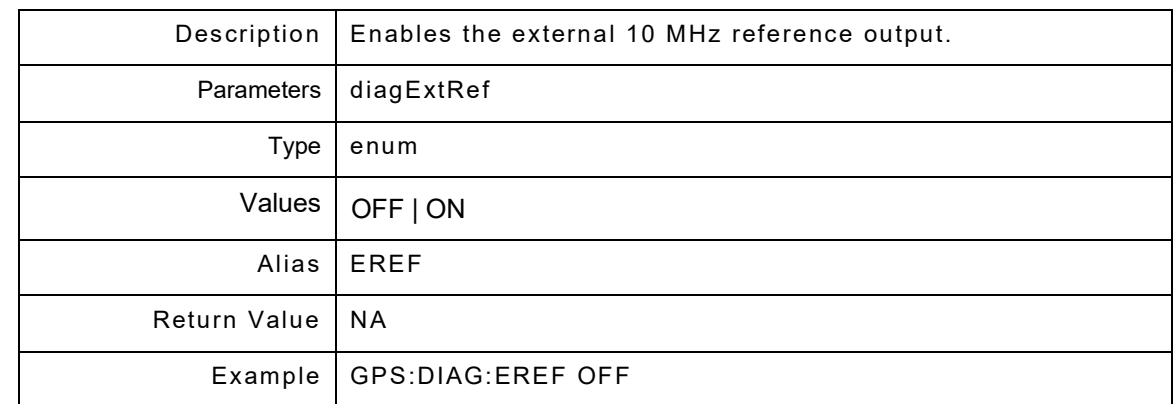

### **6.1.6 GPS:DIAG:ExtREF?**

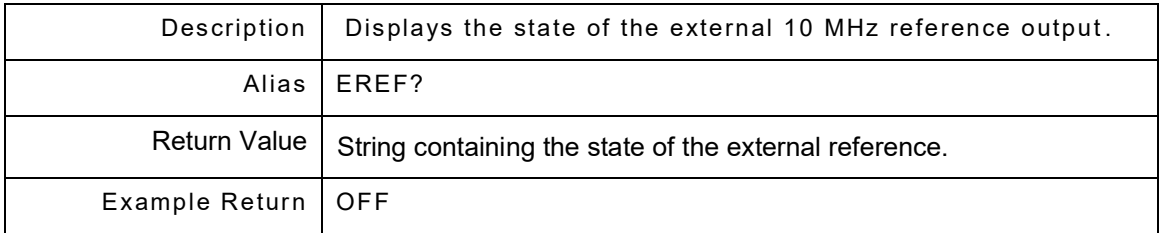

# **6.1.7 GPS:DIAG:FREQuency <freq>**

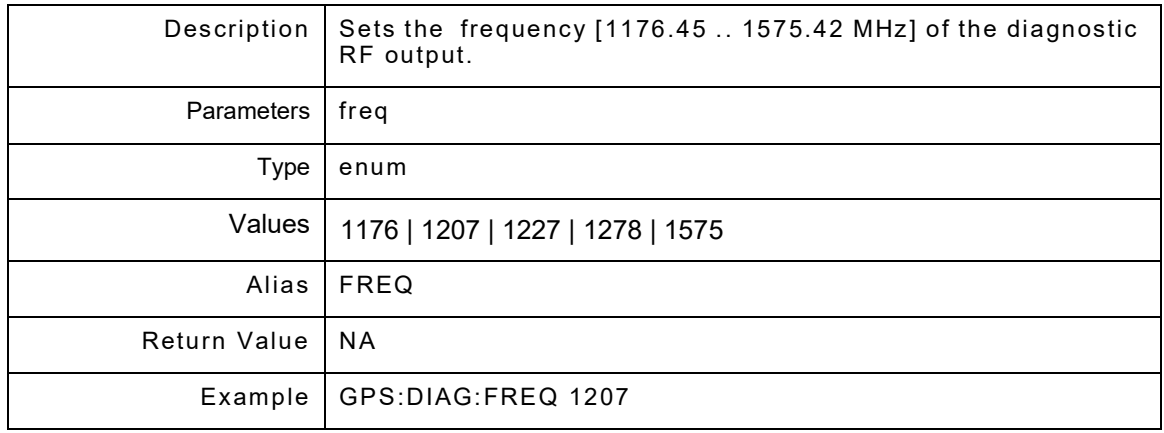

# **6.1.8 GPS:DIAG:FREQuency?**

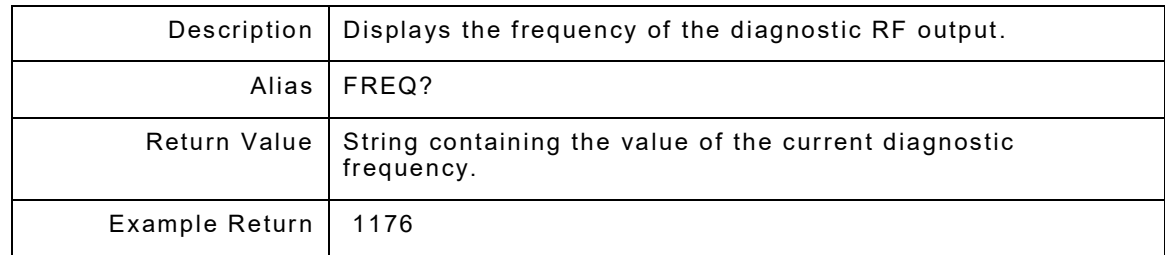

### **6.1.9 GPS:DIAG:LogAMP?**

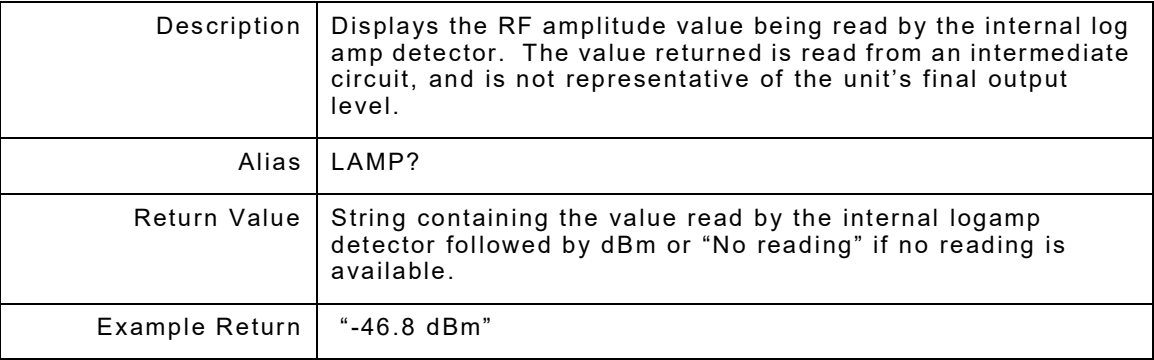

#### **6.1.10 GPS:DIAG:MODe <mode>**

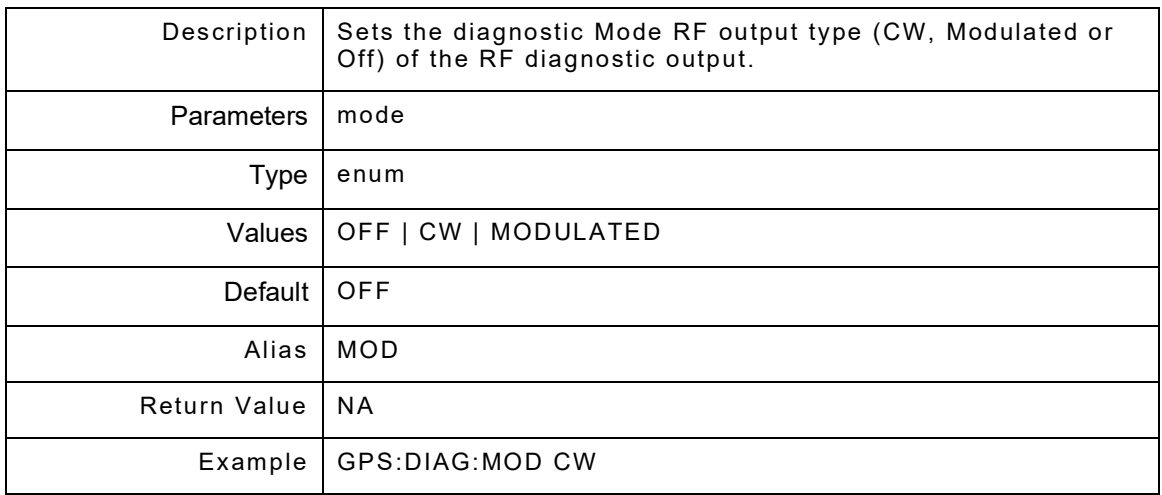

### **6.1.11 GPS:DIAG:MODe?**

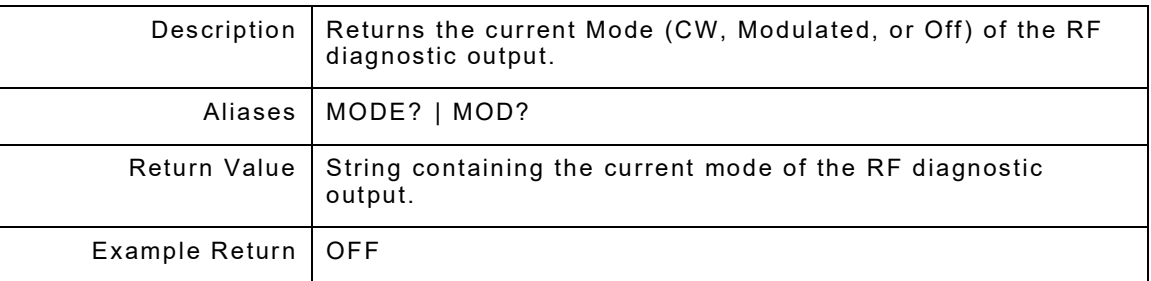

### **6.1.12 GPS:DIAG:PLLLockstatus?**

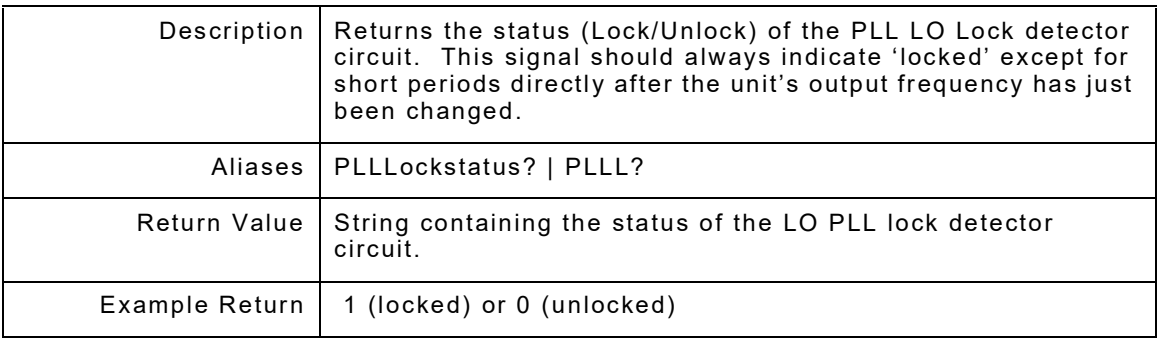

## **6.1.13 GPS:DIAG:PLLlock800status?**

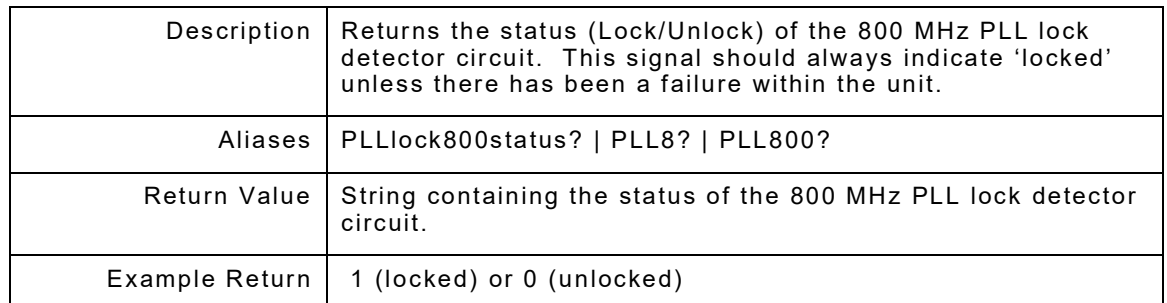

## **6.1.14 GPS:DIAG:PLLlockeXternalstatus?**

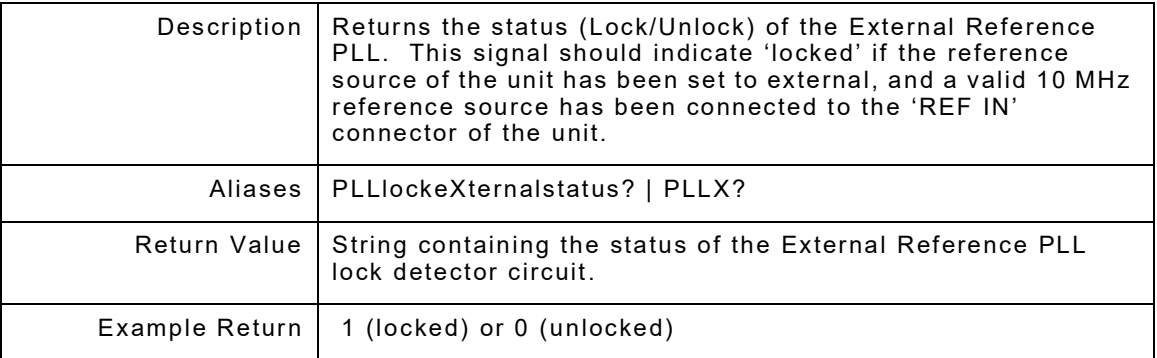

## **6.1.15 GPS:DIAG:PLllockeXternalRefdetec?**

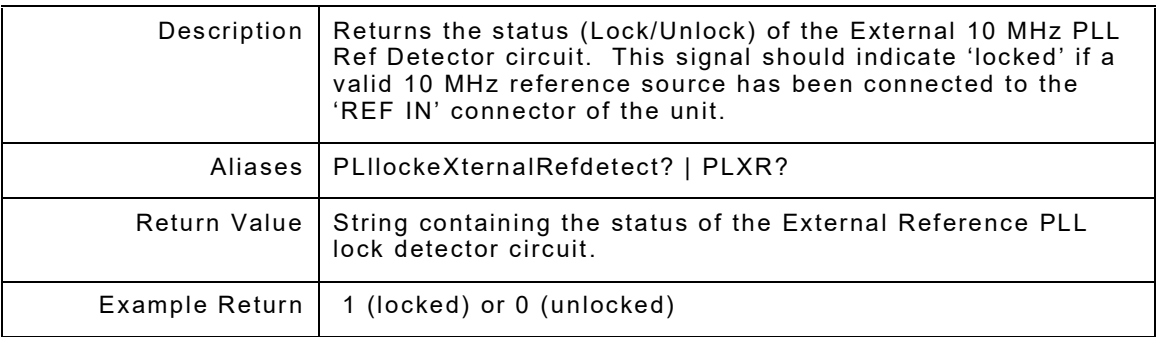

## **6.1.16 GPS:DIAG:RSRC <source>**

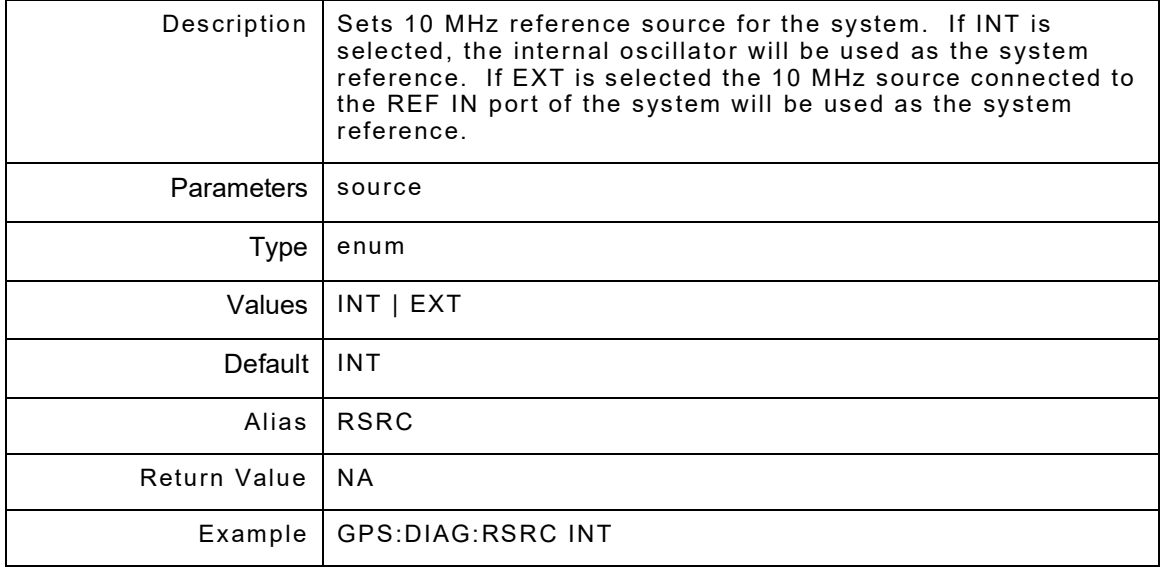

## **6.1.17 GPS:DIAG:RSRC?**

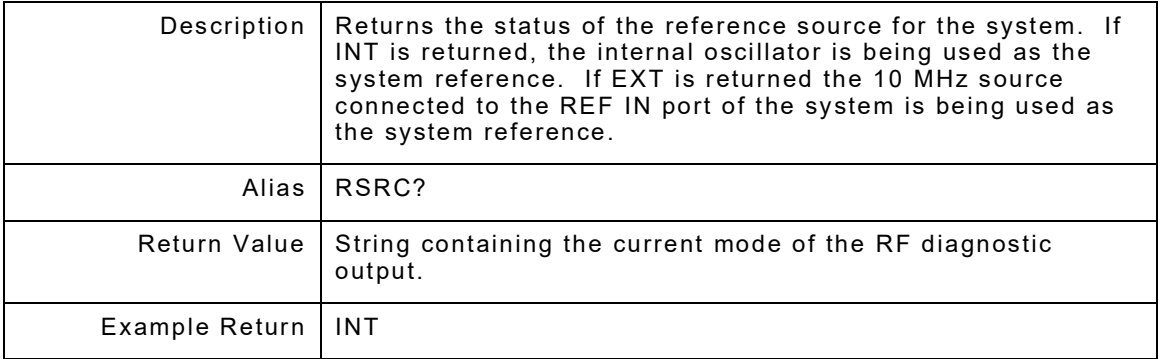

#### THIS PAGE INTENTIONALLY LEFT BLANK.

# **Chapter 7 - File Remote Commands**

### **7.1 INTRODUCTION**

The set of File commands controls the File page. GPS:FILE is a command prefix only and not a command itself. Alias is FIL.

#### **7.2 GPS:FILE:ALMANAC**

The set of ALMANAC commands controls the almanac files. GPS:FILE:ALMANAC is a command prefix only - this is not a command itself. Alias is ALM.

#### **7.2.1 GPS:FILe:ALM:CLeaRall**

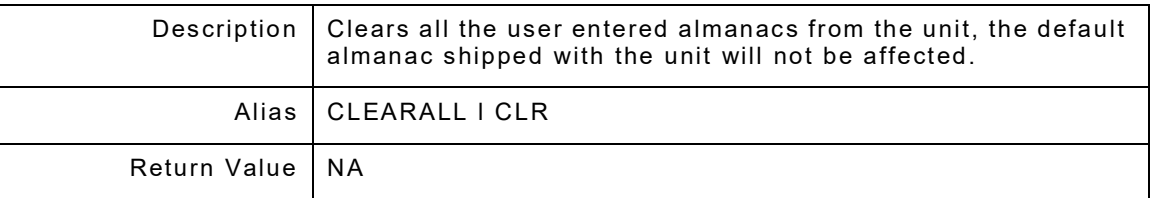

#### **7.2.2 GPS:FILe:ALM:FileLiST?**

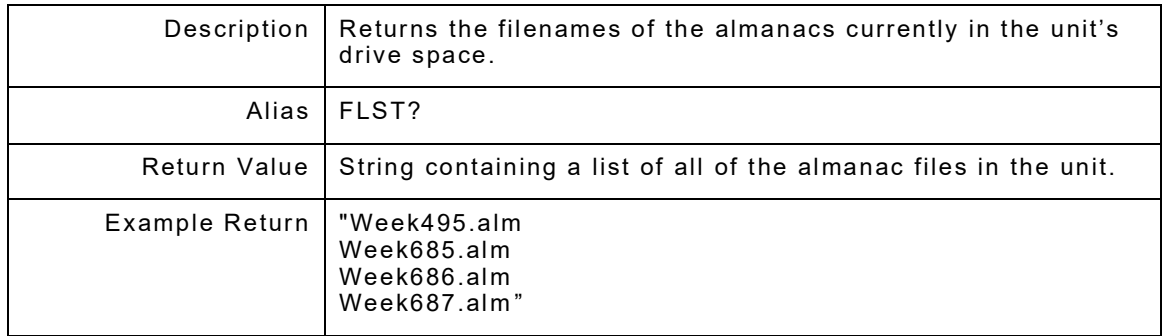

#### **7.2.3 GPS:FILe:ALM:FileNAMe?**

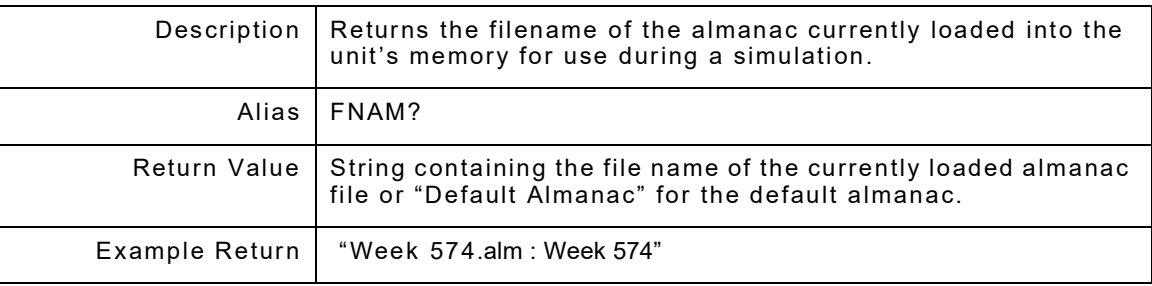

### **7.2.4 GPS:FILe:ALM:LOAD <"filename">**

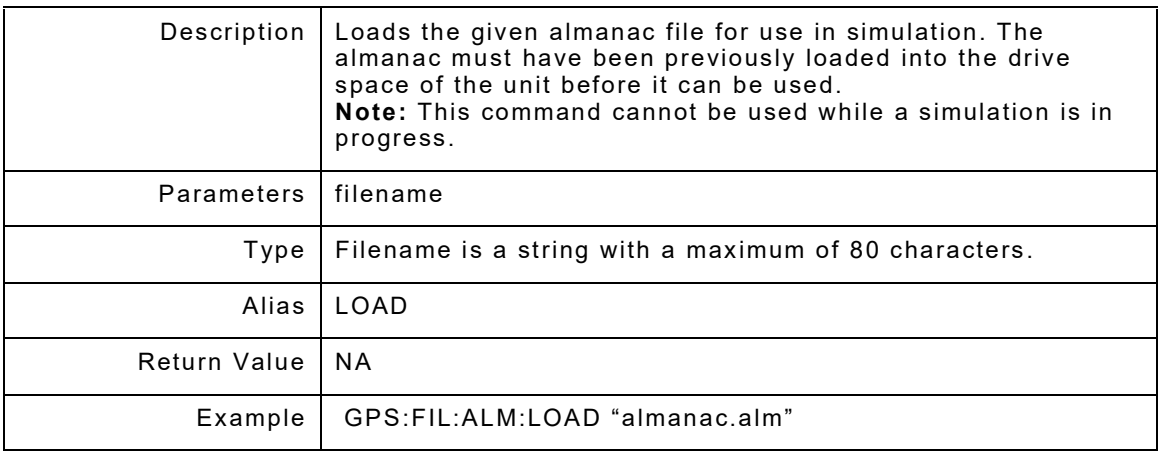

#### **7.2.5 GPS:FILe:ALM:REMove <"filename">**

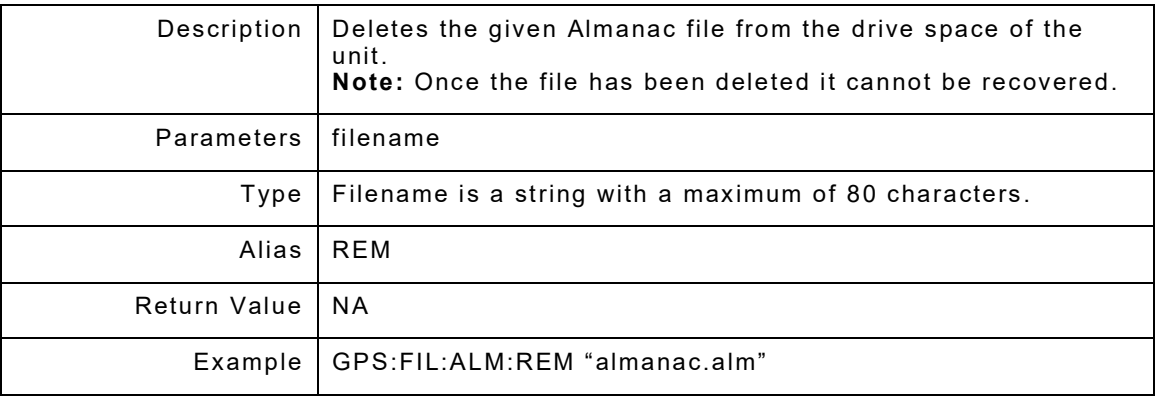

#### **7.2.6 GPS:FILe:ALM:RELoad**

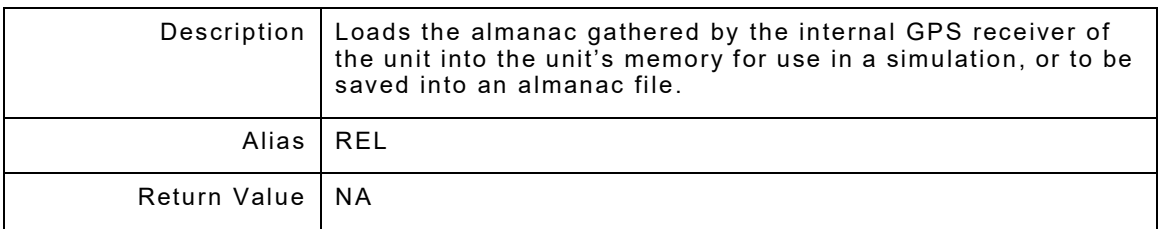

### **7.2.7 GPS:FILe:ALM:DEFault**

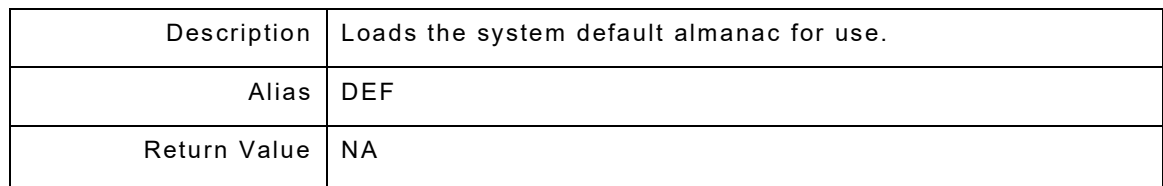

## **7.2.8 GPS:FILe:ALM:IMPort**

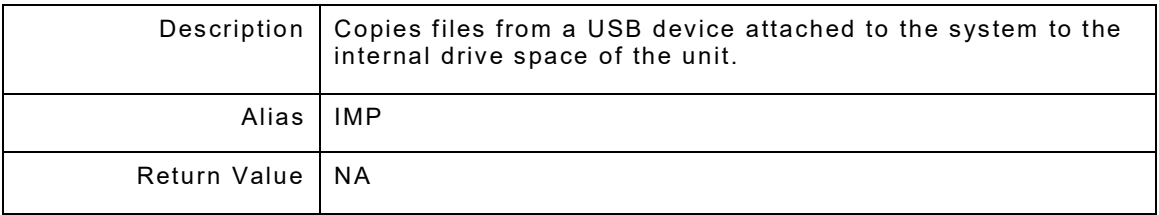

## **7.2.9 GPS:FILe:ALM:EXPort**

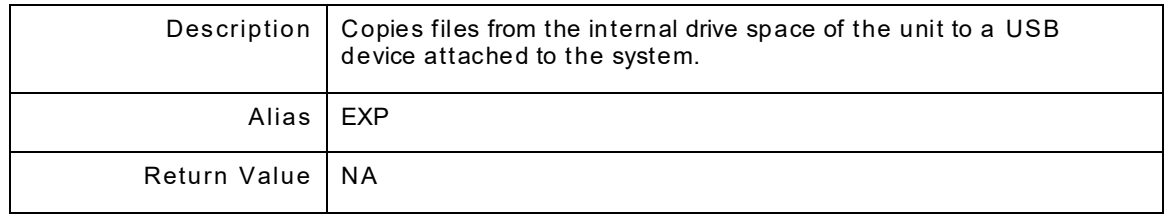

## **7.3 GPS:FILE:ROUTE**

The set of ROUTE commands controls the route files. GPS:FILE:ROUTE is a command prefix only - this is not a command itself. Alias is ROUT.

#### **7.3.1 GPS:FILe:ROUT:CLeaRall**

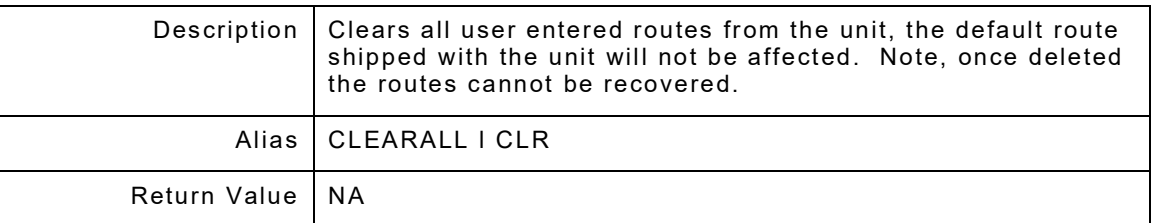

#### **7.3.2 GPS:FILe:ROUT:DEFaults**

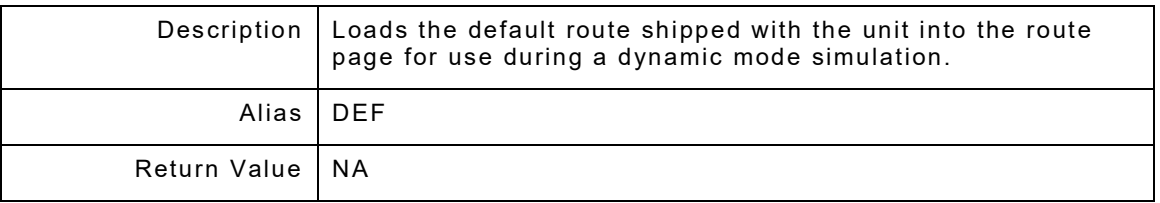

#### **7.3.3 GPS:FILe:ROUT:FileLiST?**

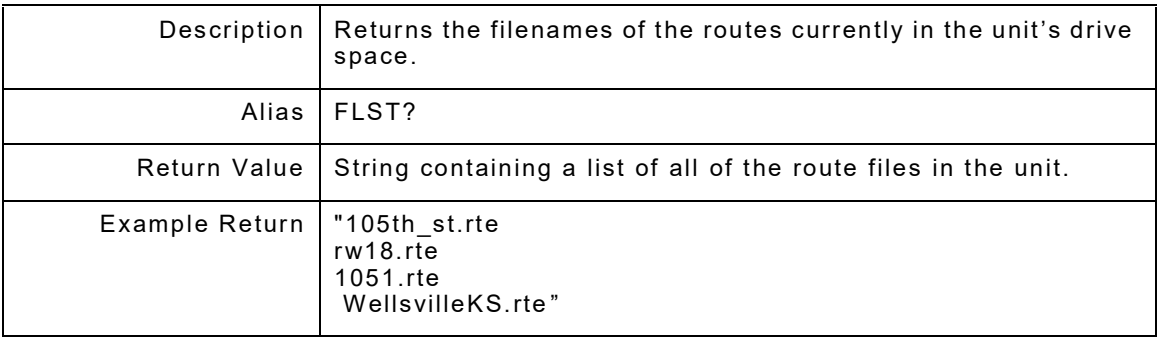

#### **7.3.4 GPS:FILe:ROUT:FileNAMe?**

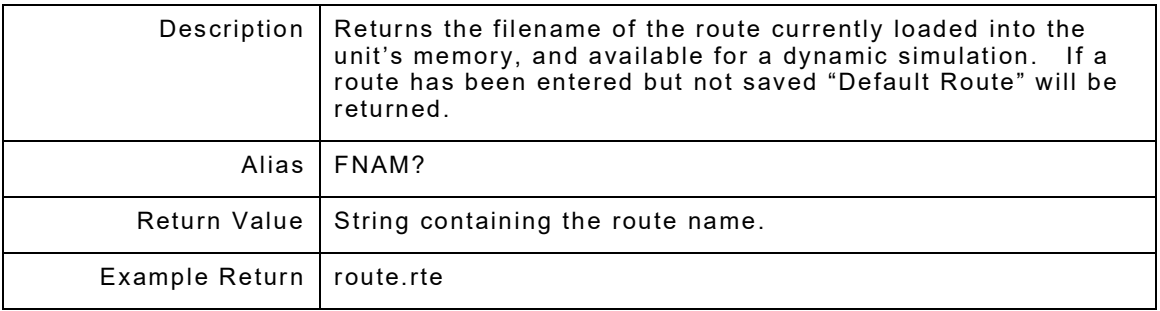

#### **7.3.5 GPS:FILe:ROUT:LOAD <"filename">**

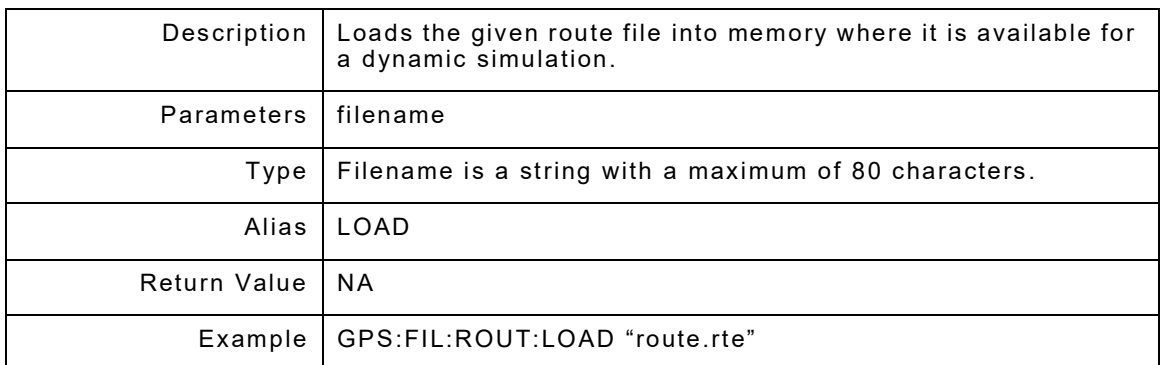

### **7.3.6 GPS:FILe:ROUT:REMove <"filename">**

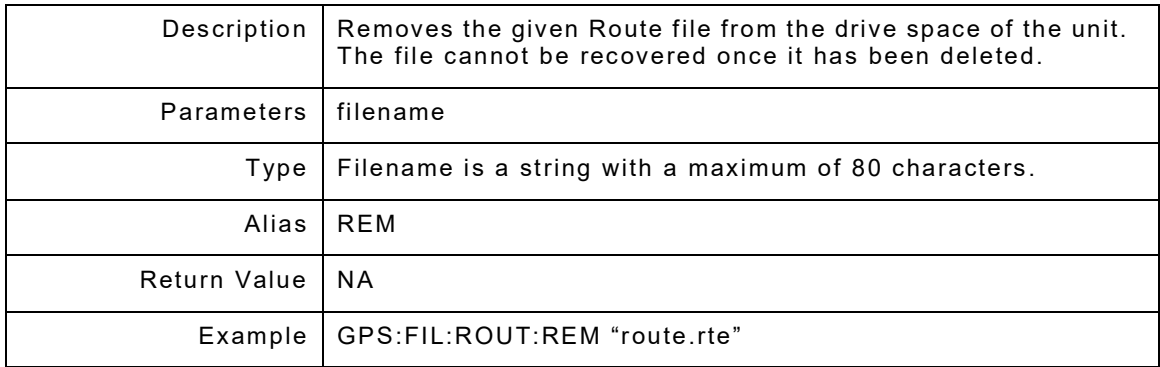

### **7.3.7 GPS:FILe:ROUT:SAVe <"filename">**

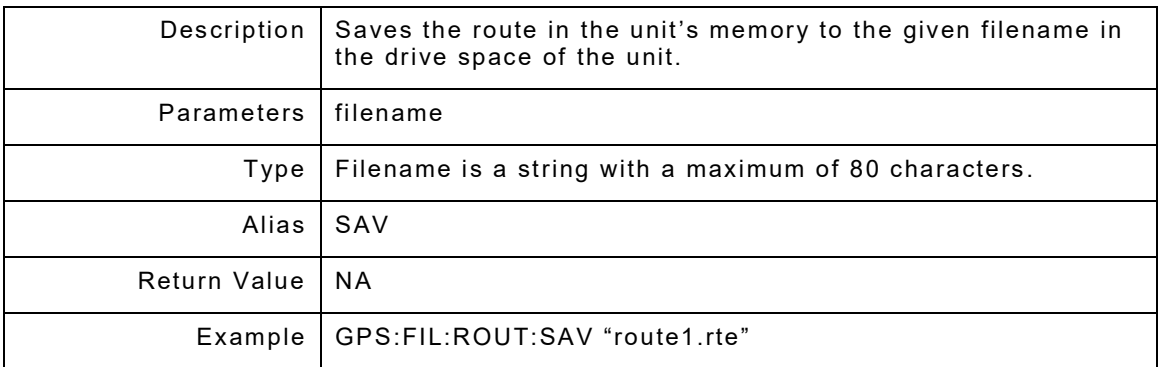

#### **7.3.8 GPS:FILe:ROUT:IMPort**

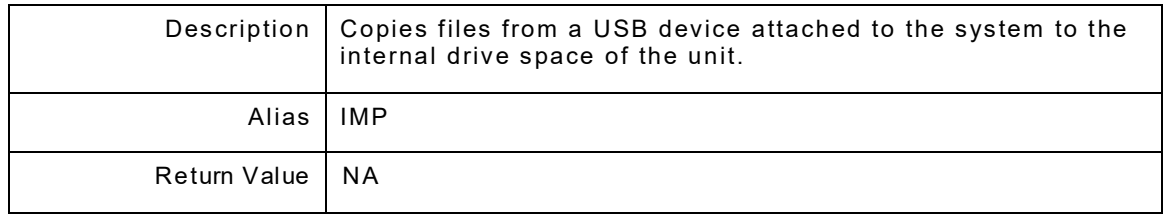

# **7.3.9 GPS:FILe:ROUT:EXPort**

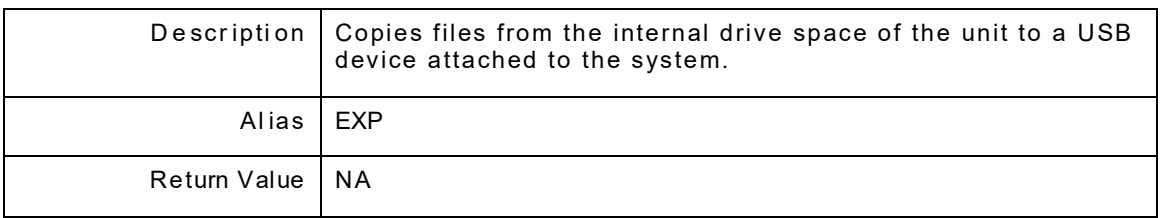

### **7.4 GPS:FILE:SETTINGS**

The set of SETTINGS commands controls the settings files. GPS:FILE:SETTINGS is a command prefix only and not a command itself. Alias is SETT.

#### **7.4.1 GPS:FILe:SET:CLeaRall**

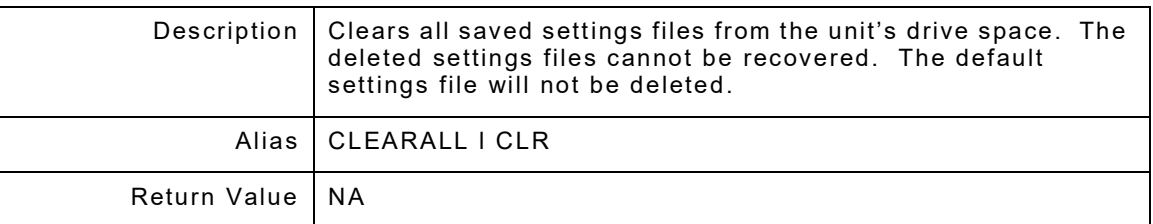

#### **7.4.2 GPS:FILe:SET:DEFault**

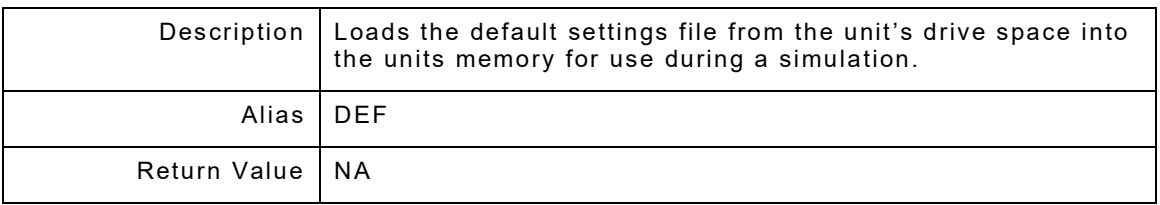

#### **7.4.3 GPS:FILe:SET:FileLiST?**

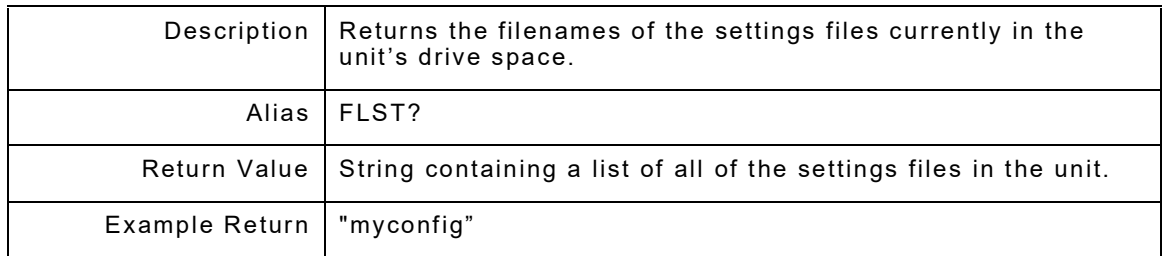

#### **7.4.4 GPS:FILe:SET:FileNAMe?**

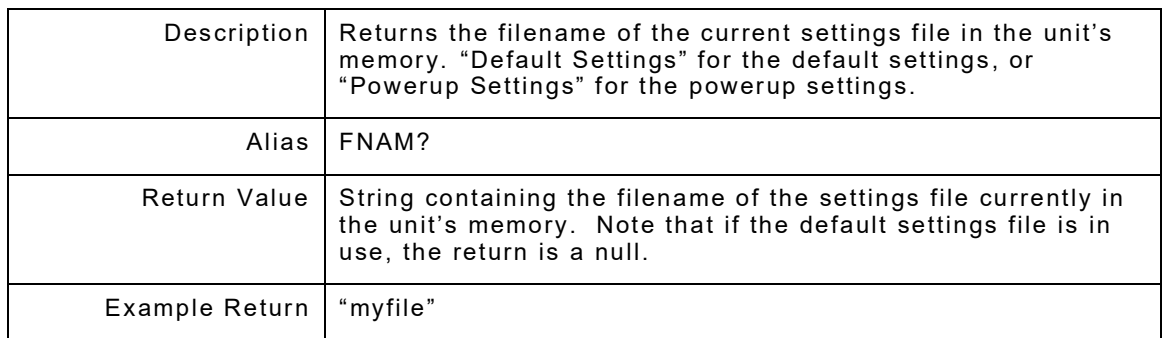

#### **7.4.5 GPS:FILe:SET:LOAD <"filename">**

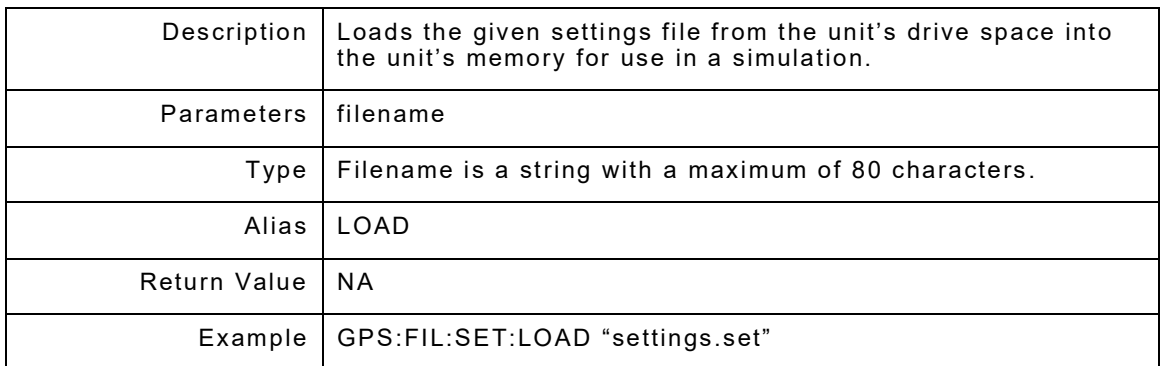

### **7.4.6 GPS:FILe:SET:REMove <"filename">**

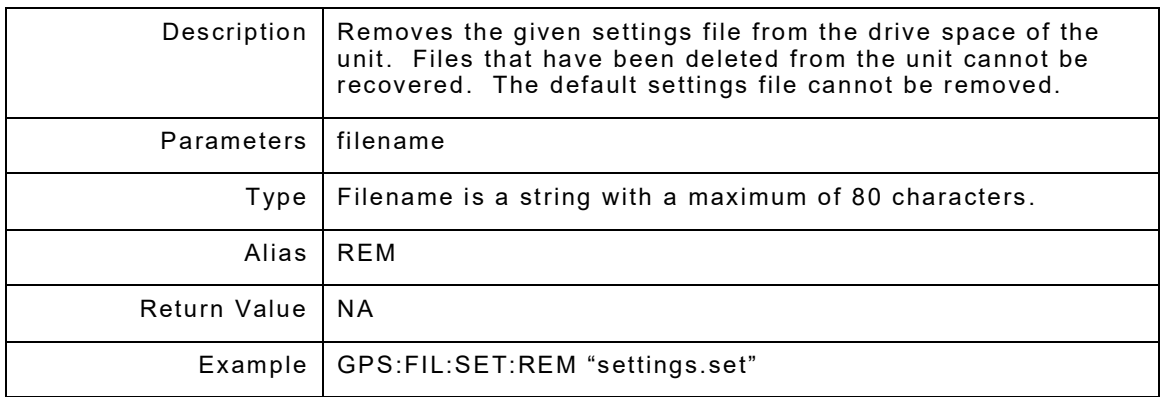

### **7.4.7 GPS:FILe:SET:SAVe <"filename">**

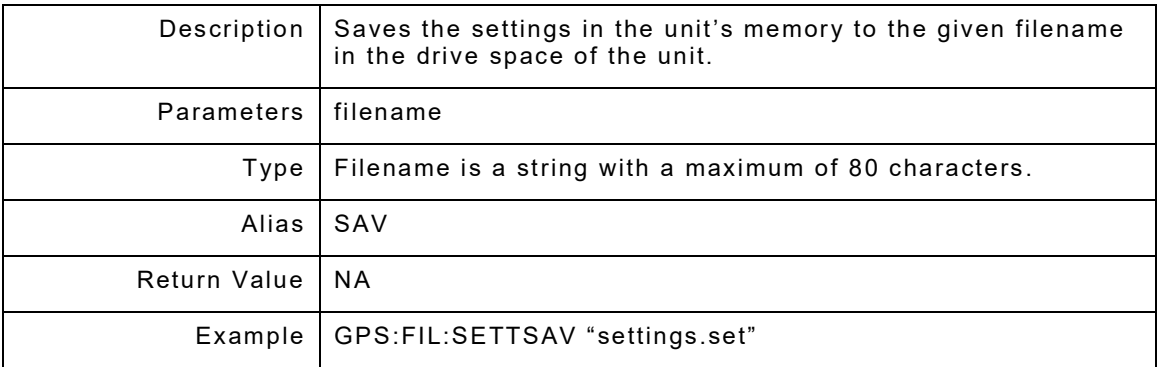

#### **7.4.8 GPS:FILe:SET:IMPort**

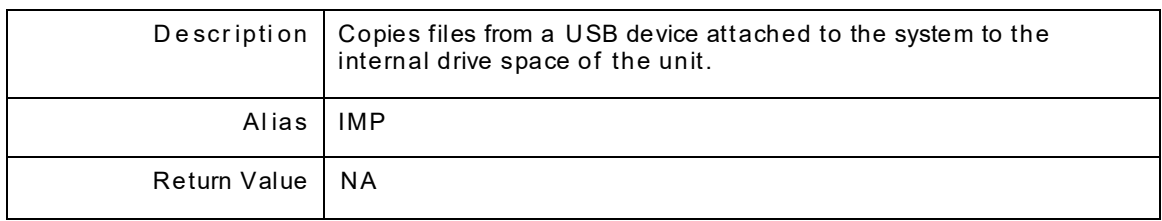

## **7.4.9 GPS:FILe:SET:EXPort**

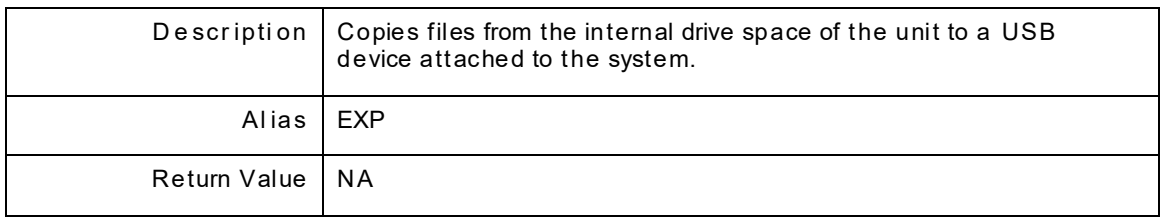

## **7.5 GPS:FILE:KML**

The set of KML commands controls the KMLfiles. GPS:FILE:KML is a command prefix only and not a command itself.

#### **7.5.1 GPS:FILe:KML:CLeaRall**

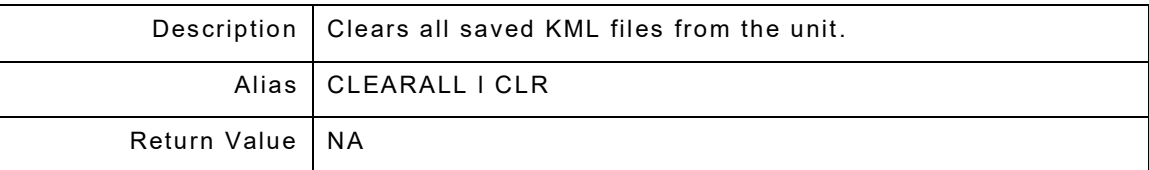

#### **7.5.2 GPS:FILe:KML:FileLiST?**

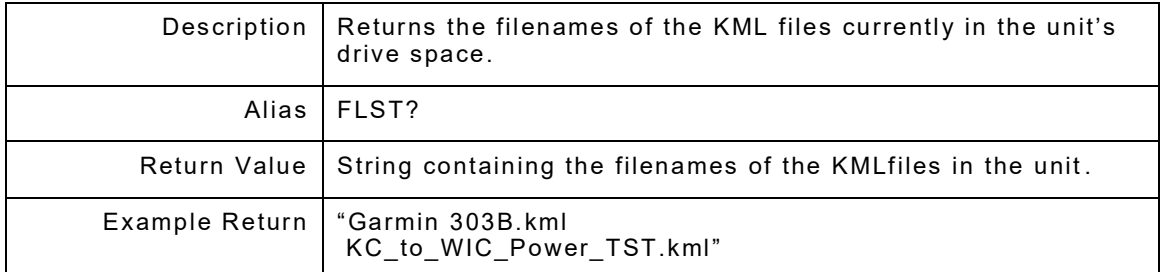

#### **7.5.3 GPS:FILe:KML:FileNAMe?**

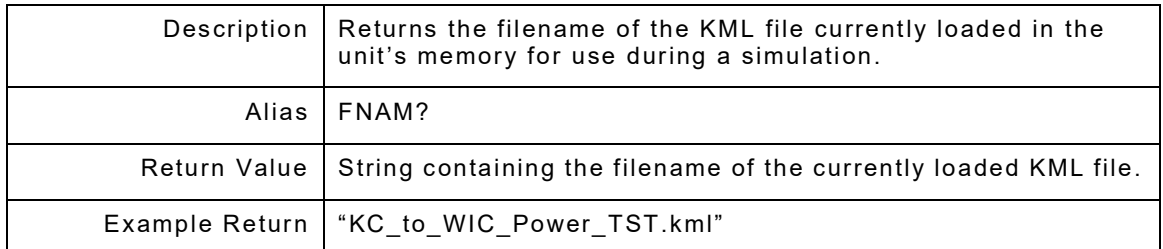

#### **7.5.4 GPS:FILe:KML:LOAD <"filename">**

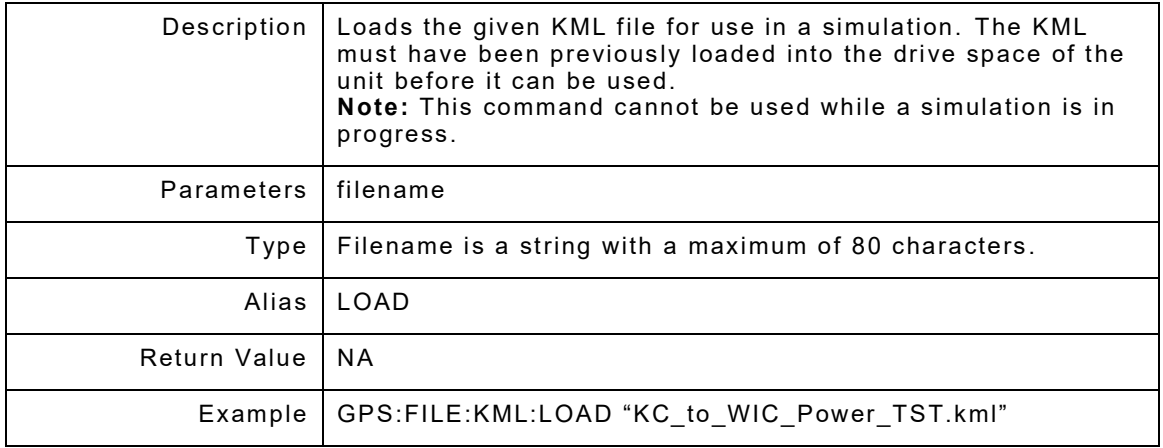

# **7.5.5 GPS:FILe:KML:MaxVELocity <velocity>**

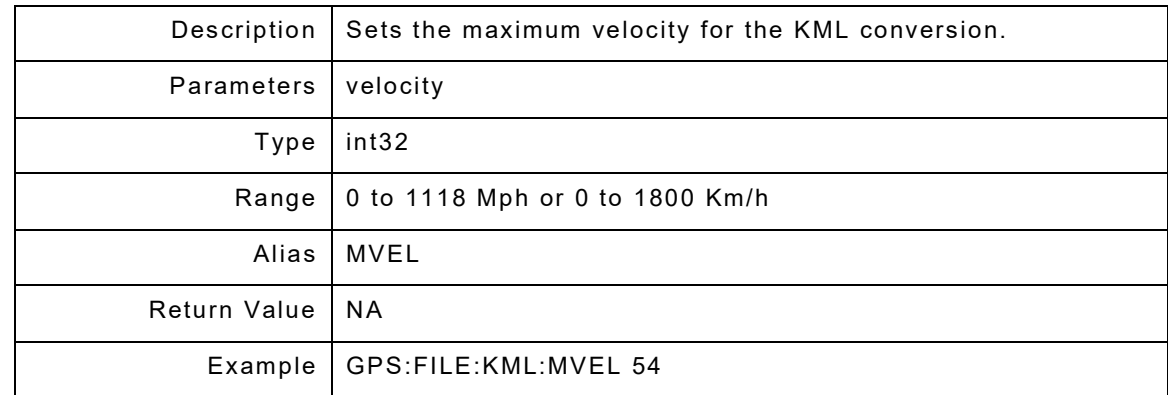

# **7.5.6 GPS:FILe:KML:MaxVELocity?**

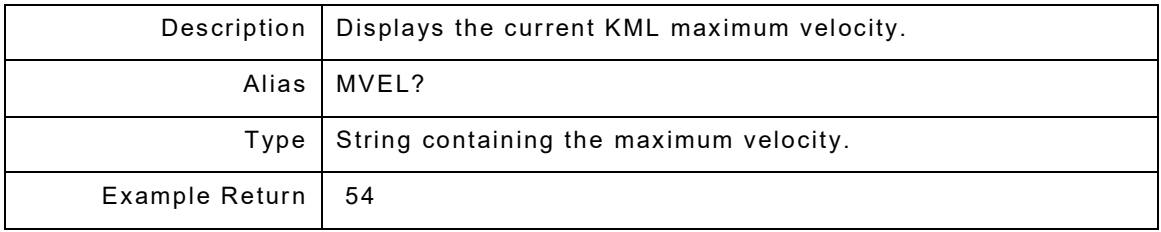

### **7.5.7 GPS:FILe:KML:SamplingTIMe <rate>**

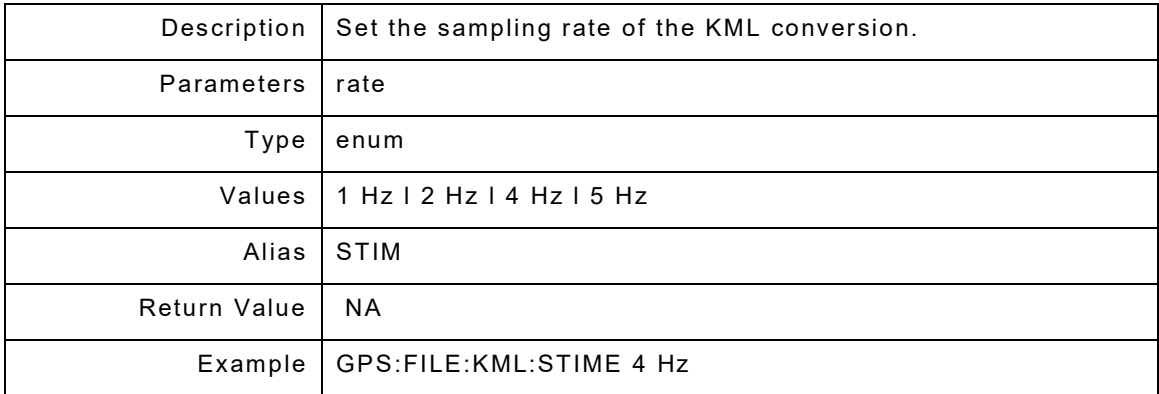

# **7.5.8 GPS:FILe:KML:SamplingTIMe?**

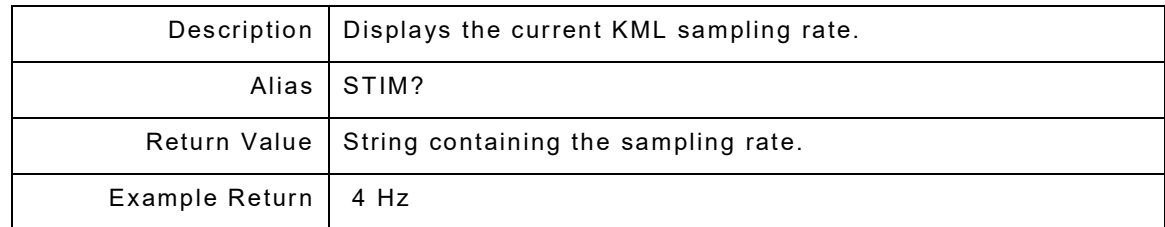

### **7.5.9 GPS:FILe:KML:MinTurnRadius <radius>**

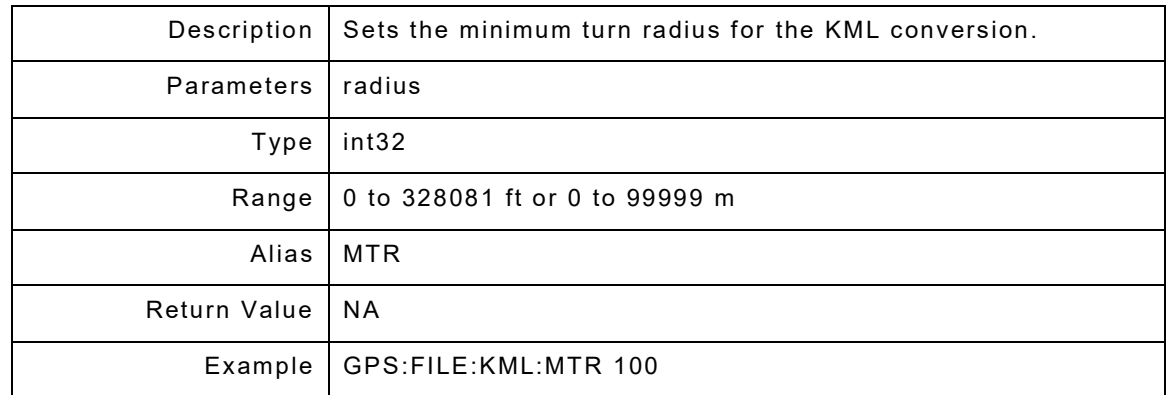

### **7.5.10 GPS:FILe:KML:MinTurnRadius?**

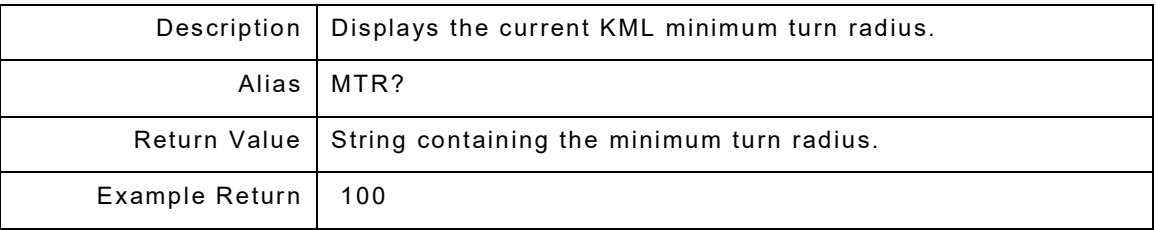

### **7.5.11 GPS:FILe:KML:REMove <"filename">**

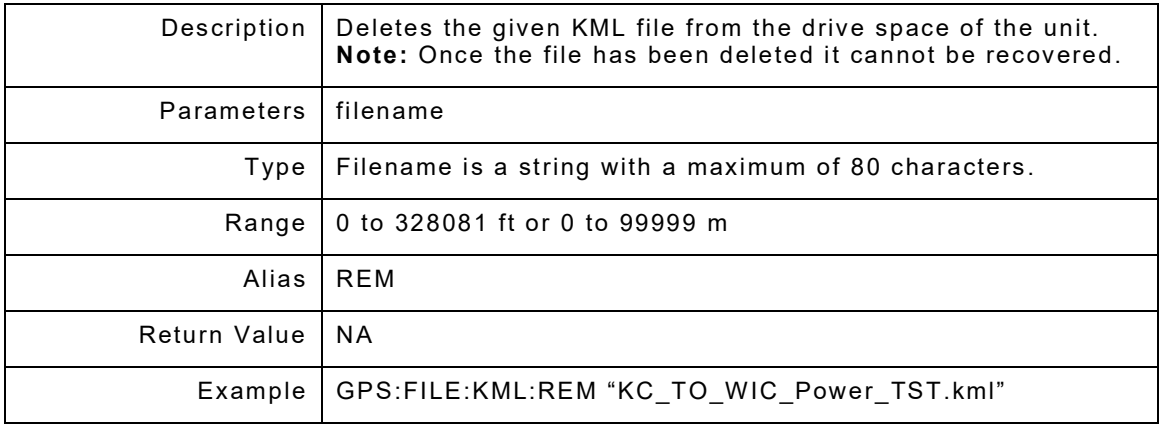

#### **7.6 GPS:FILE:NMEA**

The set of NMEA commands controls the NMEA and GDT files. GPS:FILE:NMEA is a command prefix only and not a command itself.

#### **7.6.1 GPS:FILe:NMEA:CLeaRall**

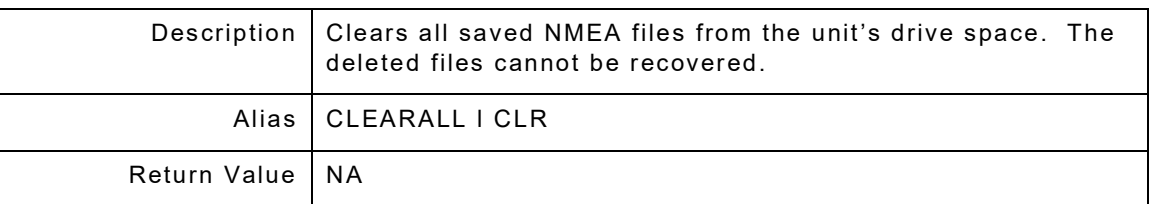

#### **7.6.2 GPS:FILe:NMEA:FileLiST?**

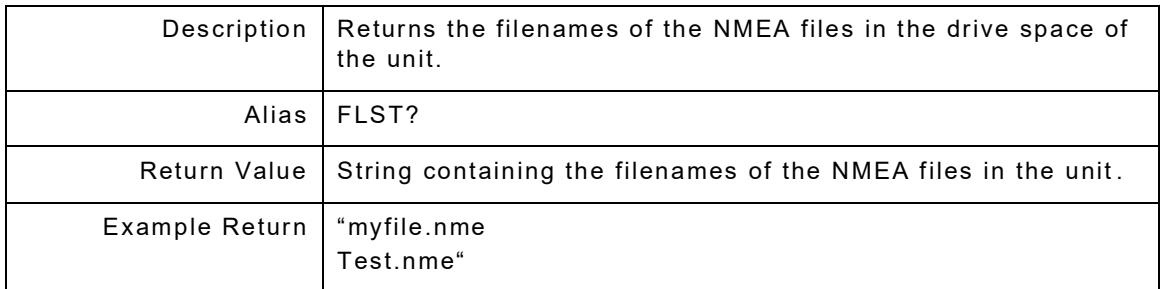

#### **7.6.3 GPS:FILe:NMEA:FileNAMe?**

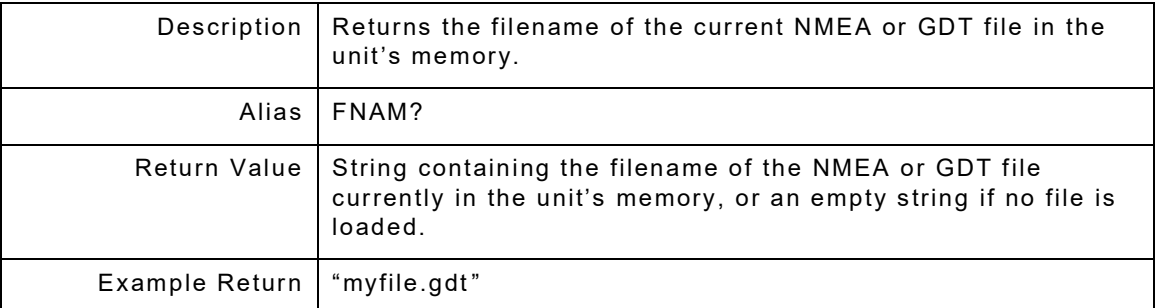

#### **7.6.4 GPS:FILe:NMEA:LOAD <"filename">**

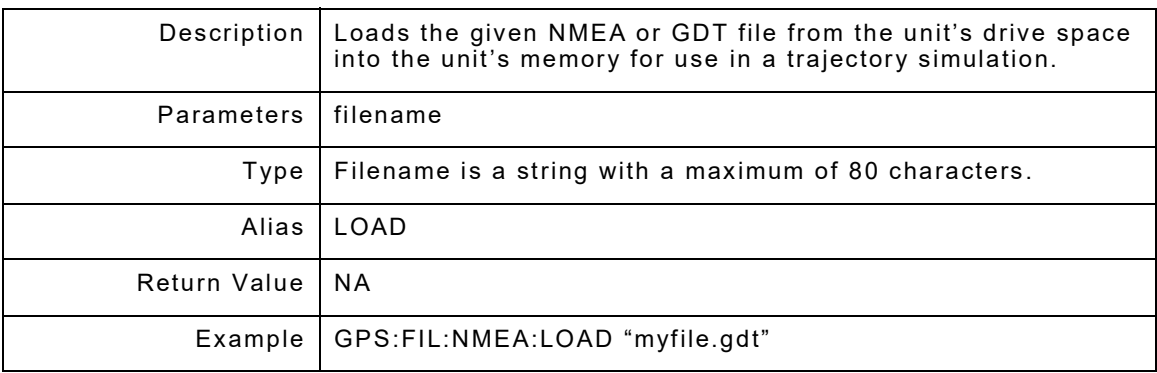

### **7.6.5 GPS:FILe:NMEA:IMPort**

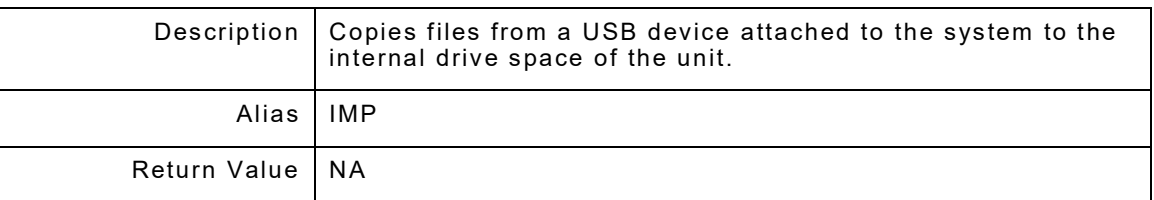

# **7.6.6 GPS:FILe:NMEA:EXPort**

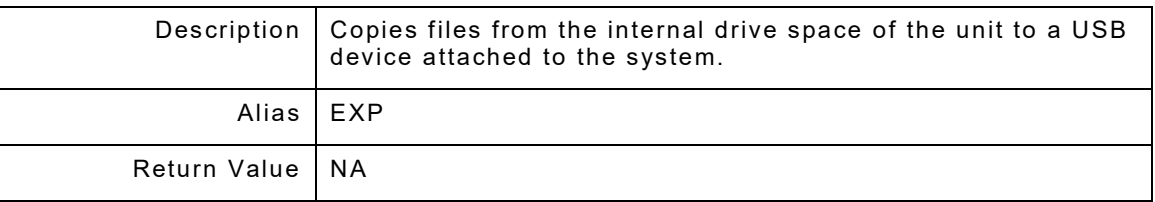

## **7.6.7 GPS:FILe:NMEA:DEFault**

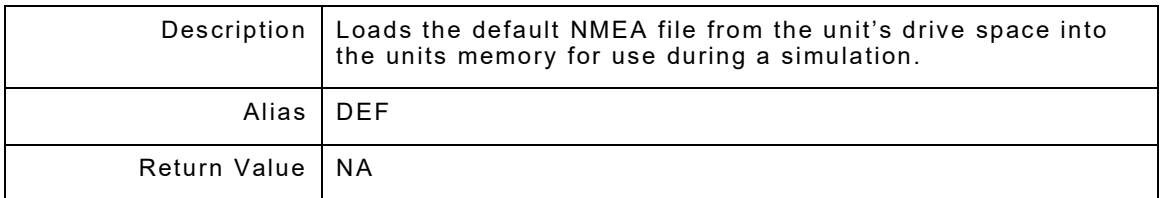

## **7.7 GPS:FILE:WAYP**

The set of WAYP commands controls waypoint files

# **7.7.1 GPS:FILe:WAYP:IMPort**

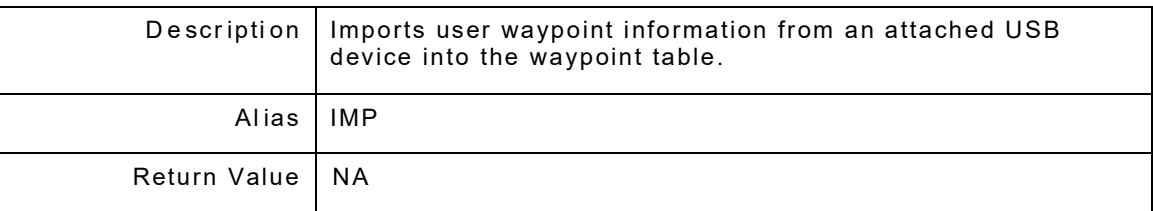

# **7.7.2 GPS:FILe:WAYP:EXPort**

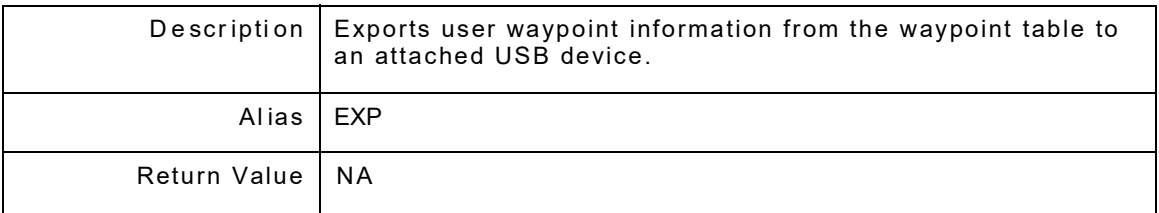

#### **7.7.3 GPS:FILe:WAYP:CLeaR**

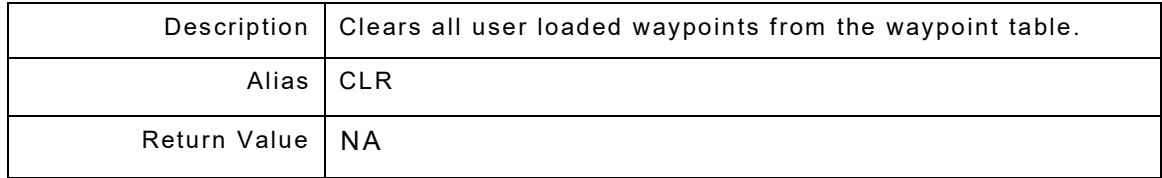

#### THIS PAGE INTENTIONALLY LEFT BLANK.

# **Chapter 8 - RX Remote Commands**

#### **8.1 INTRODUCTION**

The set of RX commands controls the GPS Receiver. GPS:GPSRX is a command prefix only and not a command itself. Aliases are GPSRX and GPSR.

#### **8.2 GPS:GPSRX**

The set of GPSRX commands controls the GPS Receiver Information Window. GPS:GPSRX is a command prefix only - this is not a command itself. Alias is INFO

#### **8.2.1 GPS:GPSR:AlmanacSTatus?**

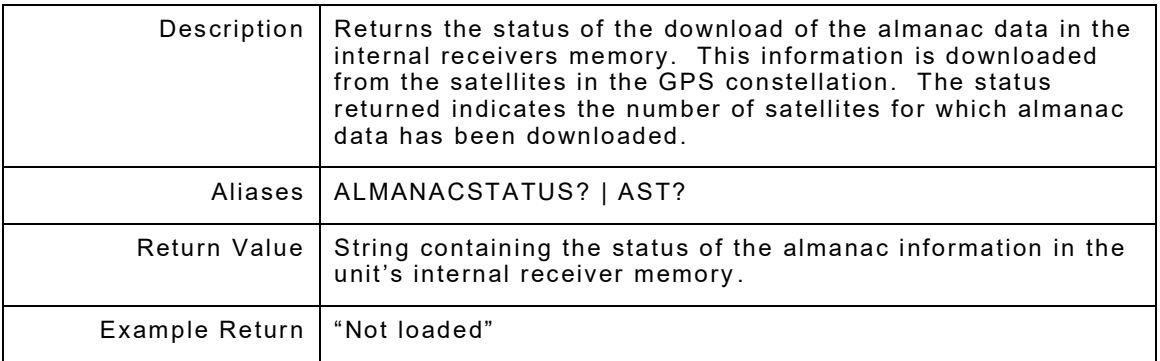

#### **8.2.2 GPS:GPSR:ActiveSATellite?**

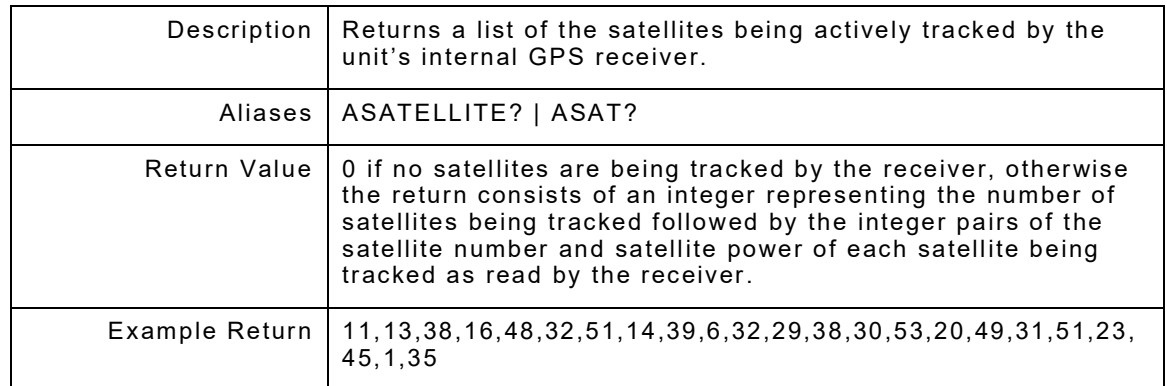

# **8.2.3 GPS:GPSR:ALTitude?[unit]**

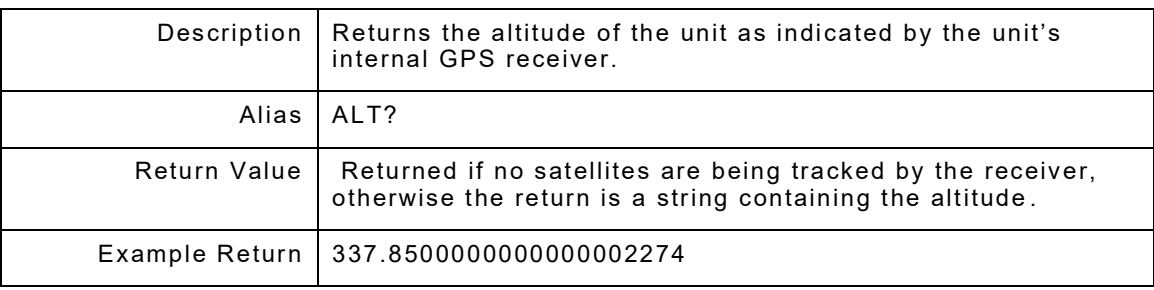

### **8.2.4 GPS:GPSR:FIX?**

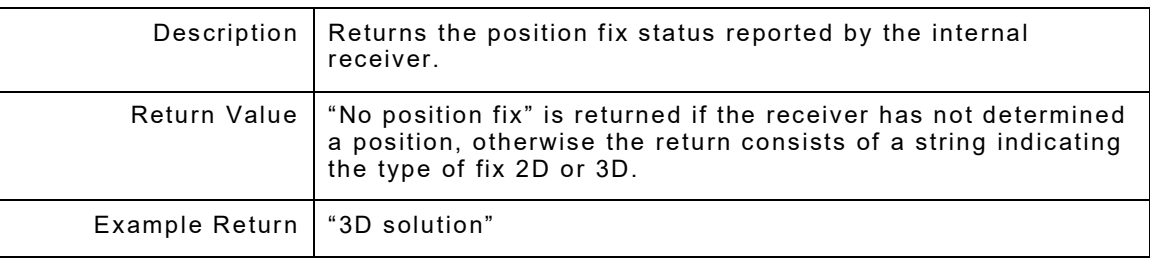

### **8.2.5 GPS:GPSR:CurrentTIMe?**

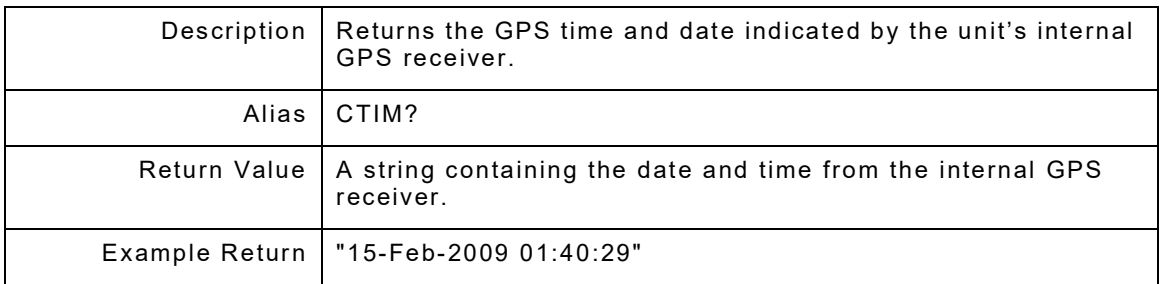

### **8.2.6 GPS:GPSR: LATitude?**

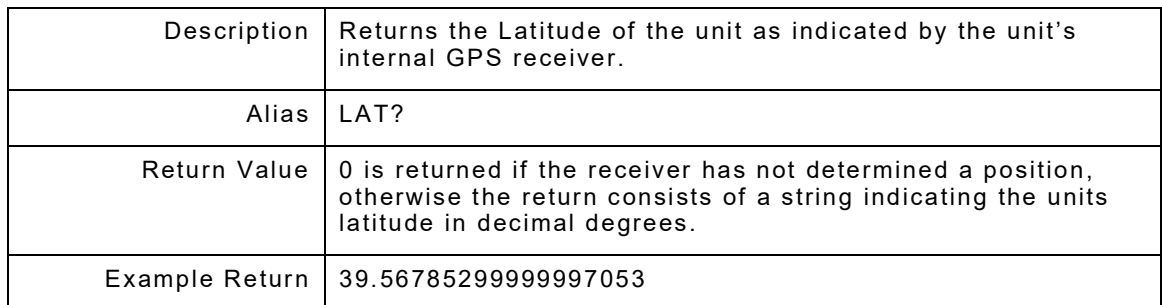

#### **8.2.7 GPS:GPSR: LONGitude?**

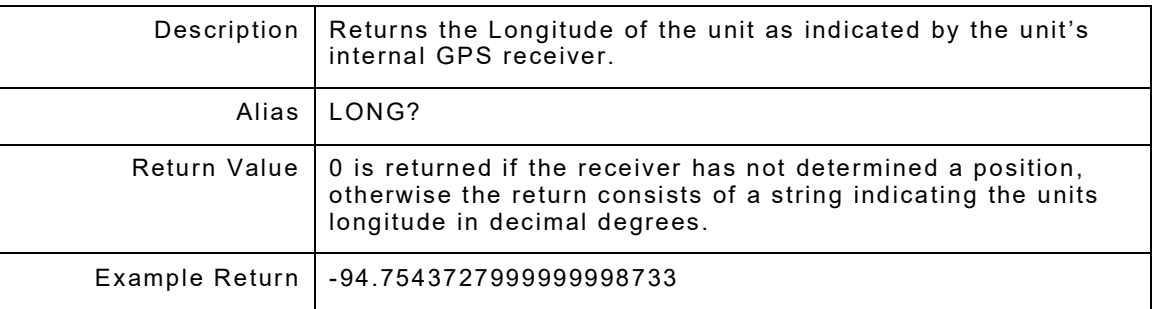

#### **8.2.8 GPS:GPSR: RECeiver<receiver>**

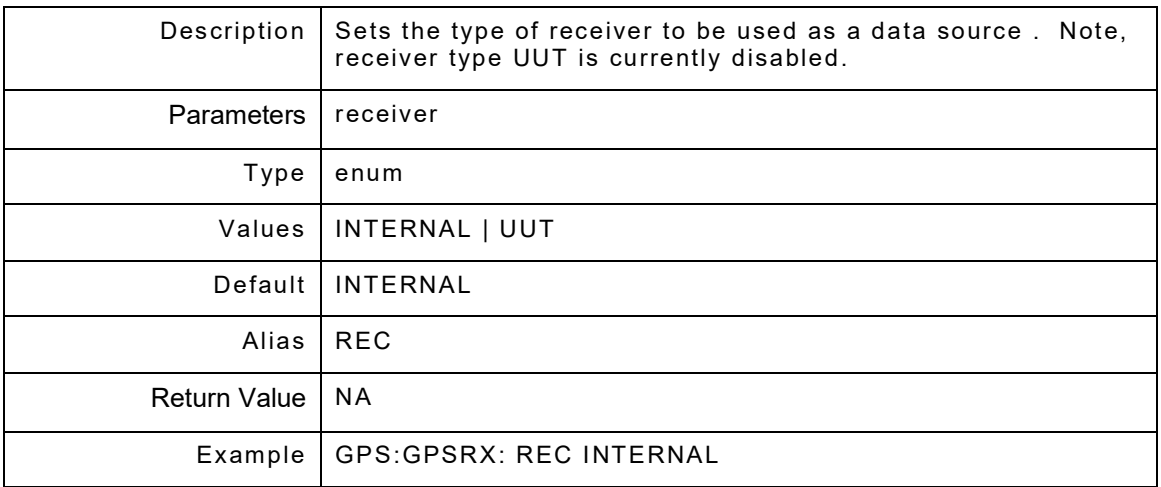

#### **8.2.9 GPS:GPSR:RECeiver?**

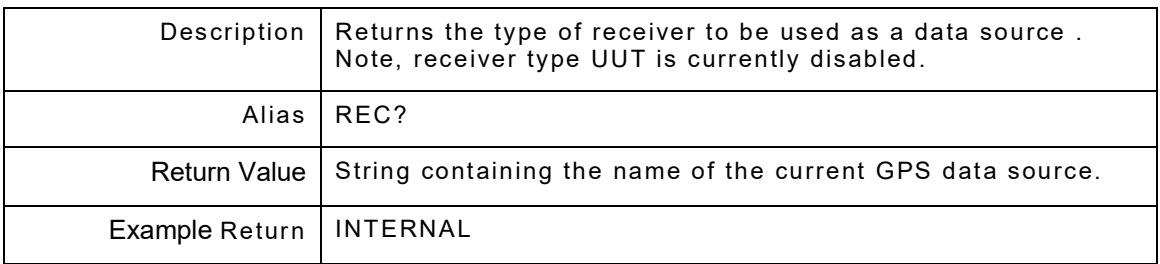

## **8.2.10 GPS:GPSR:RELoad**

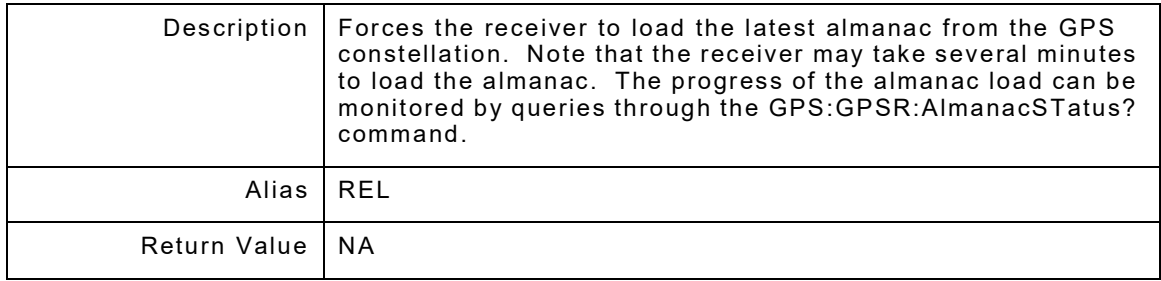

### **8.2.11 GPS:GPSR:RESet**

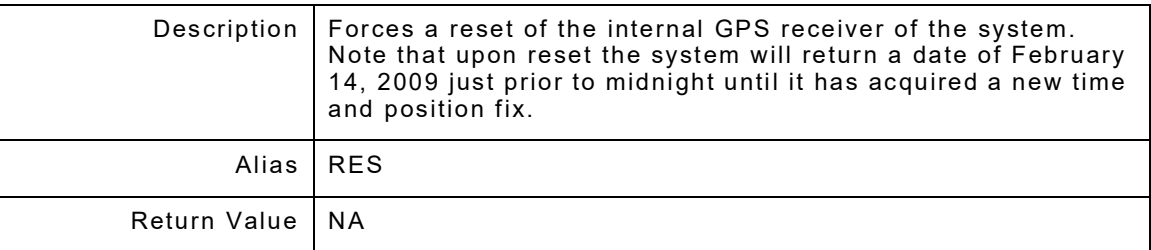

### **8.2.12 GPS:GPSR:SPeeD?**

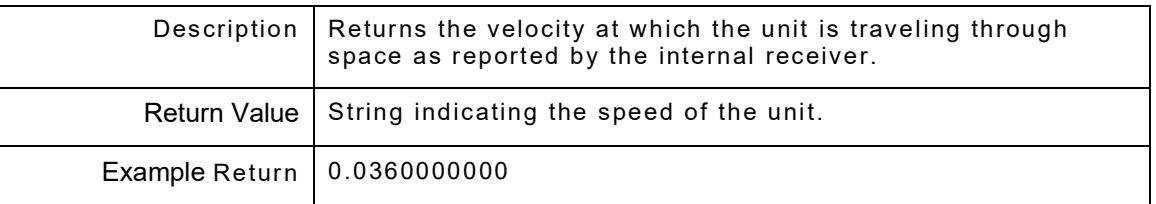

### **8.2.13 GPS:GPSR:RTRJ**

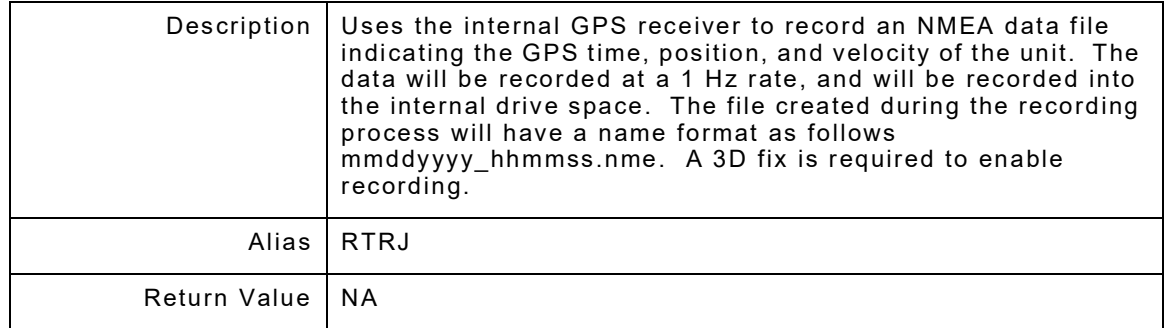

### **8.2.14 GPS:GPSR:RTRJ?**

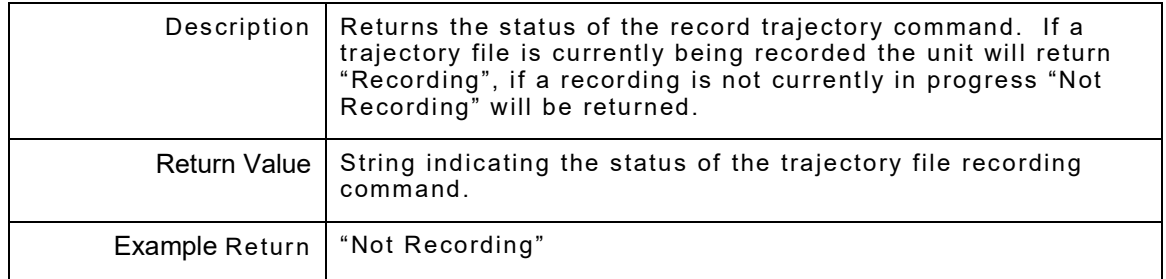

# **Chapter 9 - Route Remote Commands**

## **9.1 INTRODUCTION**

The set of Route commands controls the GPS Routes. GPS:ROUTE is a command prefix only and not a command itself. Alias is ROUT.

#### **9.2 GPS:ROUT:ADD**

The set of Addition commands controls adding GPS Routes. GPS:ROUT:ADD is a command prefix only and not a command itself. Alias is ADD.

#### **9.2.1 GPS:ROUT:ADD:POINt <"name">, <latitude>, <longitude>, <altitude> [unit], <climb rate> [unit], <speed> [unit], <acceleration> [unit], <turn radius> [iuit]**

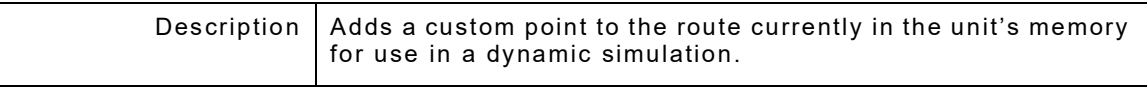

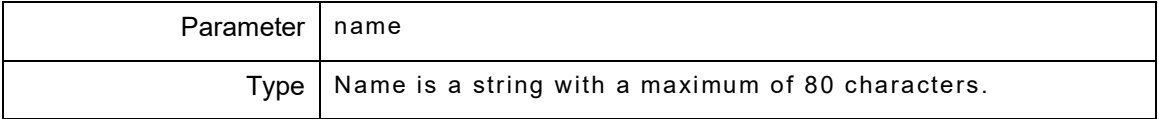

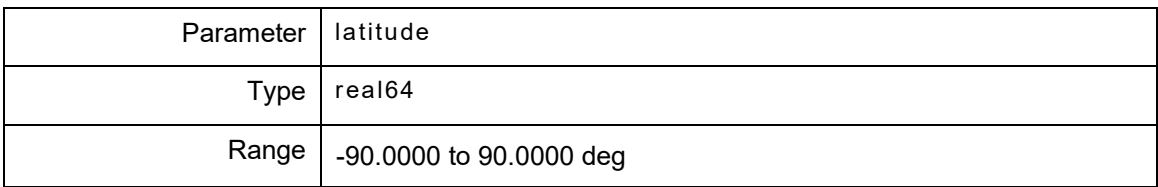

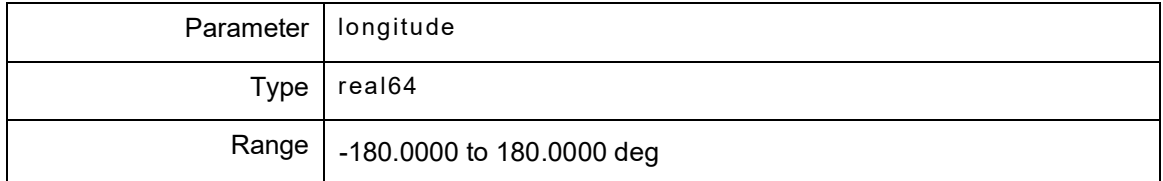

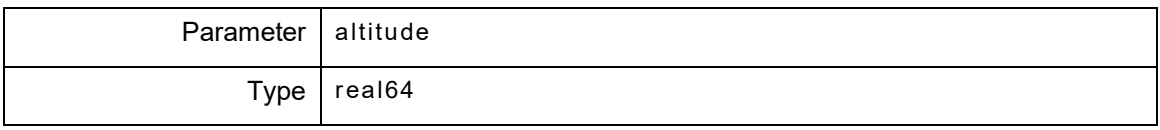

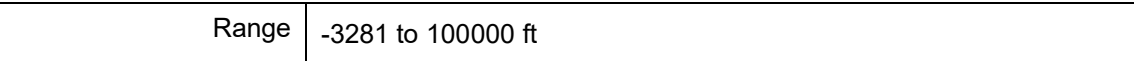

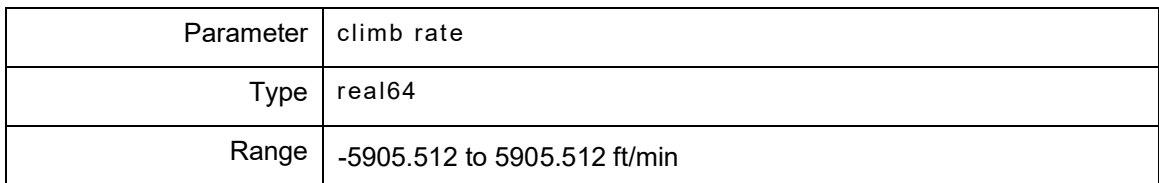

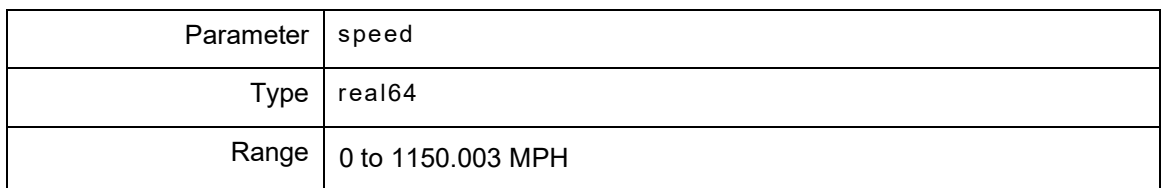

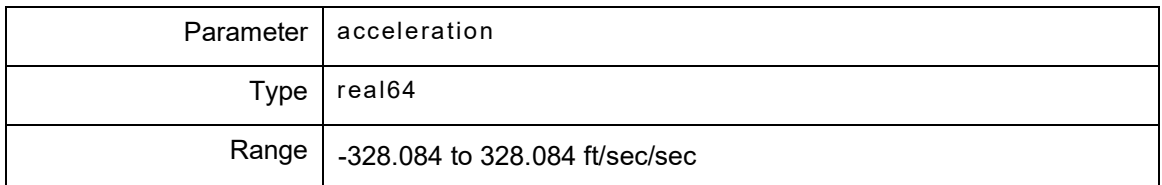

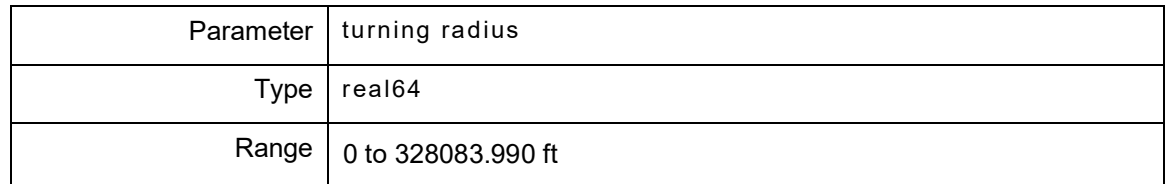

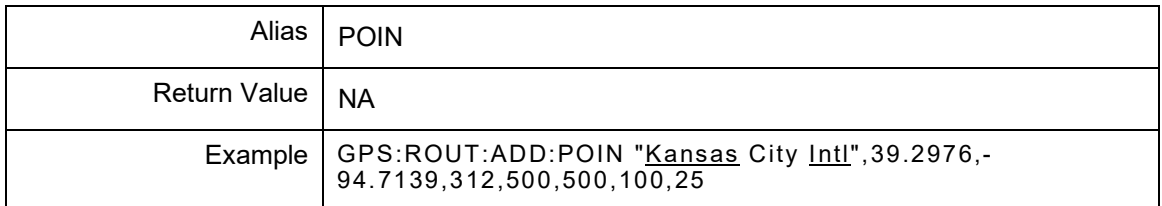

#### **9.2.2 GPS:ROUT:ADD:WAYPoint <"name">, <climb rate> [unit], <speed> [unit], <acceleration> [unit], <turn radius> [unit]**

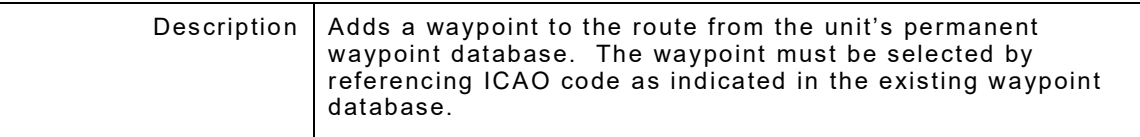

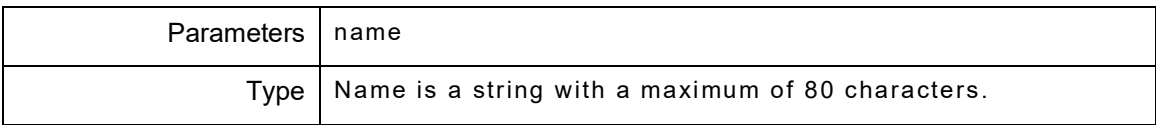

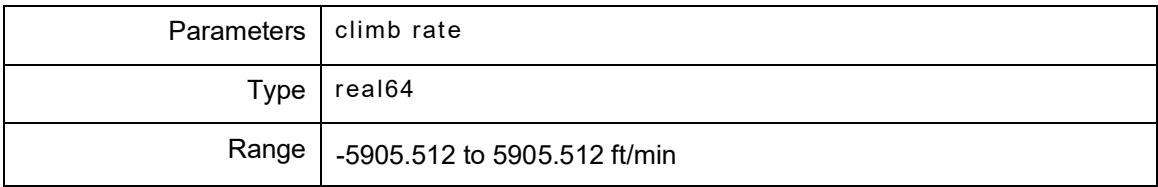

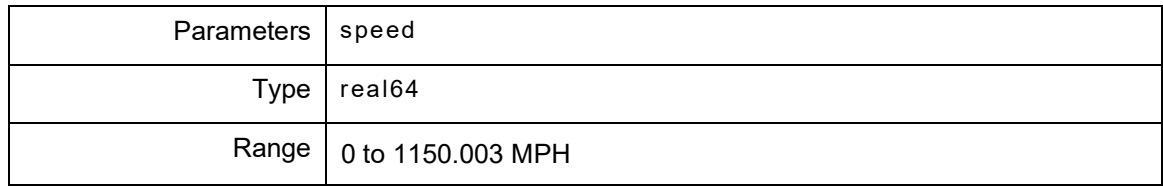

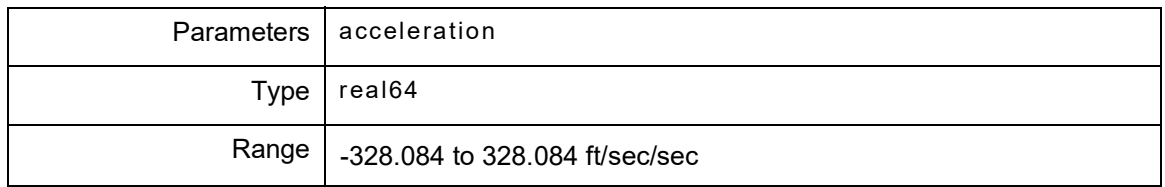

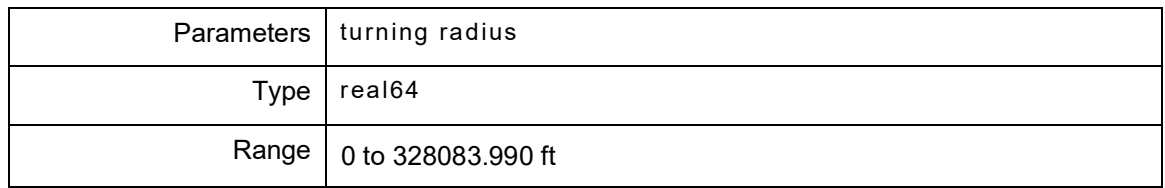

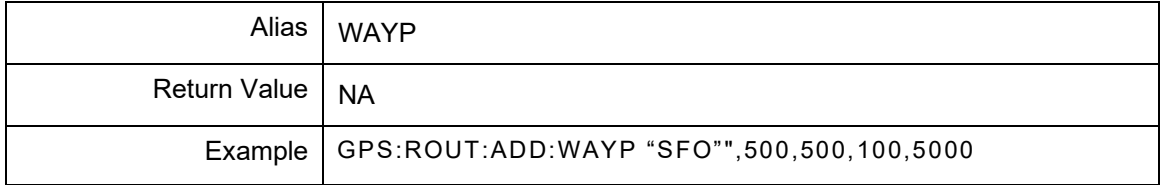

# **9.2.3 GPS:ROUT:DELete <row: [1..100]>**

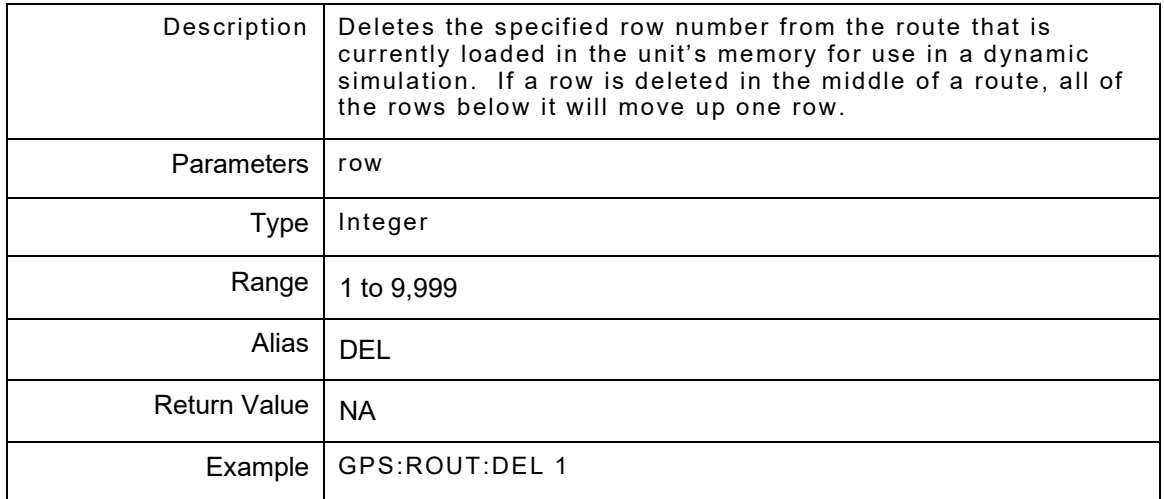

# **9.2.4 GPS:ROUT:DISPlay? <row: [1..100]>**

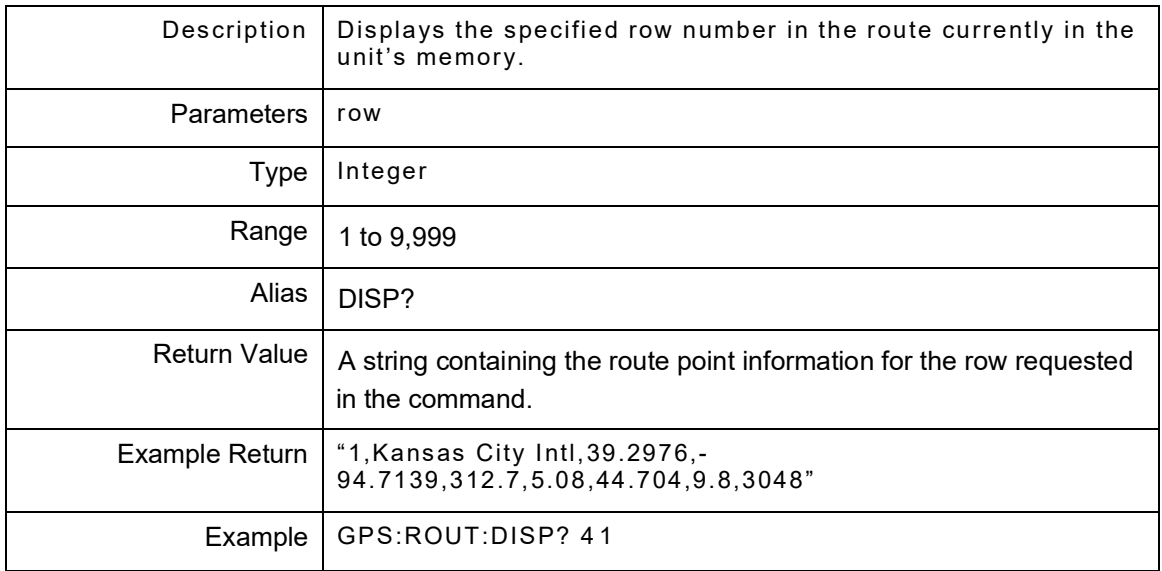

#### **9.2.5 GPS:ROUT:EDIT <row: [1..100]>, <"name">, <latitude>, <longitude>, <altitude> [unit], <climb rate> [unit], <speed> [unit], <acceleration> [unit], <turn radius> [unit]**

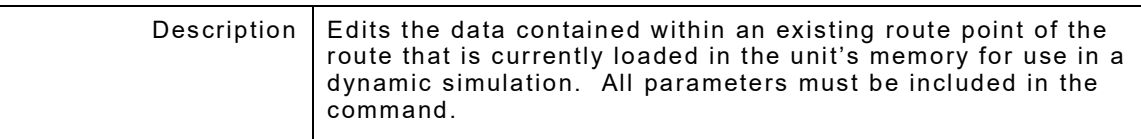

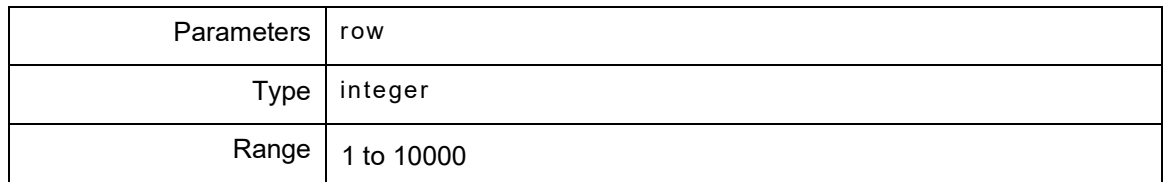

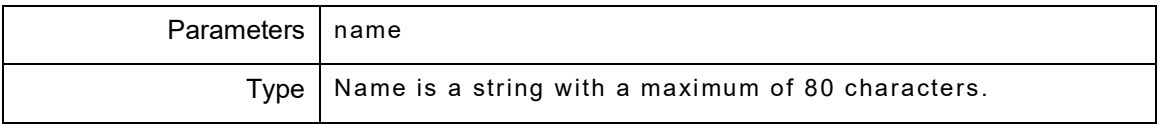

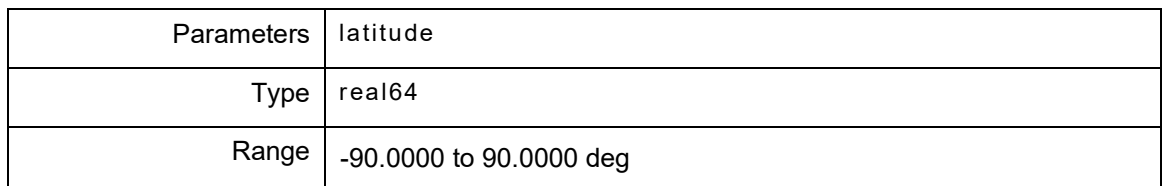

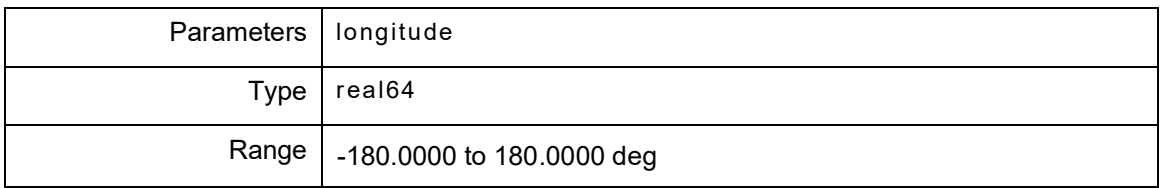

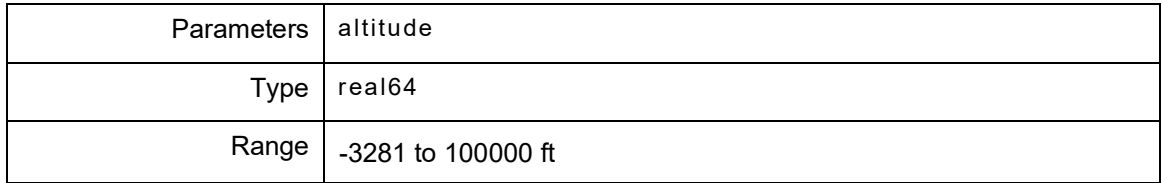

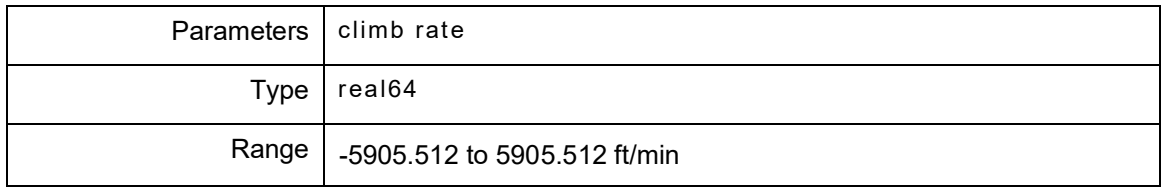

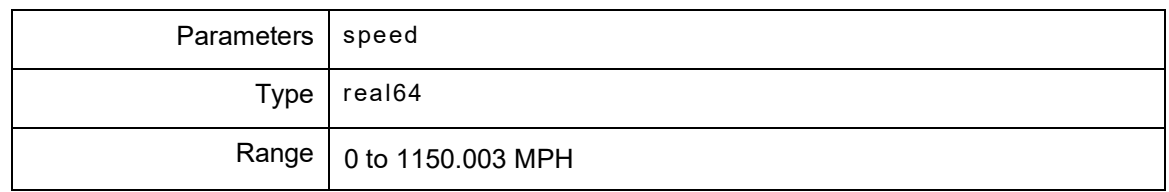

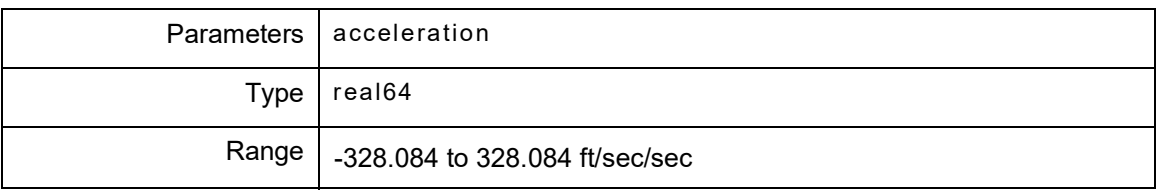

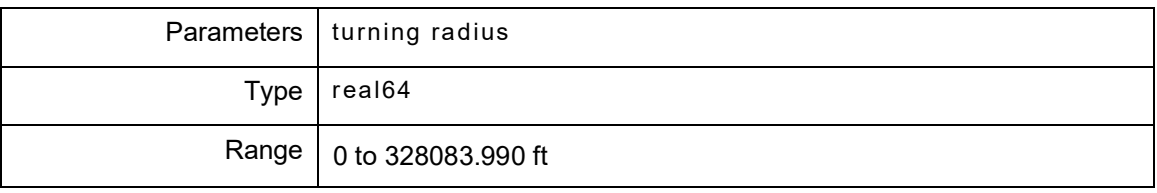

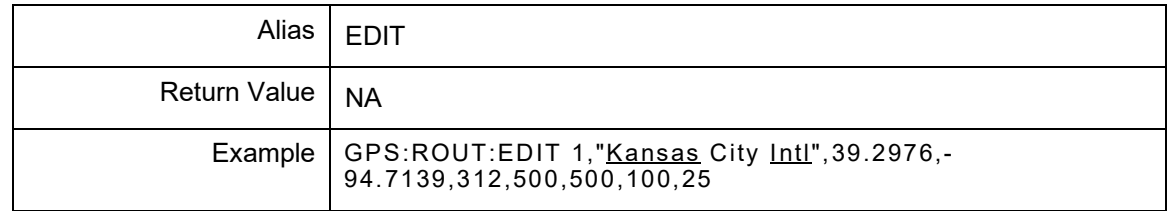

# **9.2.6 GPS:ROUT:FILe?**

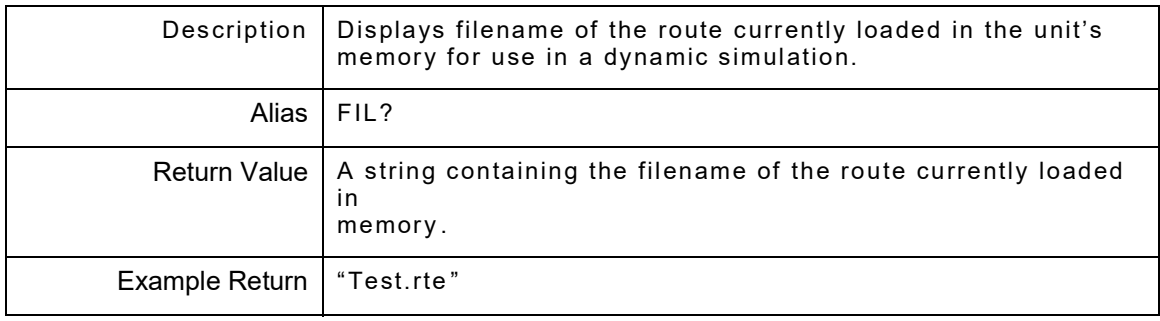

### **9.2.7 GPS:ROUT:LIST?**

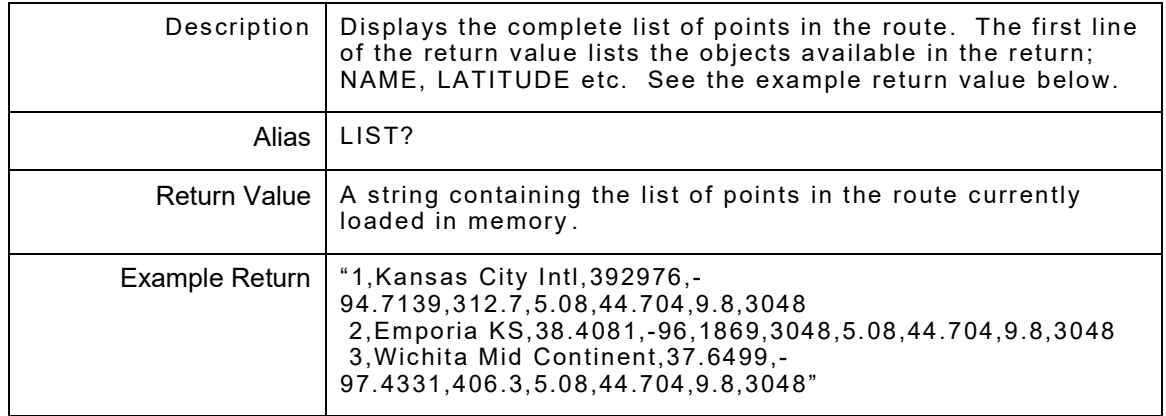

## **9.2.8 GPS:ROUT:LOAD "route filename"**

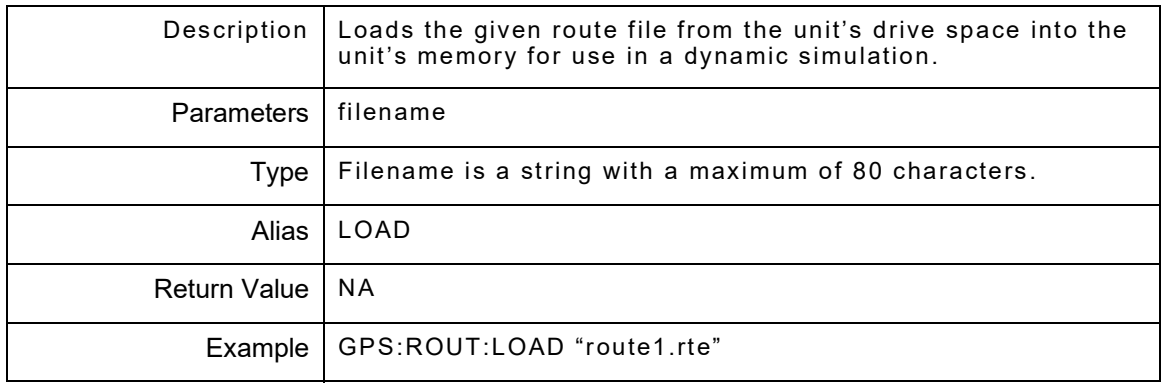

### **9.2.9 GPS:ROUT:REMove"route filename"**

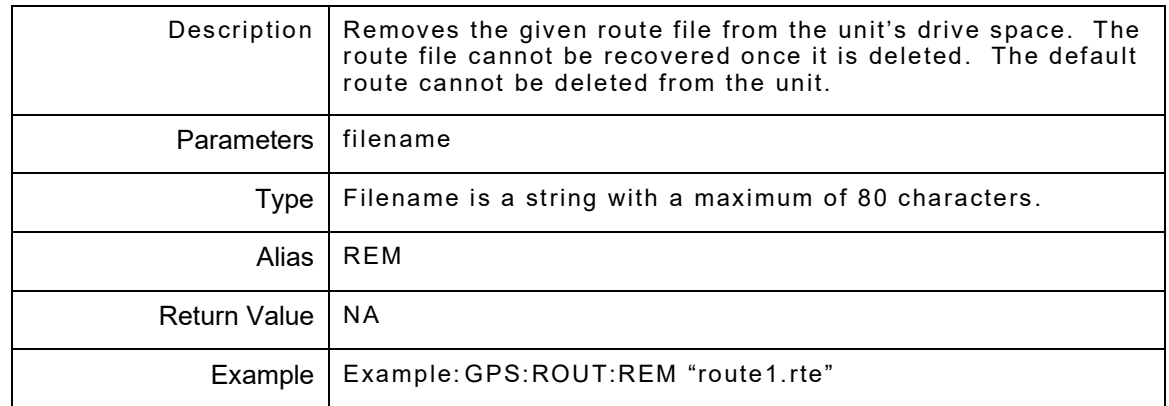

### **9.2.10 GPS:ROUT:SAVe "route filename"**

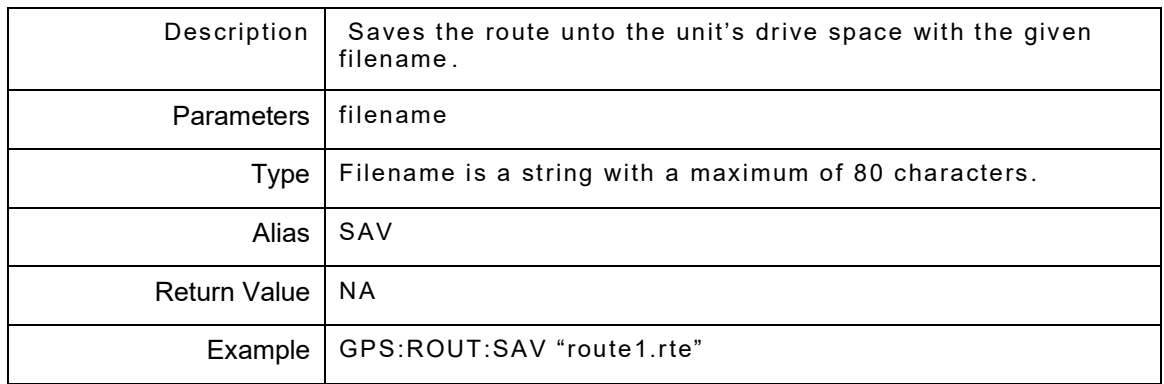

## **9.2.11 GPS:ROUT:VALiDate**

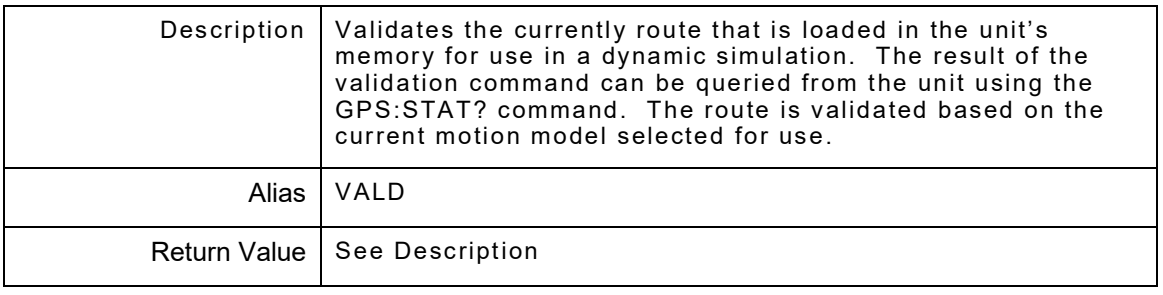
### **9.2.12 GPS:ROUT:CLeaR**

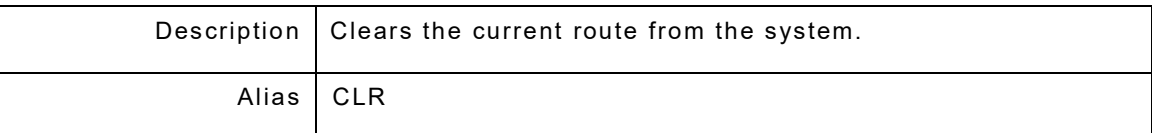

# **9.2.13 GPS:ROUT:LOOP <loop>**

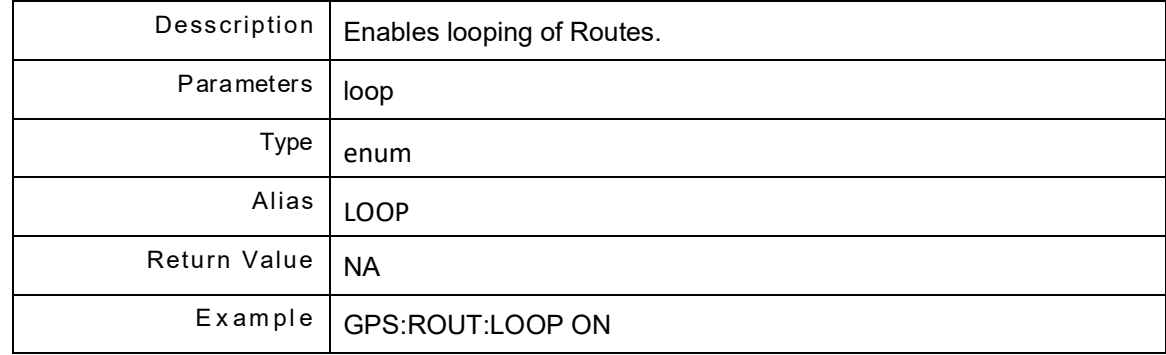

#### THIS PAGE INTENTIONALLY LEFT BLANK.

# **Chapter 10 - Setup Remote Commands**

## **10.1 INTRODUCTION**

The set of Setup commands controls the GPS Setup. GPS:SET is a command prefix only and not a command itself. Alias is SET.

#### **10.1.1 GPS:SET:CARRier <carriertype >**

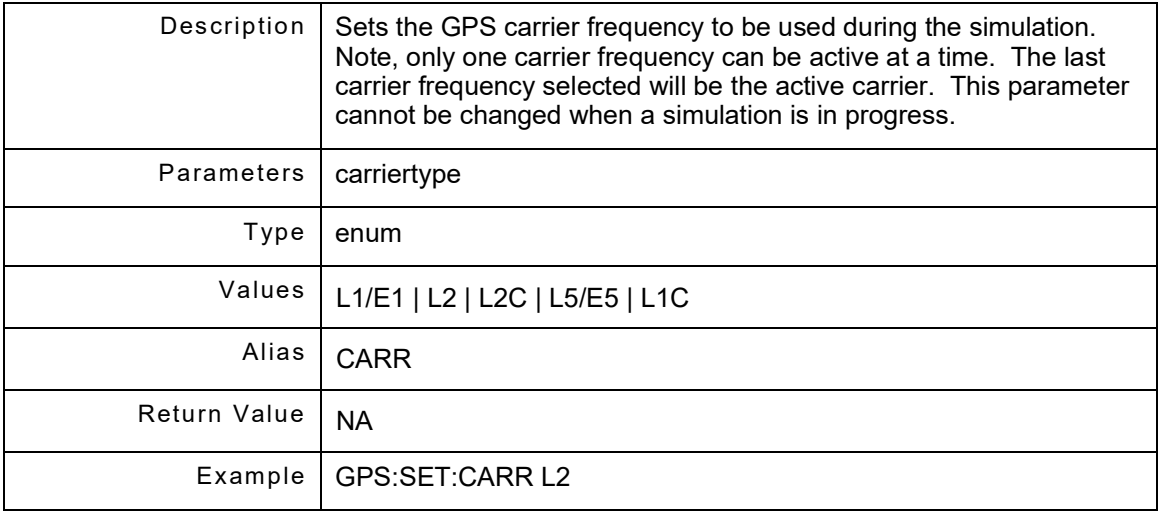

#### **10.1.2 GPS:SET:CARRier?**

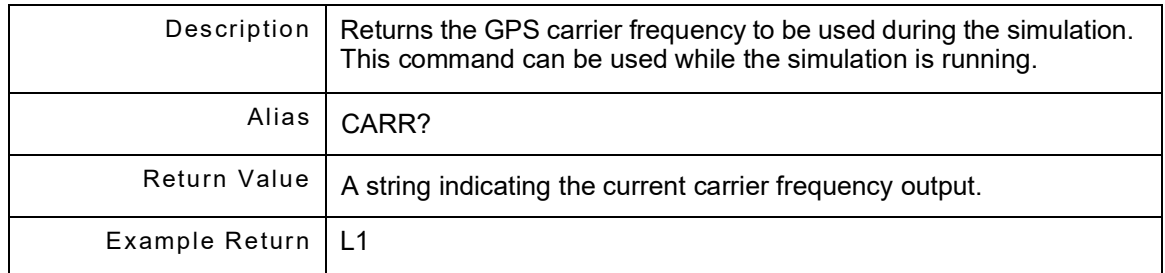

## **10.1.3 GPS:SETup:CouplerCABle <couplerCable>**

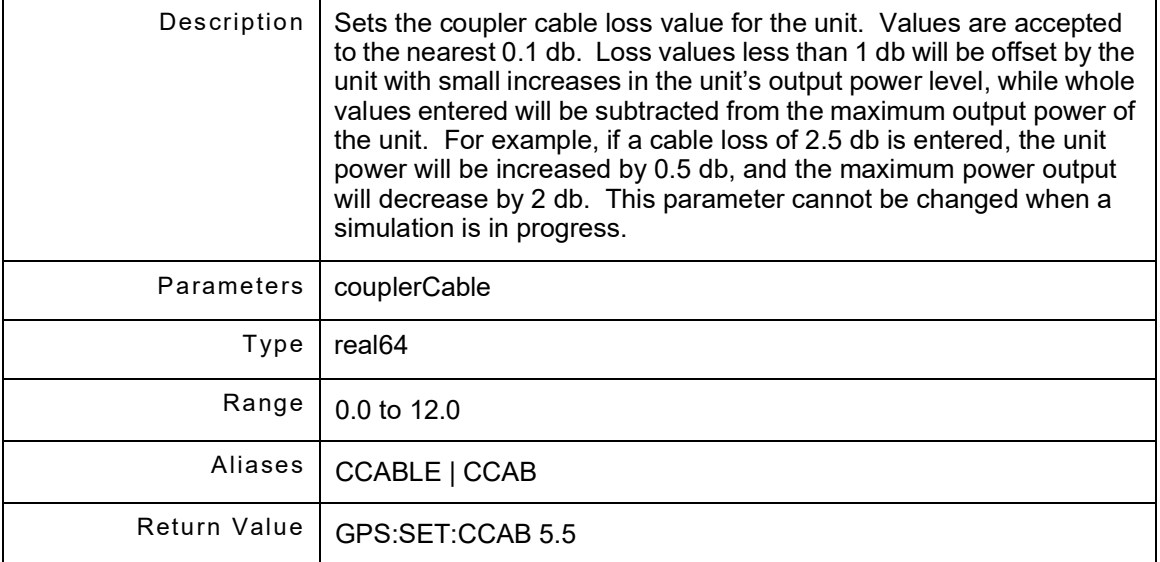

# **10.1.4 GPS:SETup:CouplerCABle?**

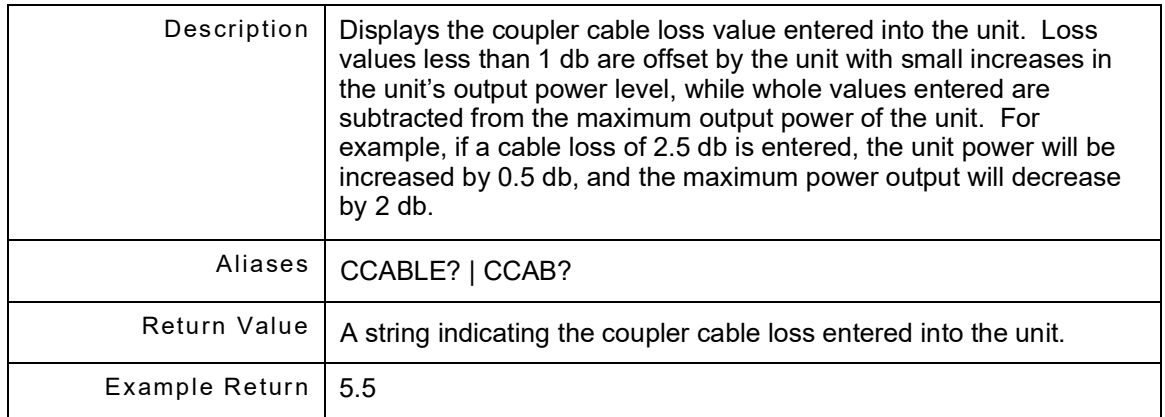

## **10.1.5 GPS:SET:CaRrierGPs <carriertype >**

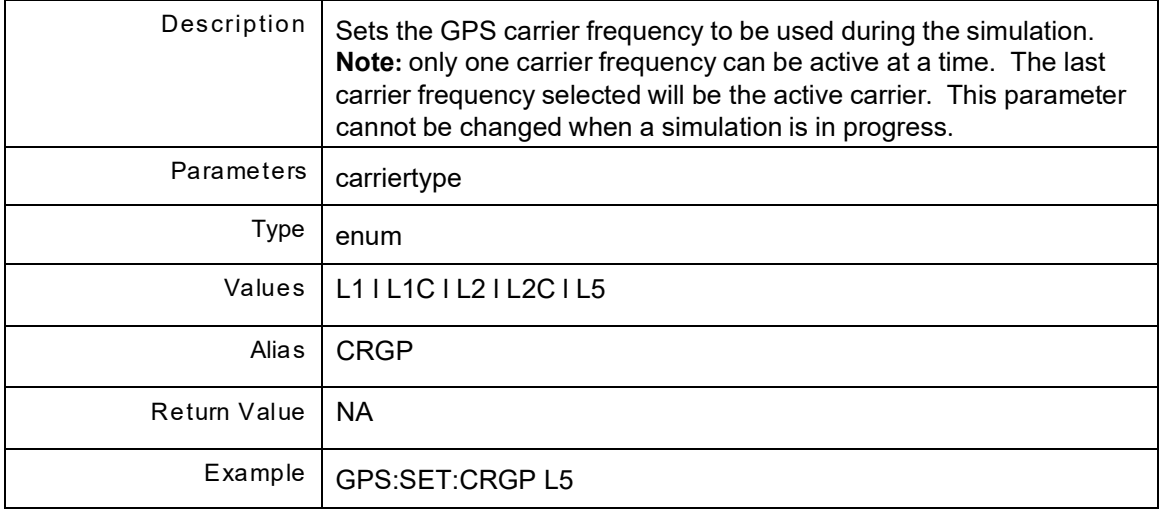

## **10.1.6 GPS:SET:CaRrierGAl <carriertype >**

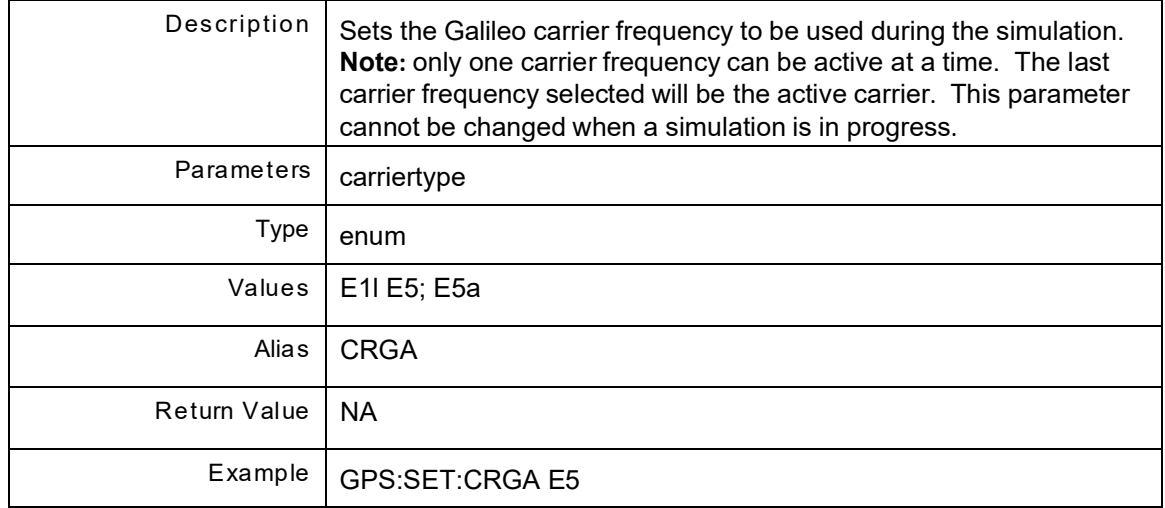

## **10.1.7 GPS:SET:CaRrierGG <carriertype >**

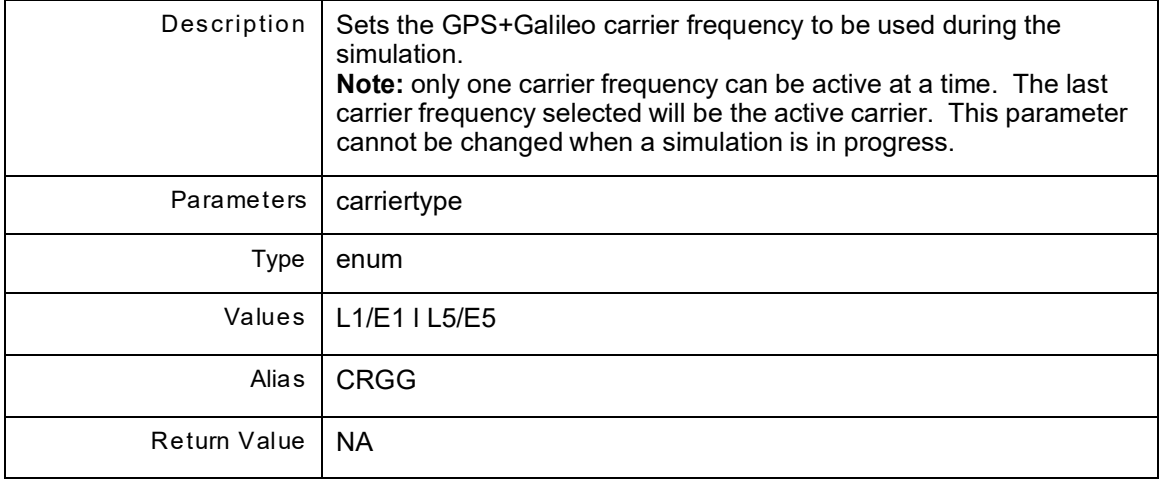

# **10.1.8 GPS:SET:CLOCk<clocktype >**

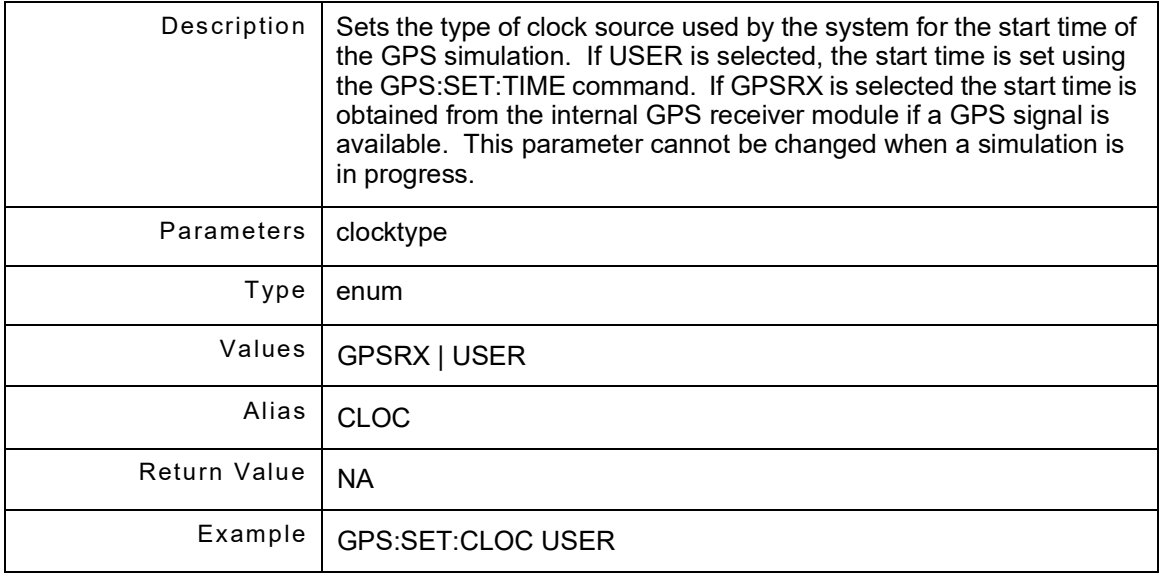

## **10.1.9 GPS:SET:CLOCk?**

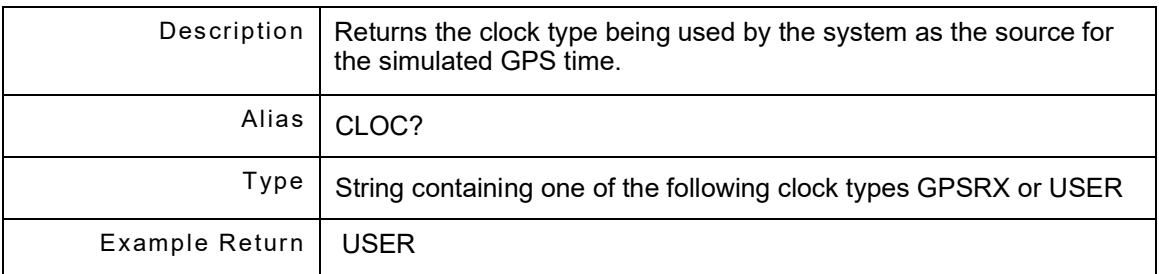

#### **10.1.10 GPS:SET:CouplerLOSs <couplerloss>**

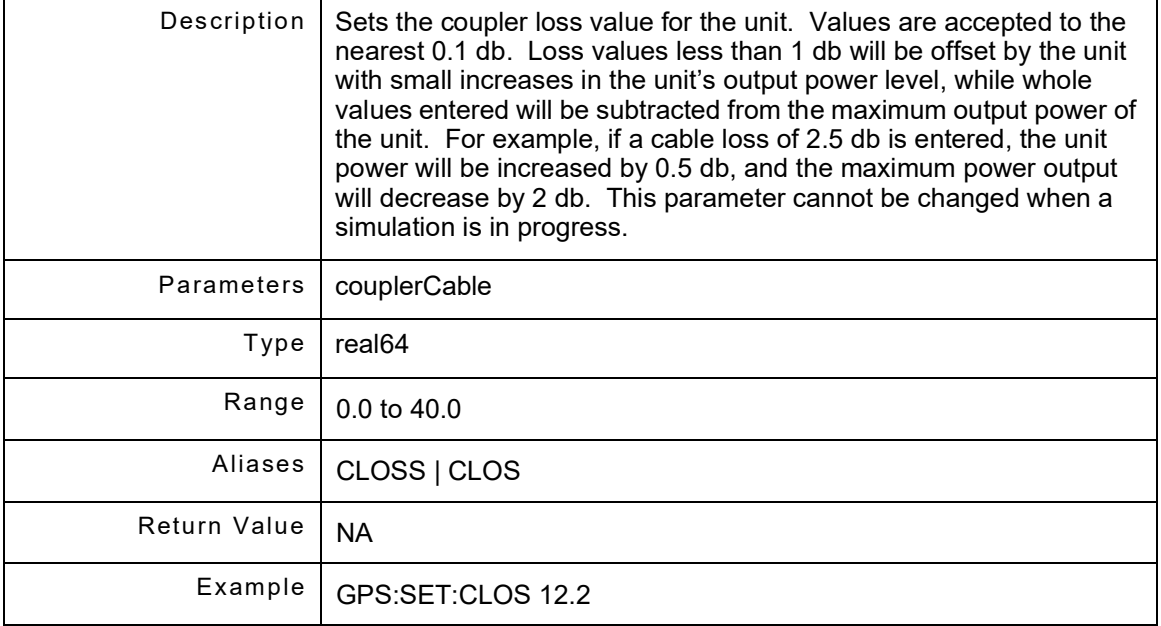

### **10.1.11 GPS:SET:CouplerLOSs?**

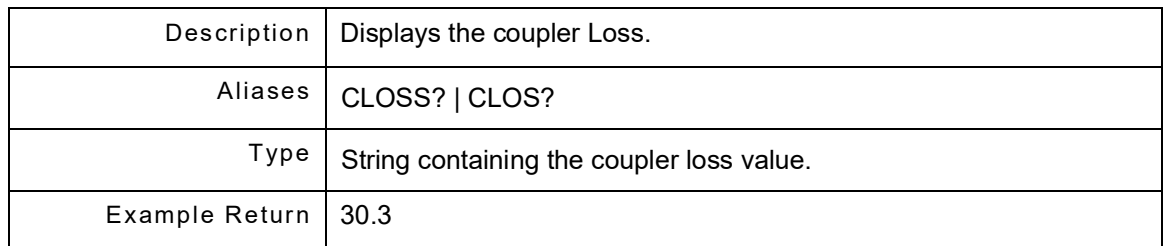

### **10.1.12 GPS:SET:CuRrentMotionModel <model>**

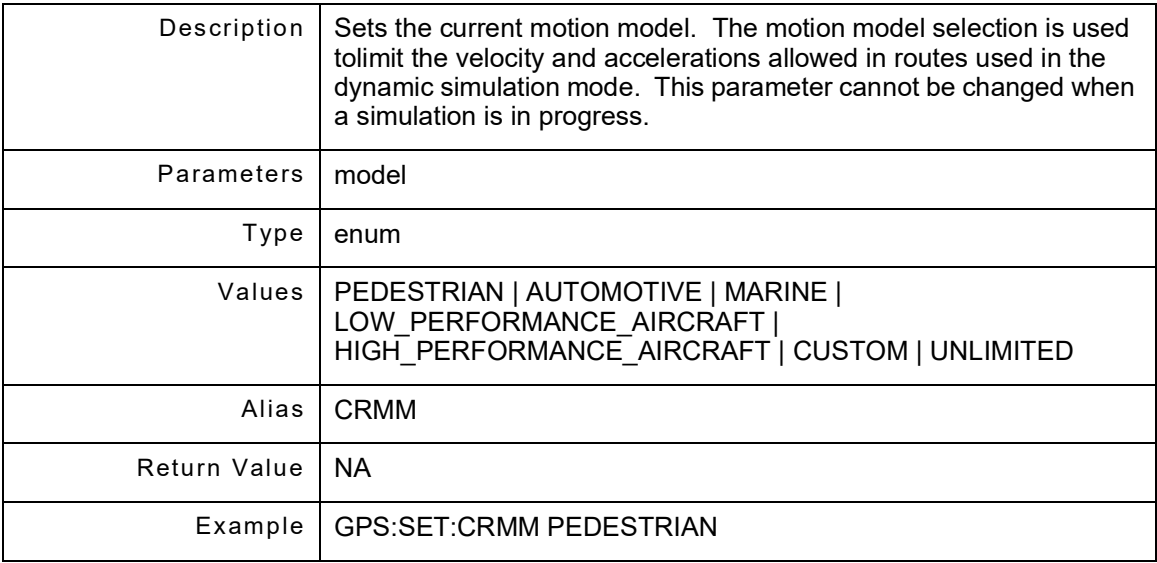

#### **10.1.13 GPS:SET:CuRrentMotionModel?**

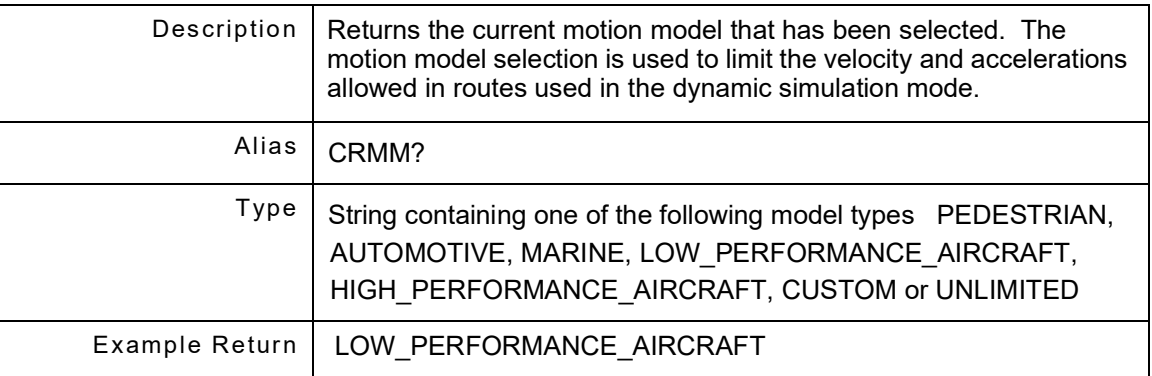

## **10.1.14 GPS:SET:DATe <date\_value\_string>**

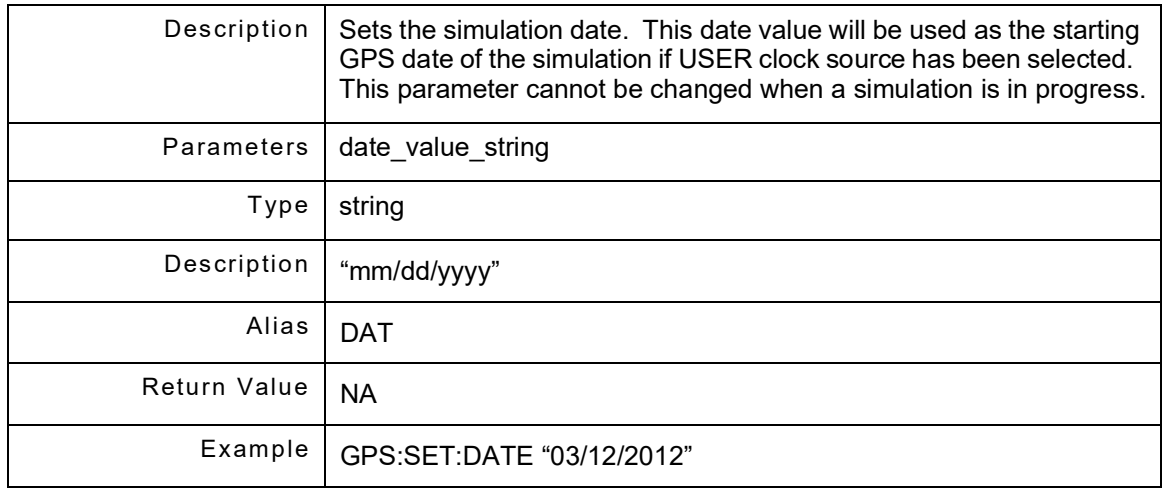

## **10.1.15 GPS:SET:DATe?**

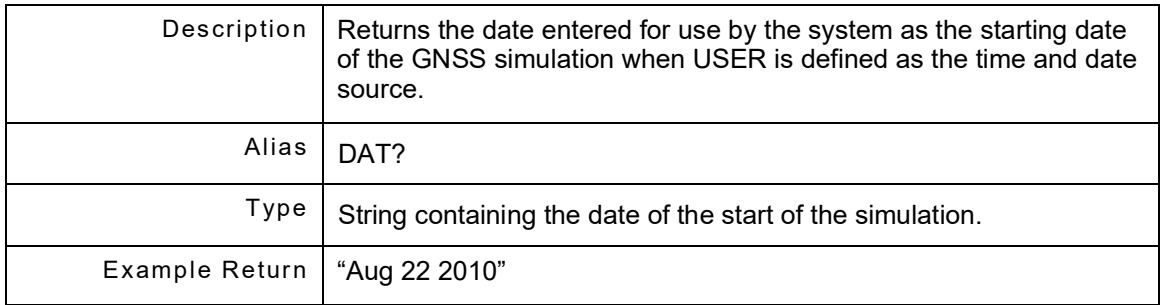

## **10.1.16 GPS:SET:DigitalNOiSe <digital\_noise>**

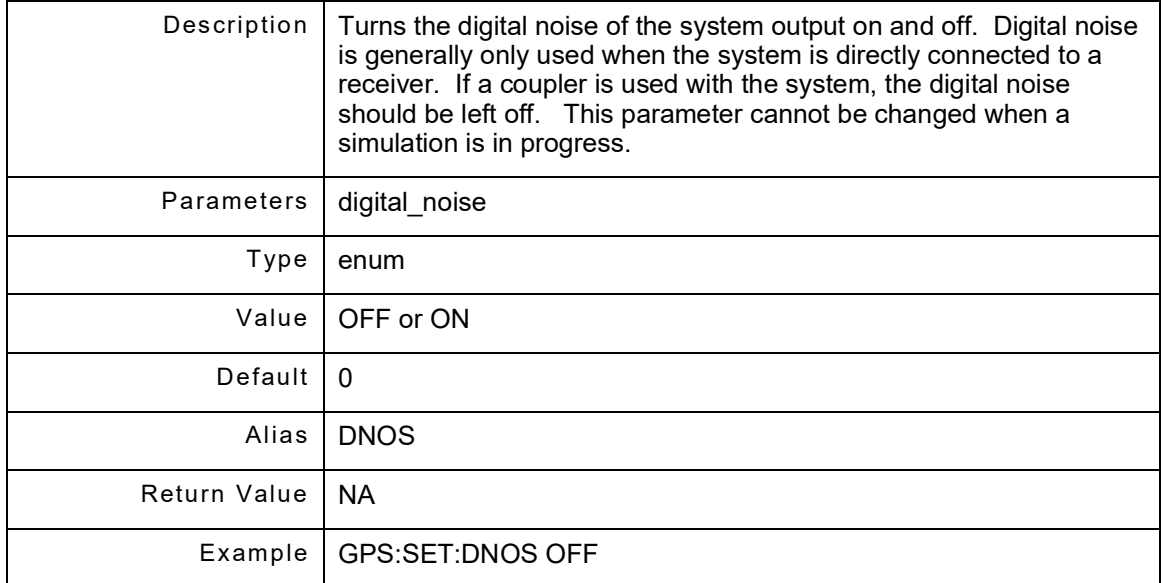

# **10.1.17 GPS:SET:DigitalNOiSe?**

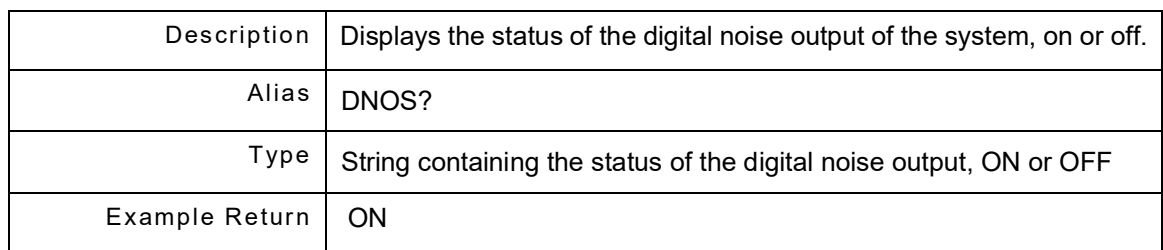

#### **10.1.18 GPS:SET:DirectCABle <directCable>**

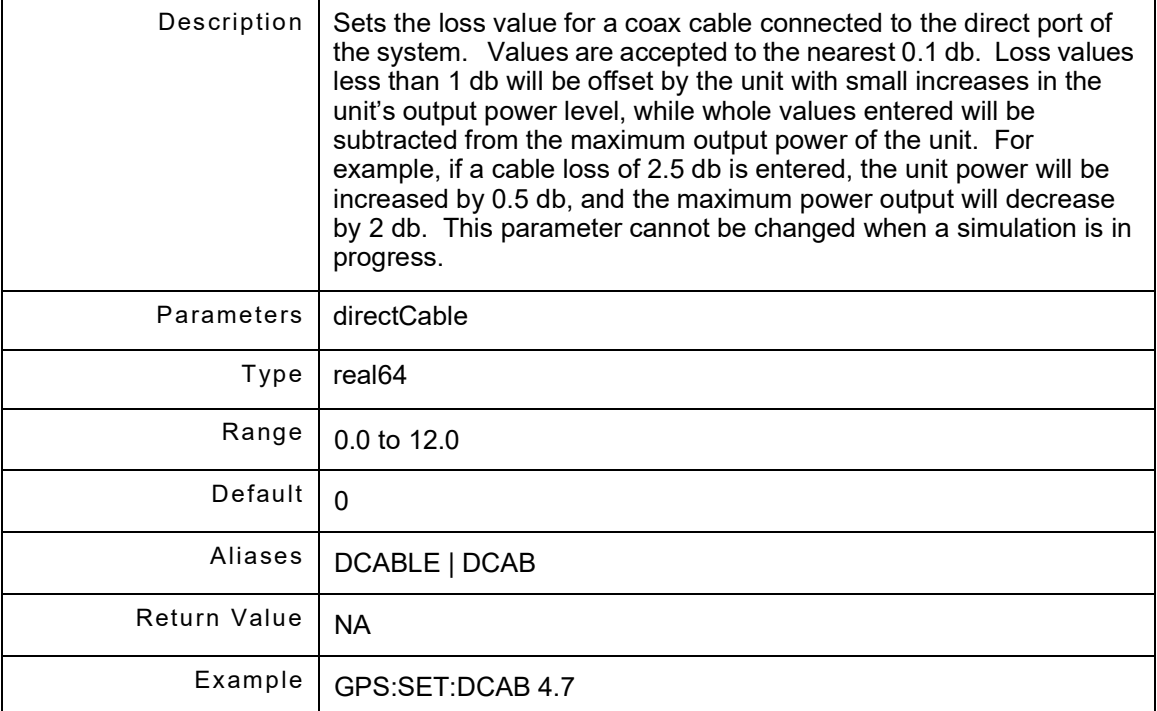

#### **10.1.19 GPS:SET:DirectCABle?**

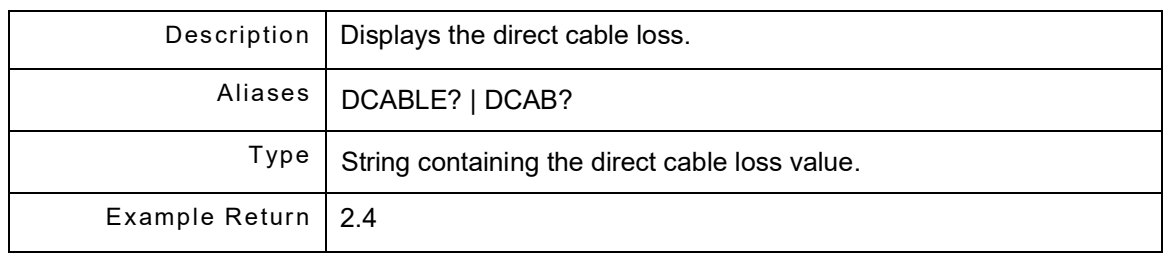

#### **10.1.20 GPS:SET:ExtREF <extRef>**

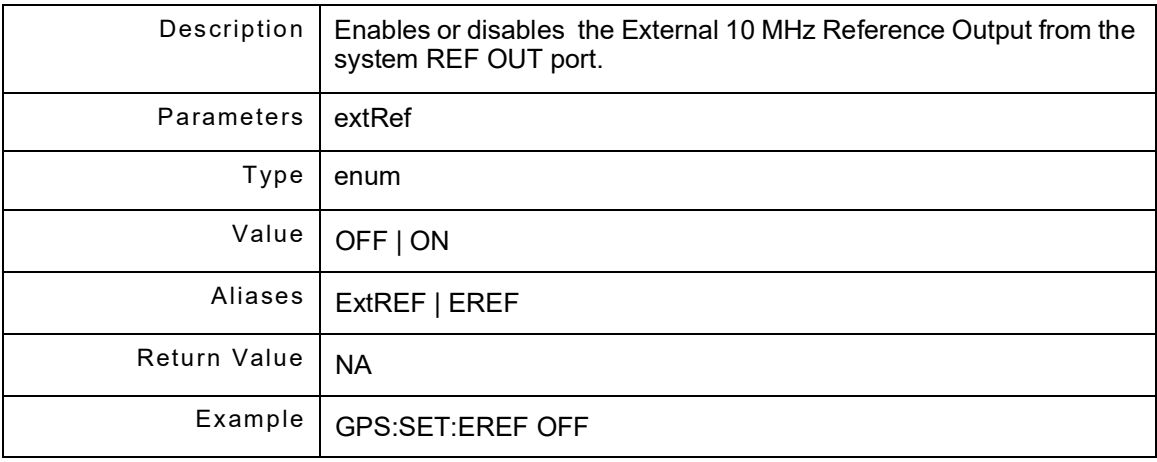

#### **10.1.21 GPS:SET:ExtREF?**

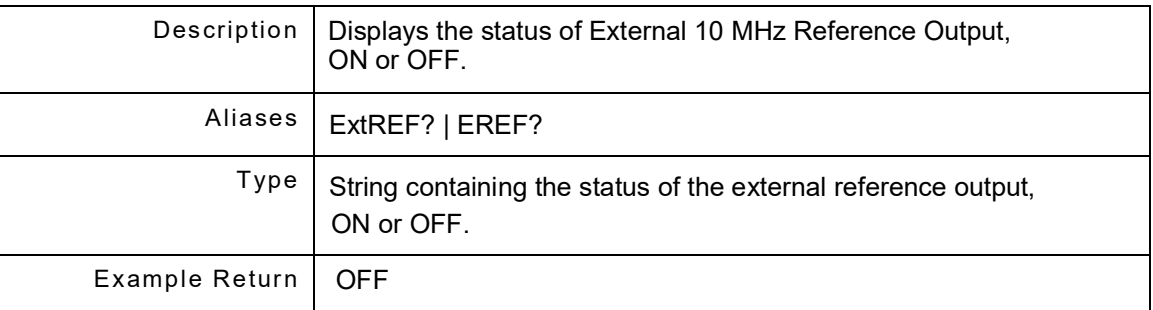

## **10.1.22 GPS:SET:FADing <fading>**

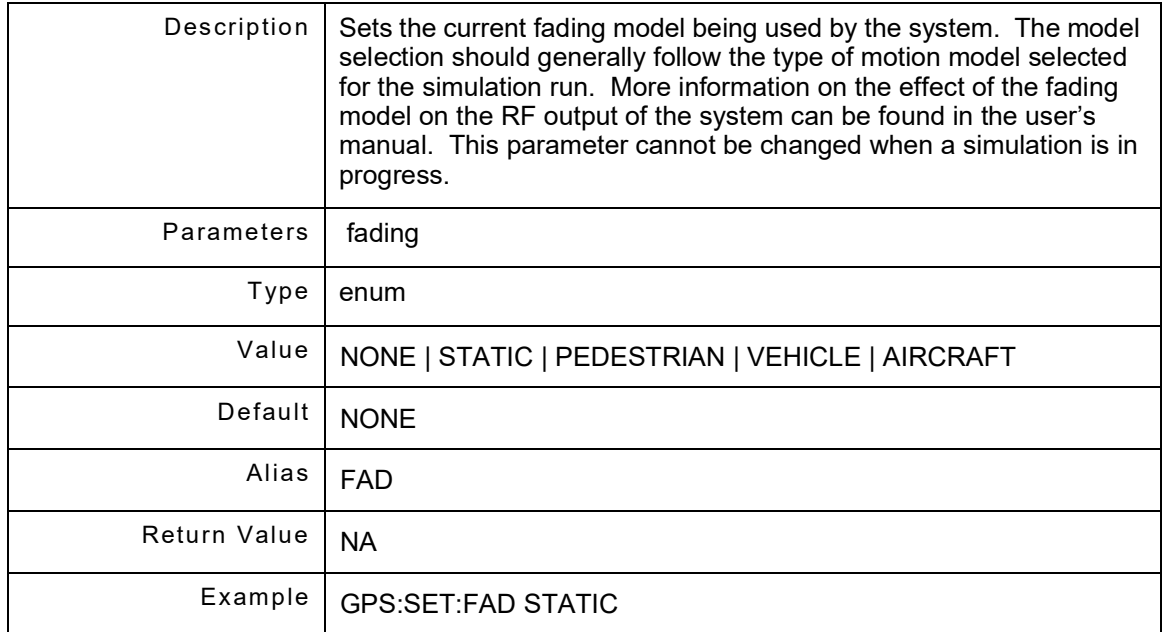

## **10.1.23 GPS:SET:FADing?**

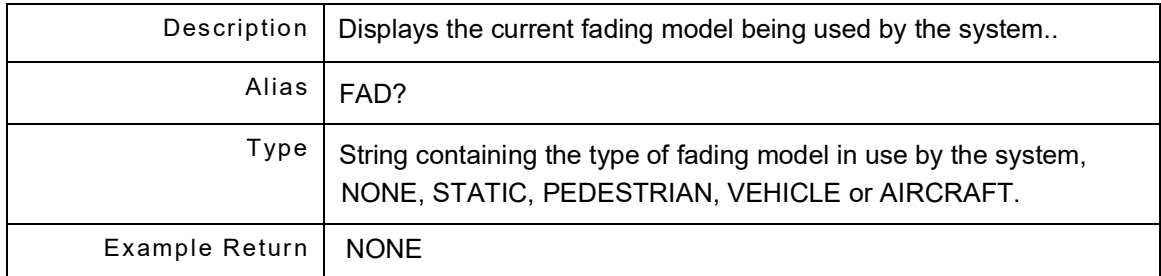

## **10.1.24 GPS:SET:GNSS <gnss>**

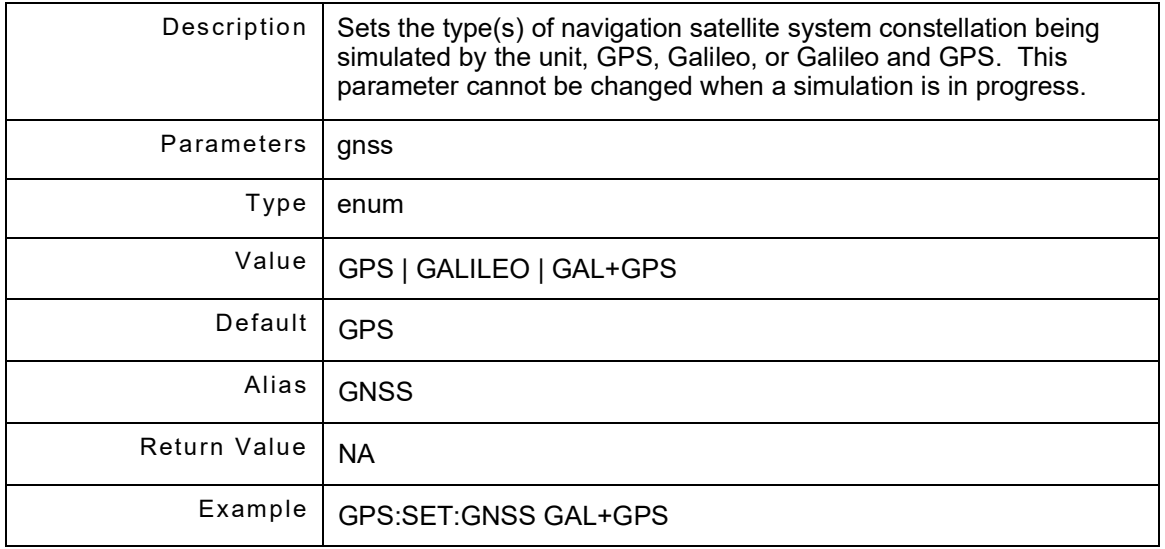

# **10.1.25 GPS:SET:GNSS?**

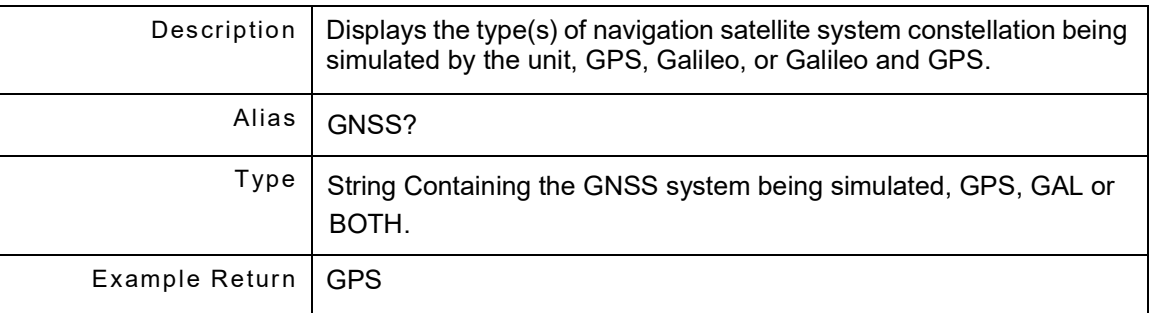

## **10.1.26 GPS:SET:MaxLATeralacceleration <acceleration> [unit]**

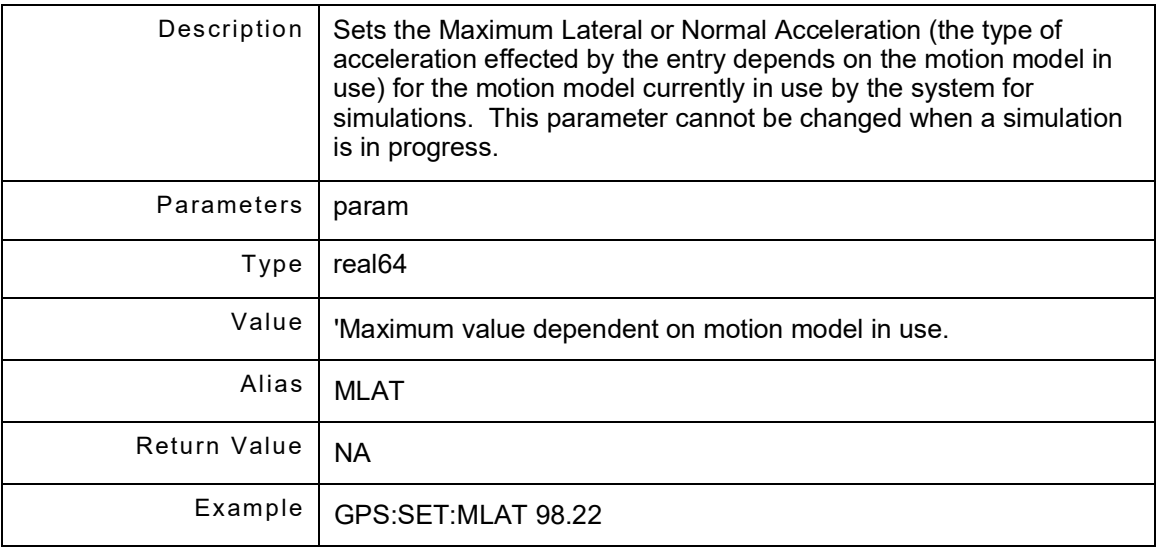

## **10.1.27 GPS:SET:MaxLATeralacceleration? [unit]**

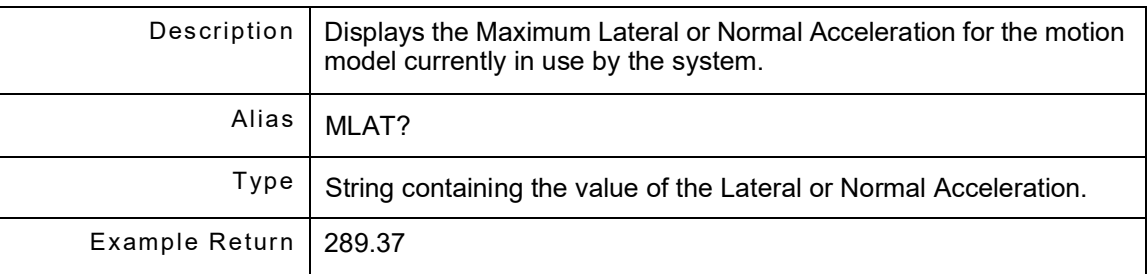

## **10.1.28 GPS:SET:MaxLONgitudinalacceleration <acceleration> [unit]**

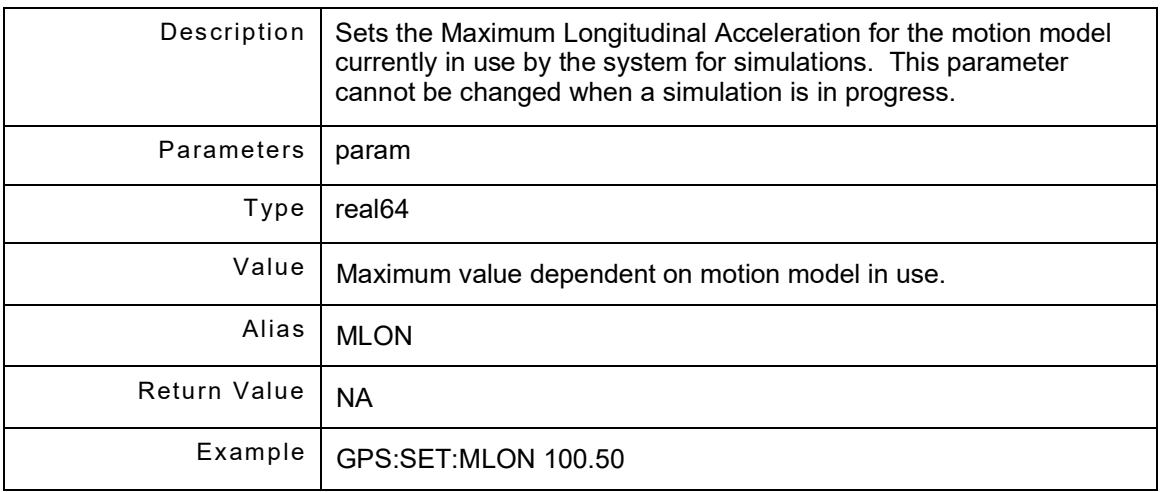

## **10.1.29 GPS:SET:MaxLONgitudinalacceleration? [unit]**

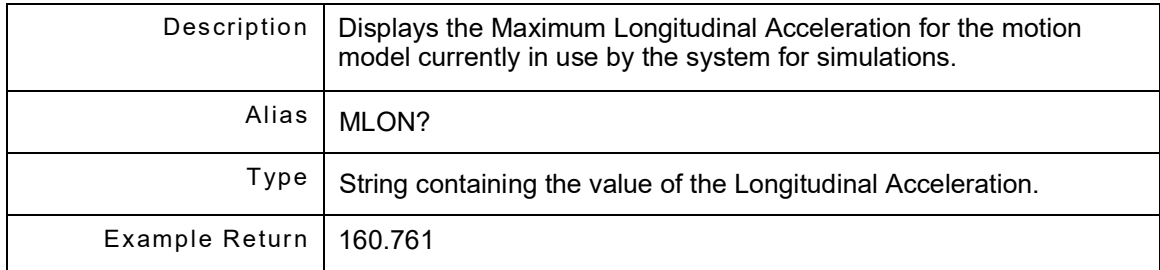

## **10.1.30 GPS:SET:MaxVELocity <velocity> [unit]**

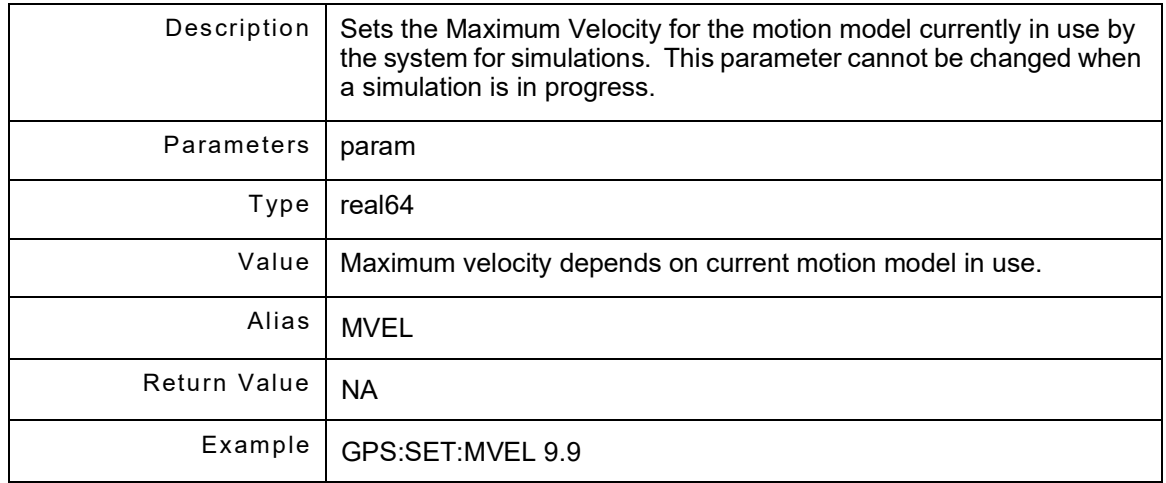

### **10.1.31 GPS:SET:MaxVELocity? [unit]**

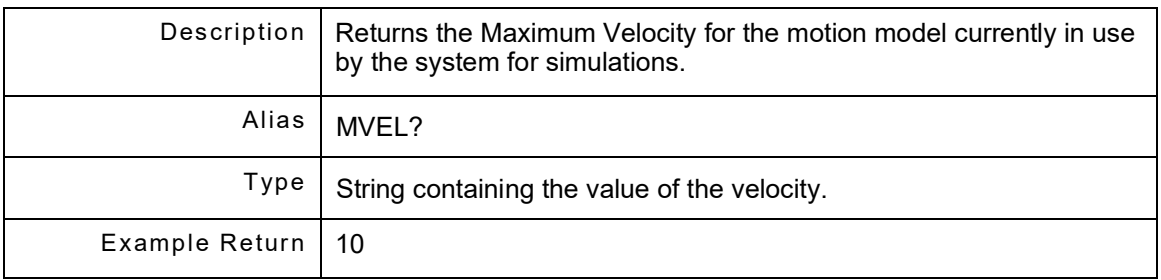

#### **10.1.32 GPS:SET:PositionSouRCe <src>**

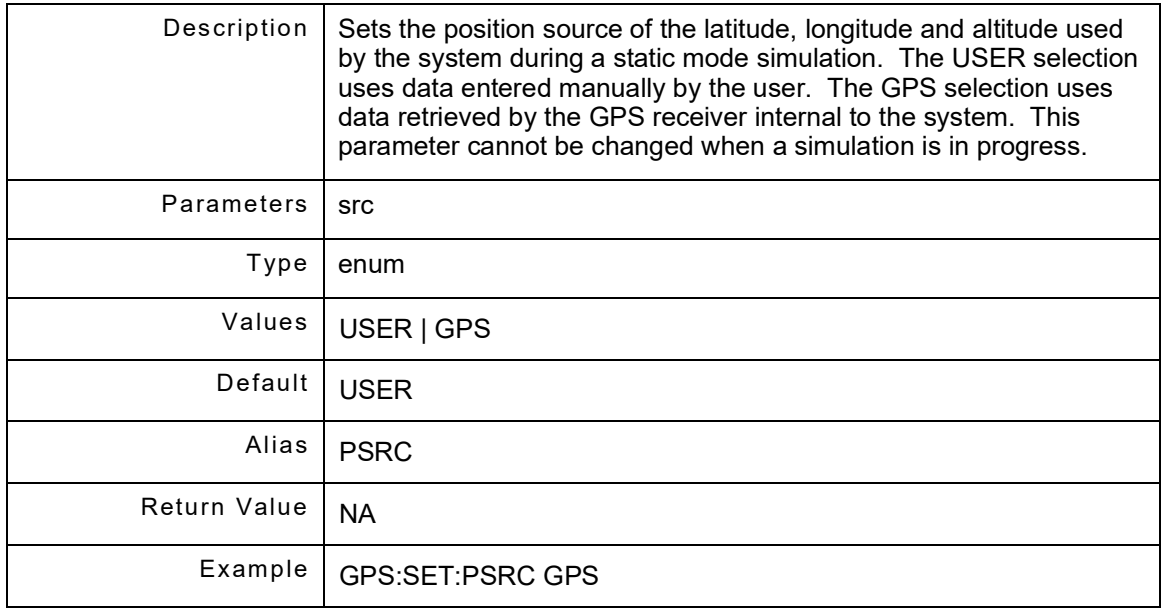

### **10.1.33 GPS:SET:PositionSouRCe?**

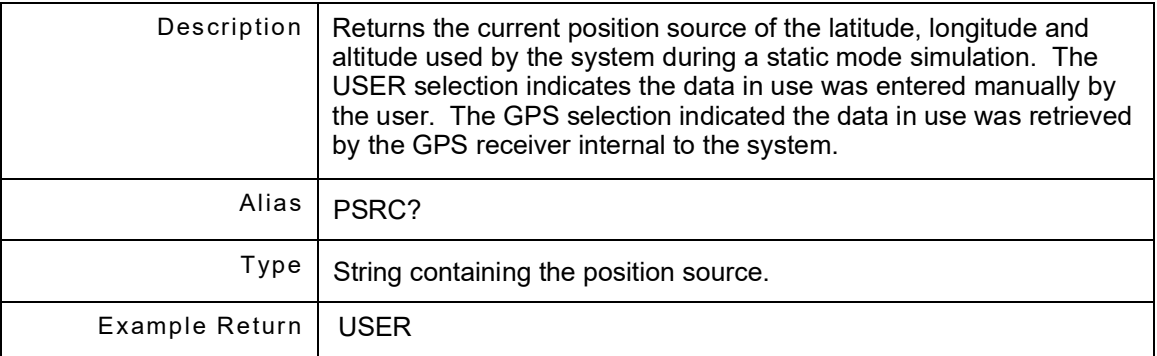

## **10.1.34 GPS:SET:PRNSignal <prn>**

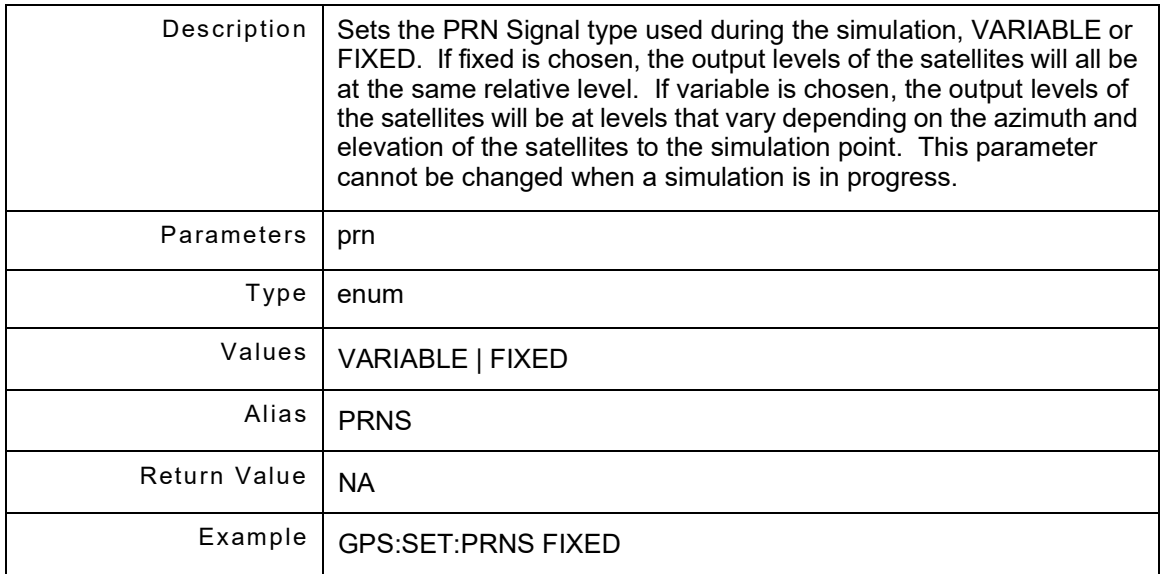

# **10.1.35 GPS:SET:PRNSignal?**

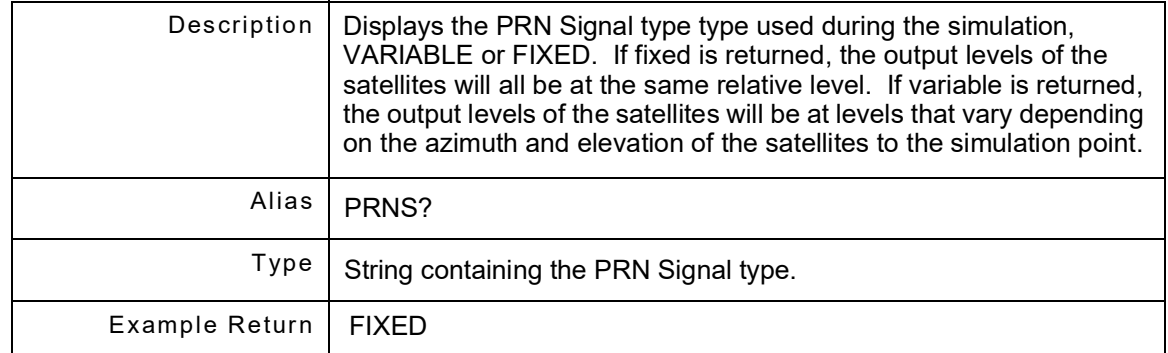

# **10.1.36 GPS:SET:ReferenceSouRCe <sysRef>**

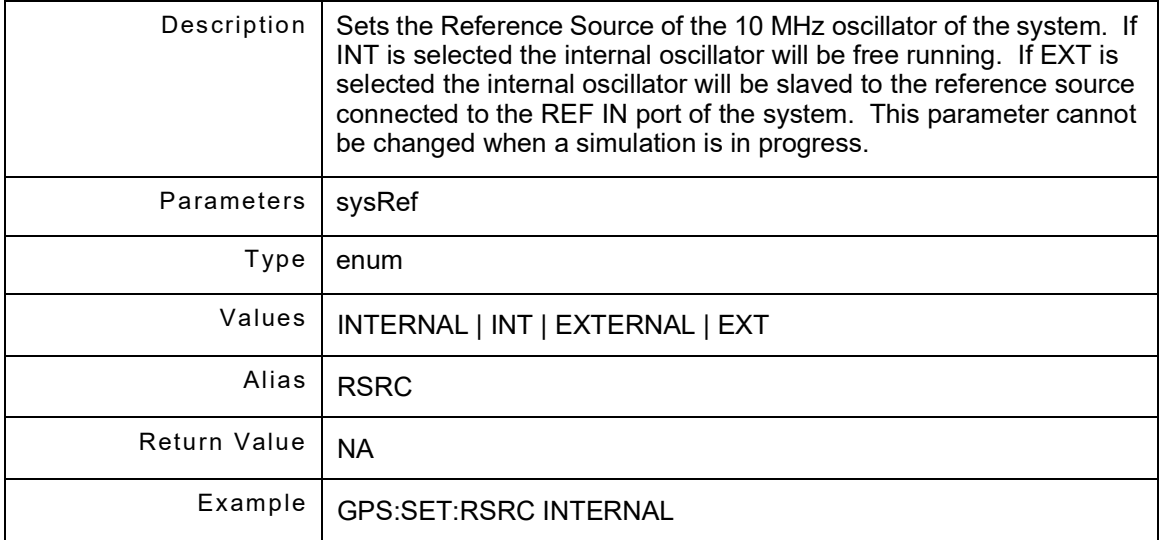

#### **10.1.37 GPS:SET:ReferenceSouRCe?**

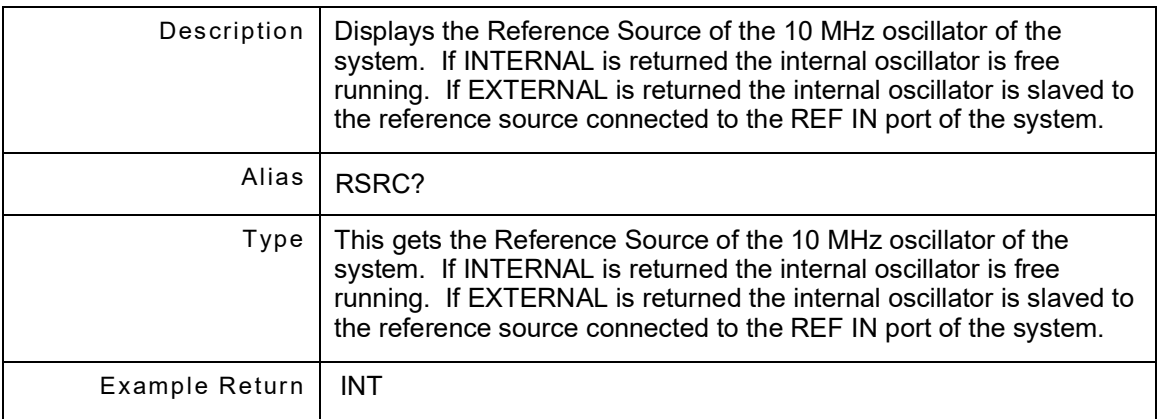

## **10.1.38 GPS:SET:RFLeVel <rfLevel>**

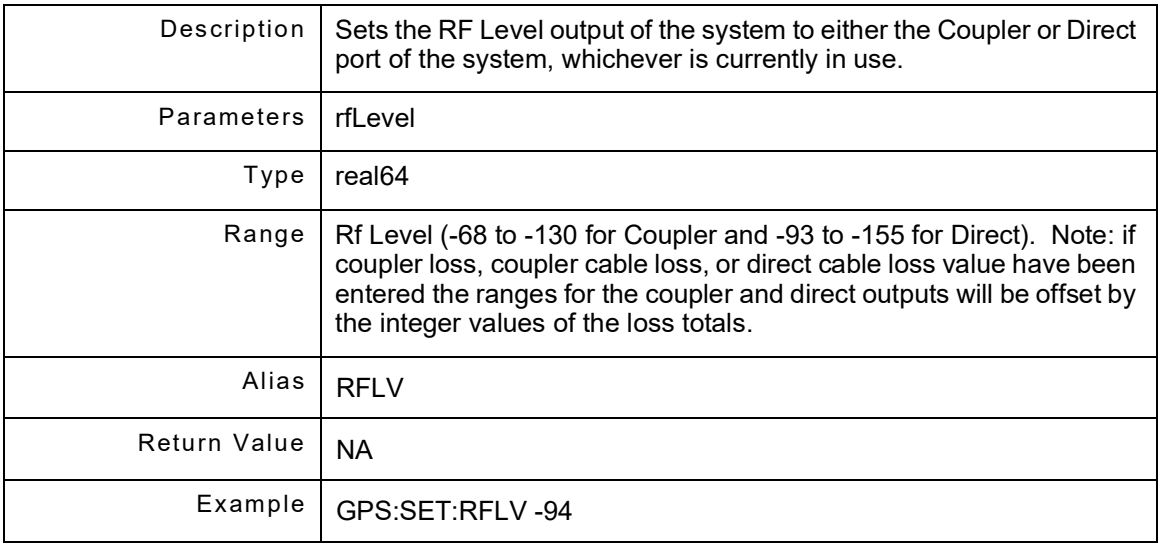

### **10.1.39 GPS:SET:RFLeVel?**

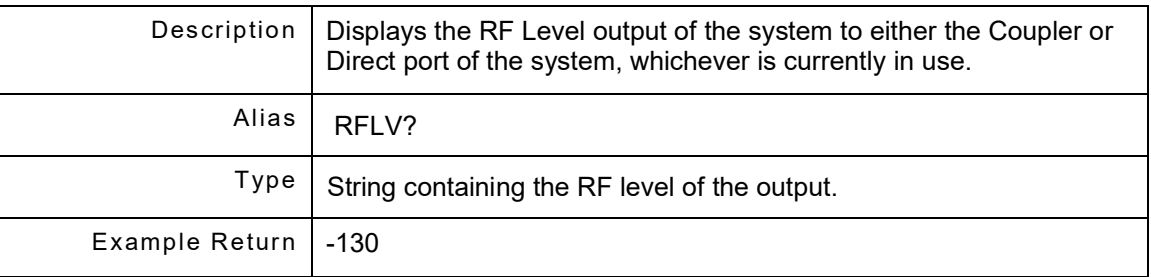

## **10.1.40 GPS:SET:RFPoRt <rfPort>**

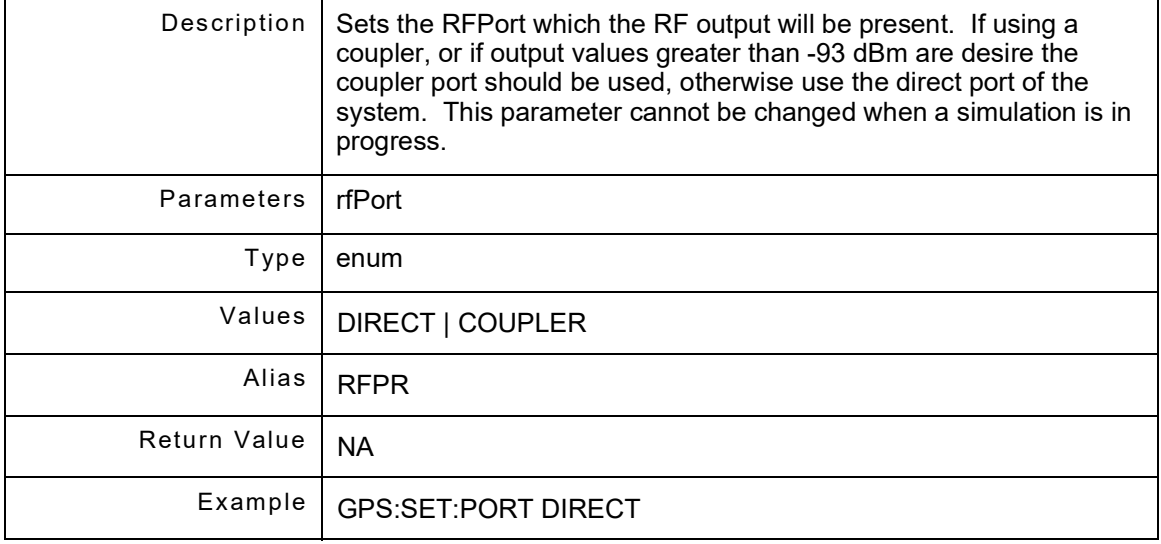

#### **10.1.41 GPS:SET:RFPoRt?**

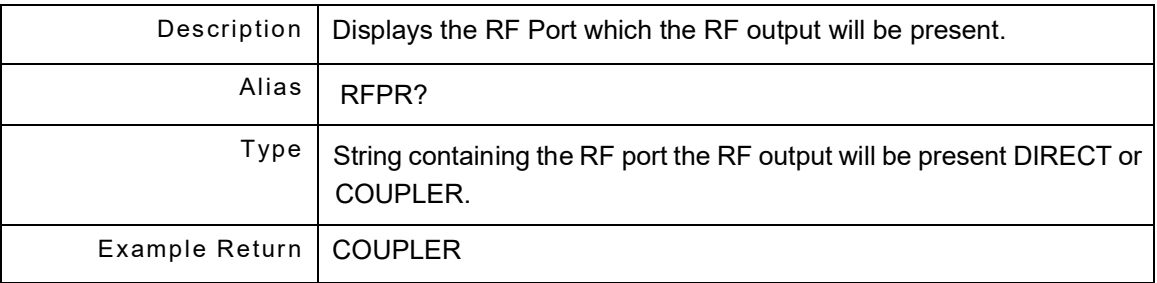

#### **10.1.42 GPS:SET:SBAS <status>**

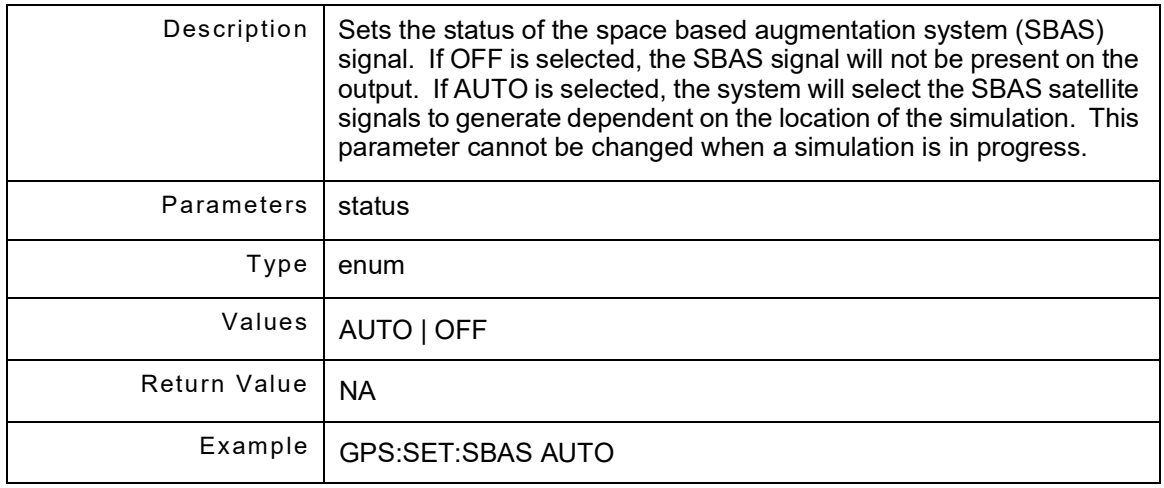

### **10.1.43 GPS:SET:SBAS?**

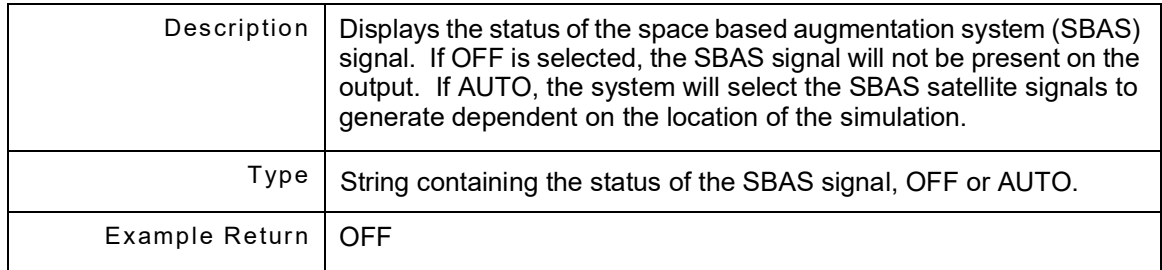

# **10.1.44 GPS:SET:SimulationTYPe <simType>**

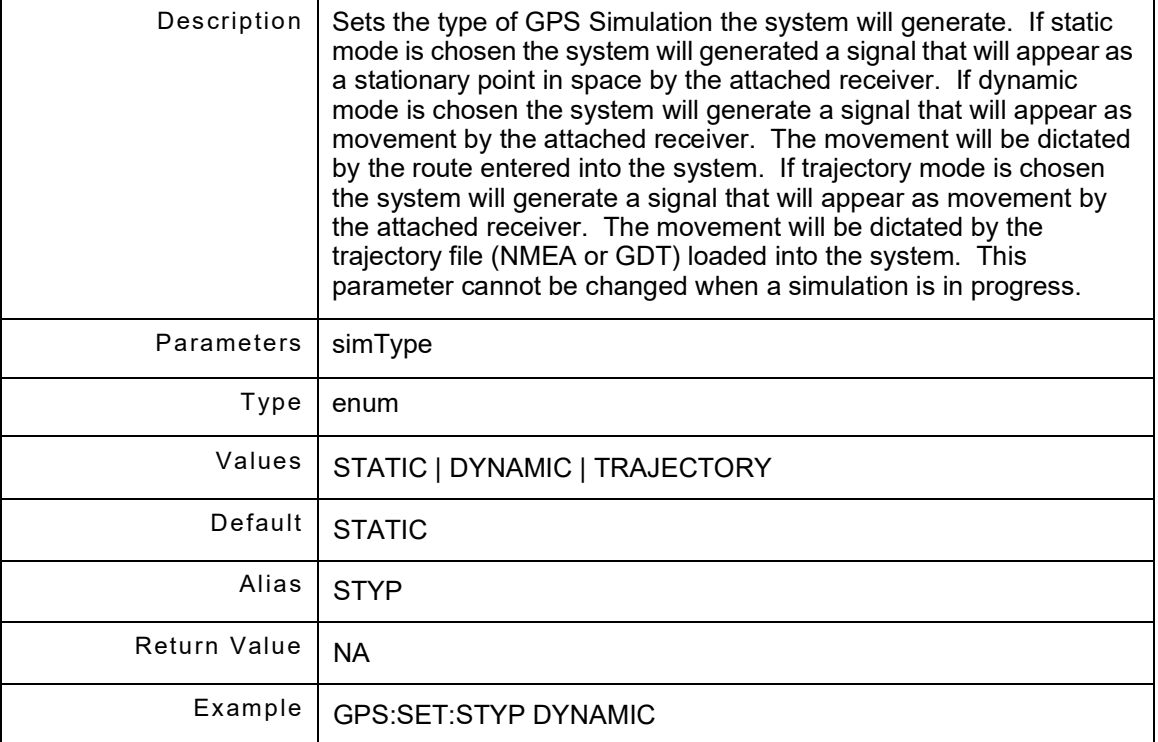

#### **10.1.45 GPS:SET:SimulationTYPe?**

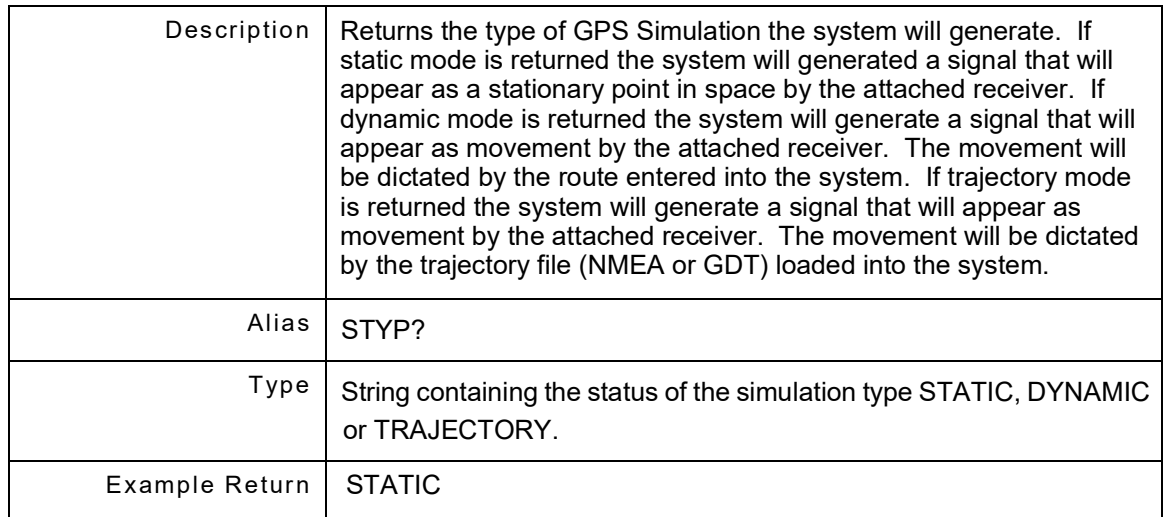

## **10.1.46 GPS:SET:SplitterLOSs <splitterloss>**

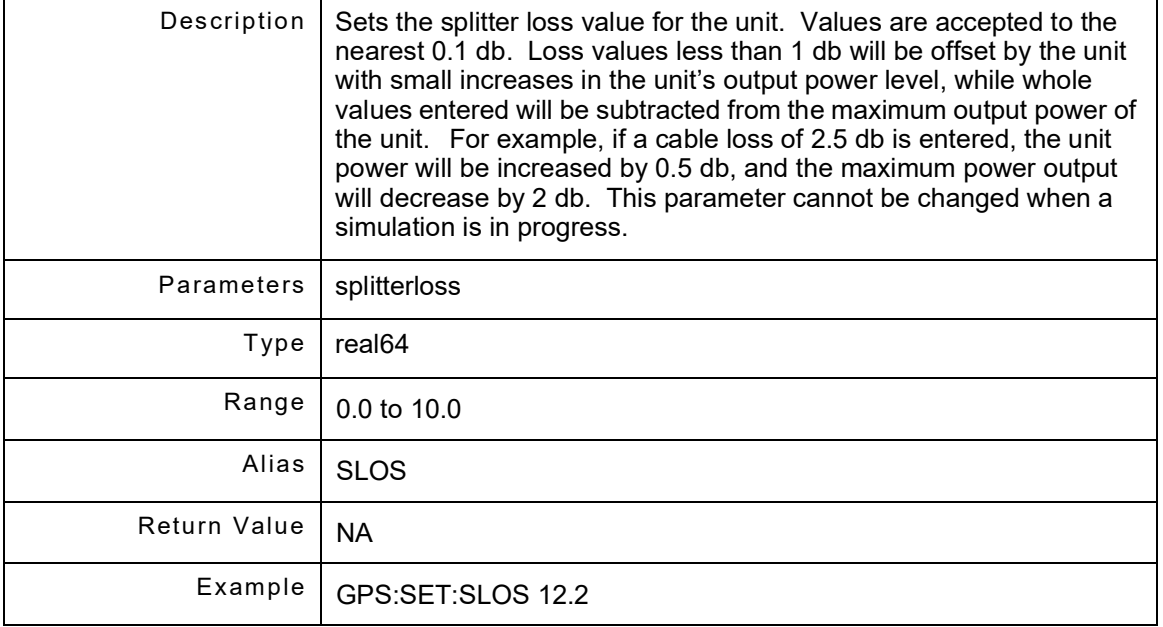

## **10.1.47 GPS:SET:SplitterLOSs?**

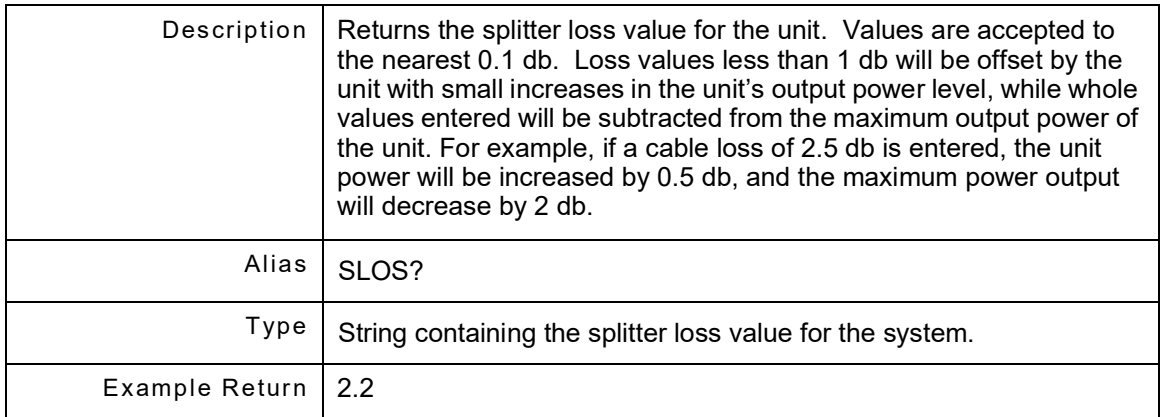

# **10.1.48 GPS:SET:TIMe <time\_value\_string>**

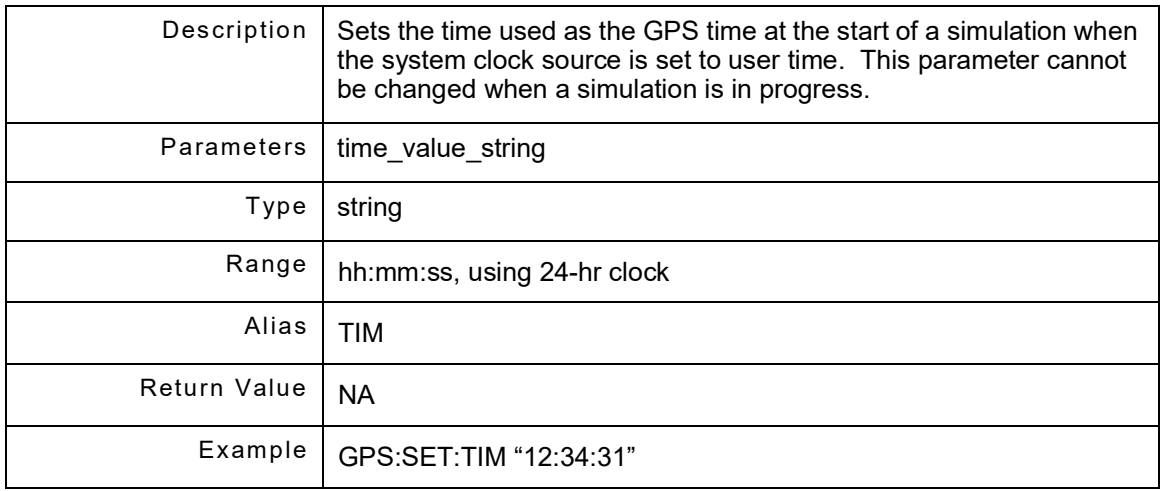

### **10.1.49 GPS:SET:TIMe?**

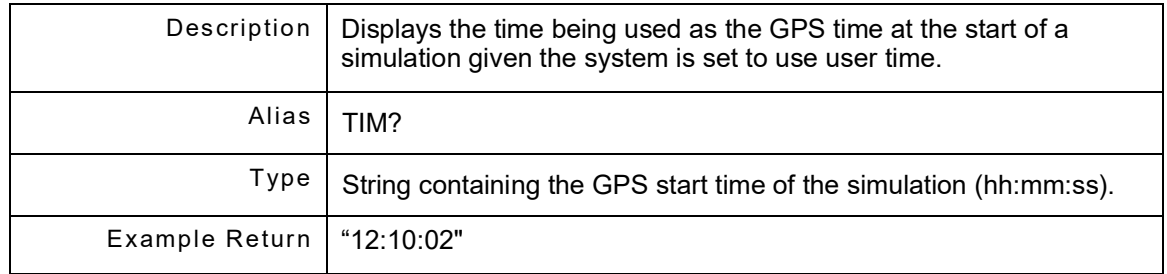

## **10.1.50 GPS:SET:TriggerSouRCe <src>**

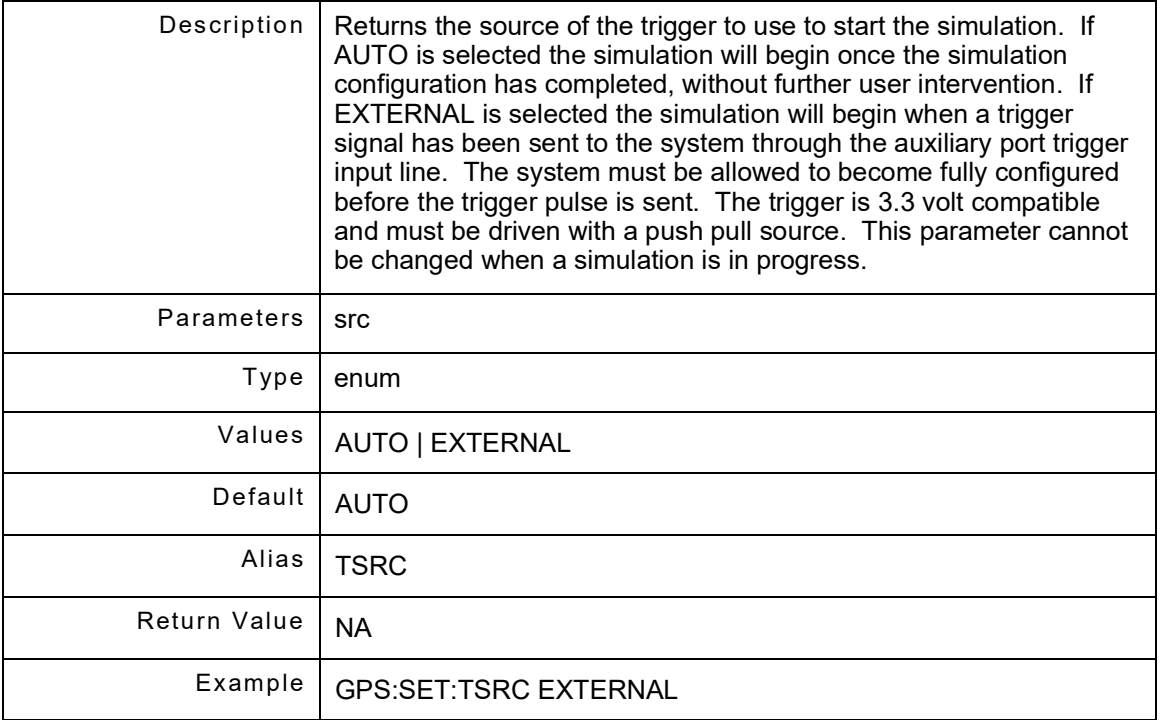

## **10.1.51 GPS:SET:TriggerSouRCe?**

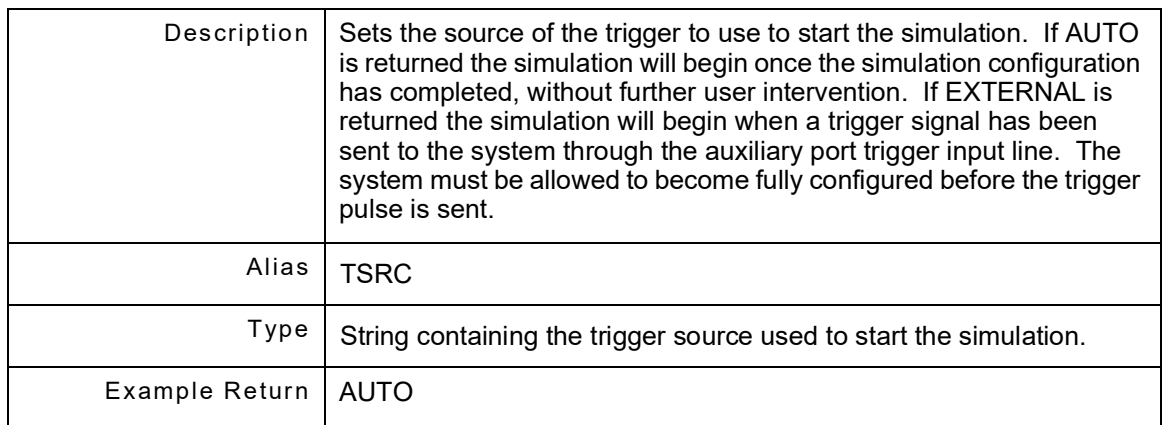

#### **10.1.52 GPS:SET:UNITs <units>**

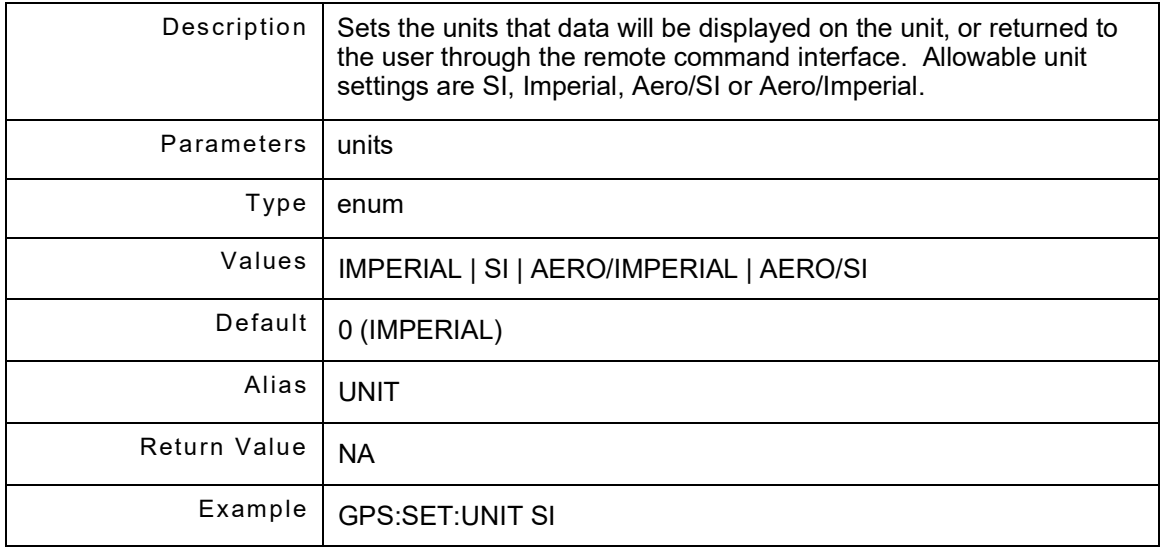

#### **10.1.53 GPS:SET:UNITs?**

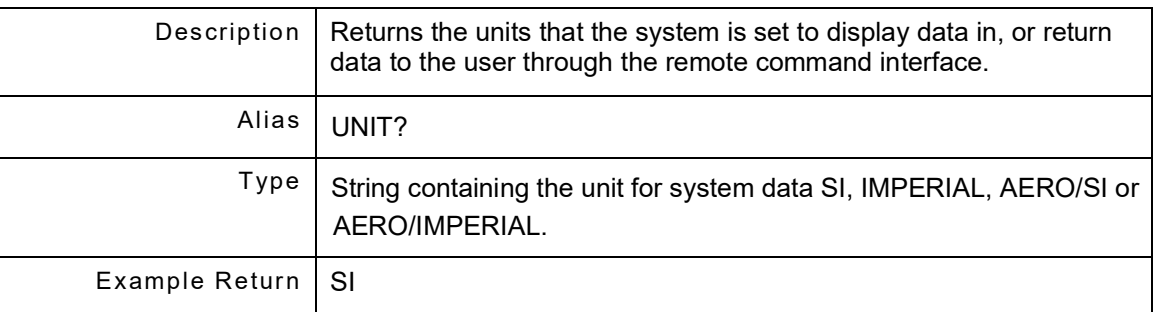

#### **10.1.54 GPS:SET:MotionModelDEfault**

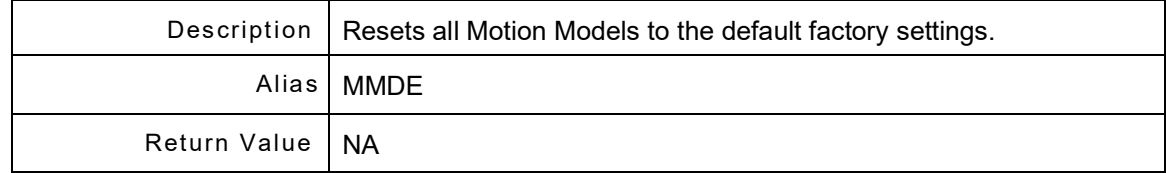

## **10.2 GPS:SET:CHANNELS**

The set of Setup commands controls the GPS Setup Channels. GPS:SETUP:CHANNEL is a command prefix only and not a command itself. Alias is CHAN.

#### **10.2.1 GPS:SET:CHAN:APPLy**

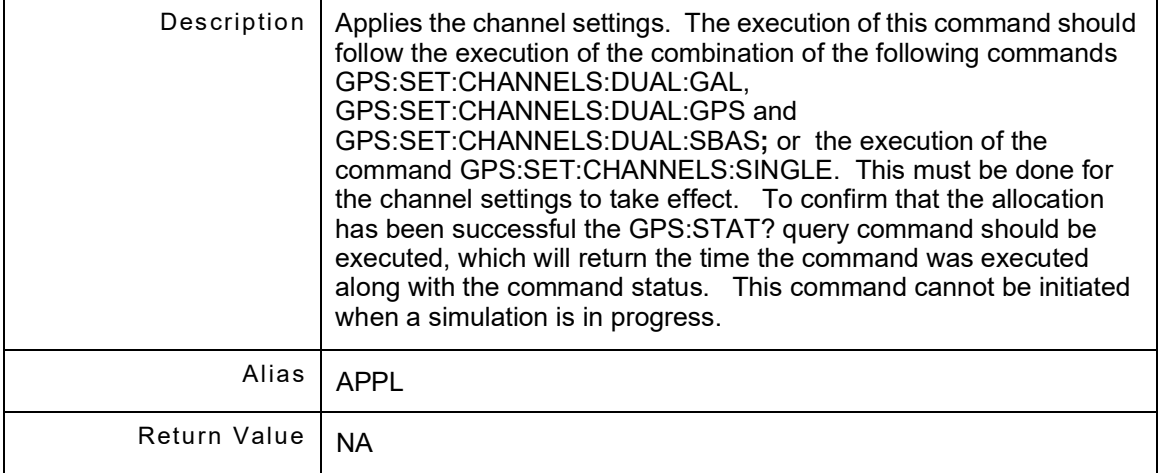

#### **10.2.2 GPS:SET:CHAN:AVAILable?**

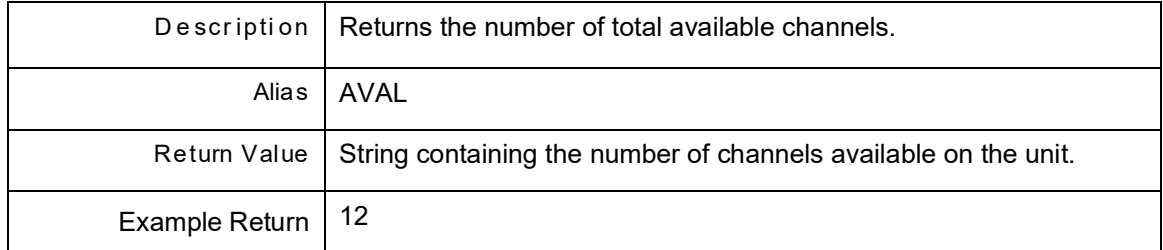

#### **10.2.3 GPS:SET:CHAN:GNSS?**

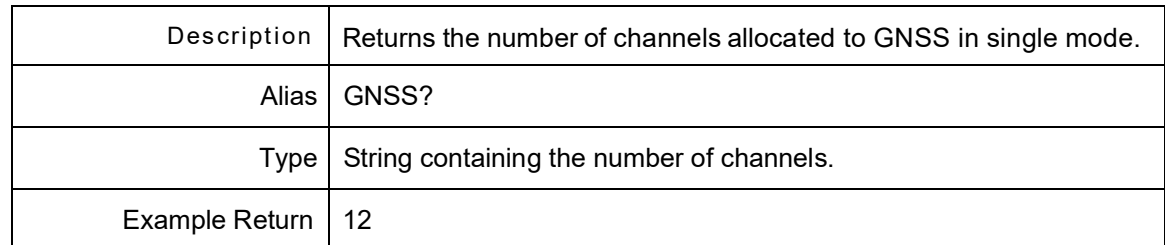

### **10.2.4 GPS:SET:CHAN:GNSS <numchan>**

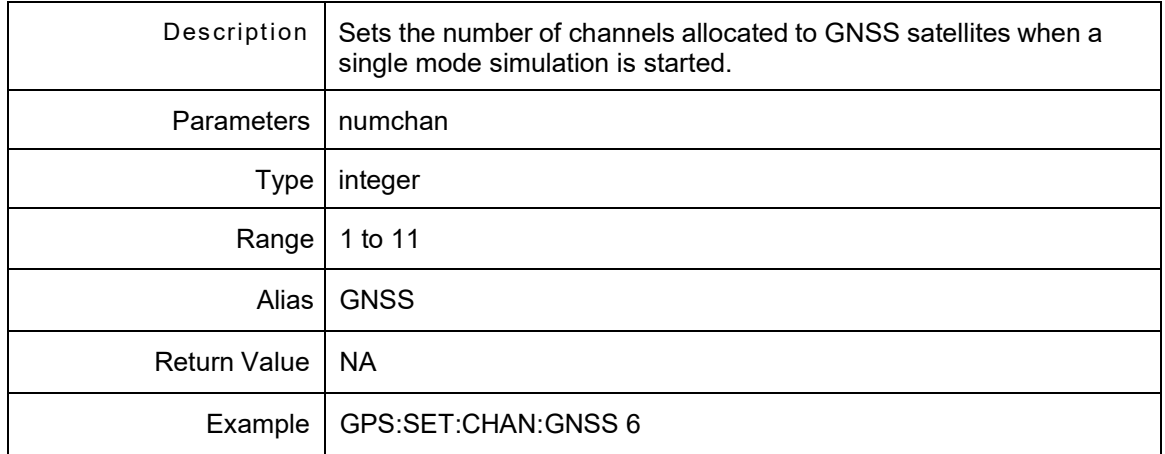

#### **10.2.5 GPS:SET:CHAN:SBAS?**

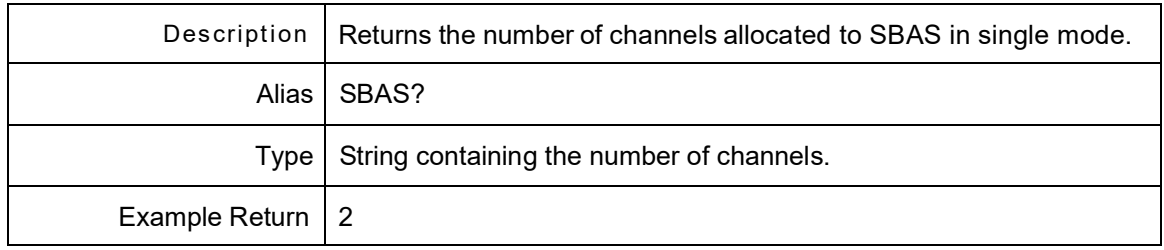

#### **10.2.6 GPS:SET:CHAN:SBAS <numchan>**

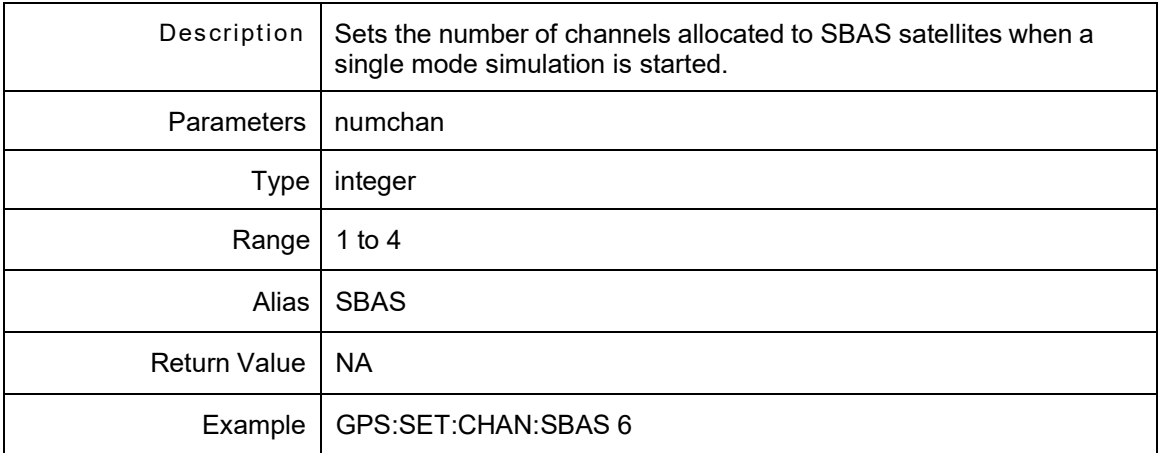

#### **10.3 GPS:SET:CHANNELS:DUAL**

The set of Setup commands controls the GPS Setup Dual Channels. GPS:SETUP:CHANNELS:DUAL is a command prefix only and not a command itself. Alias is DUAL.

#### **10.3.1 GPS:SET:CHAN:DUAL:DEFault**

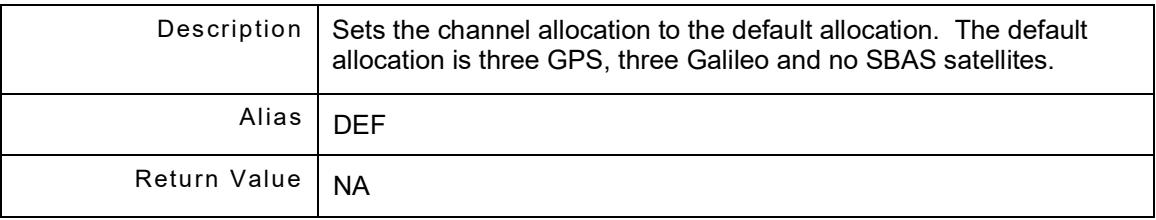

#### **10.3.2 GPS:SET:CHAN:DUAL:GAL?**

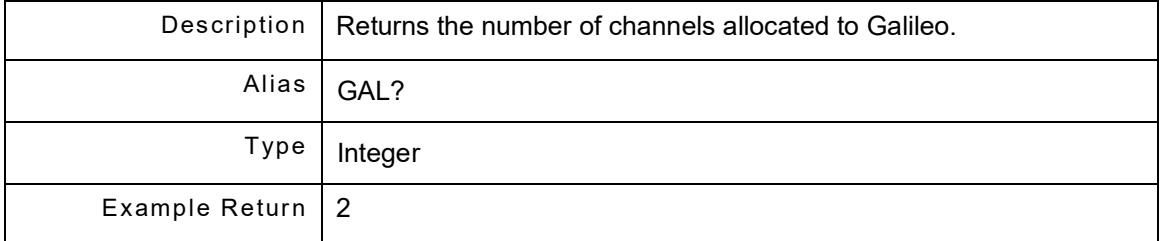

#### **10.3.3 GPS:SET:CHANDUAL:GAL <numchan>**

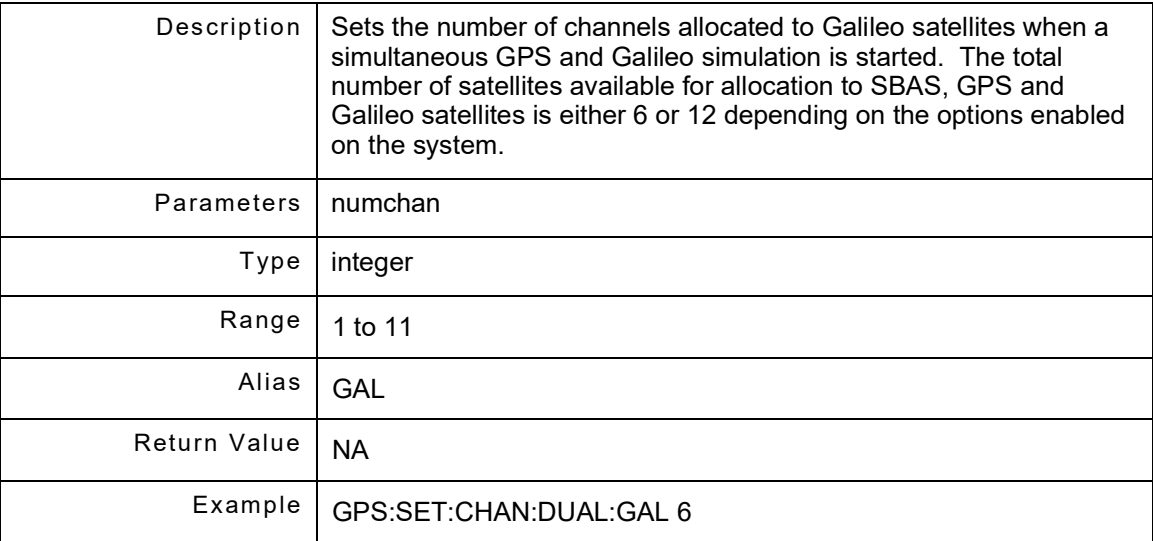

#### **10.3.4 GPS:SET:CHAN:DUAL:GPS?**

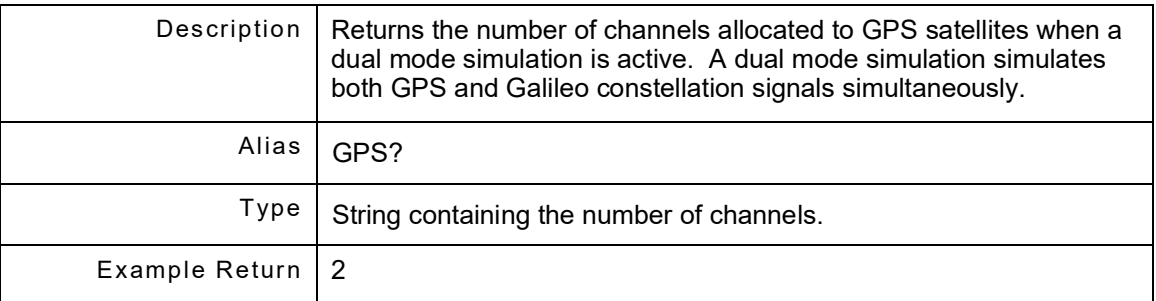

#### **10.3.5 GPS:SET:CHAN:DUAL:GPS <numchan>**

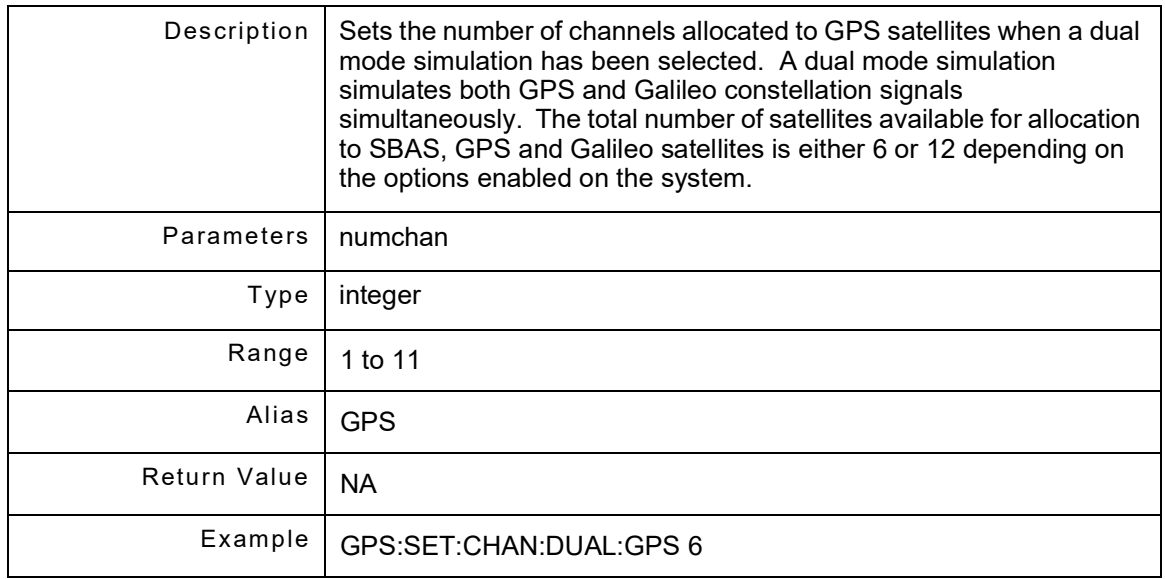

#### **10.3.6 GPS:SET:CHAN:DUAL:SBAS?**

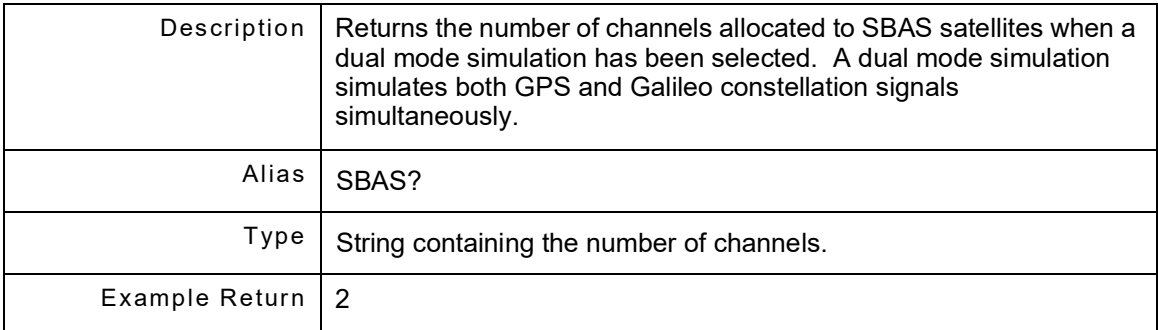

### **10.3.7 GPS:SET:CHAN:DUAL:SBAS <numChan>**

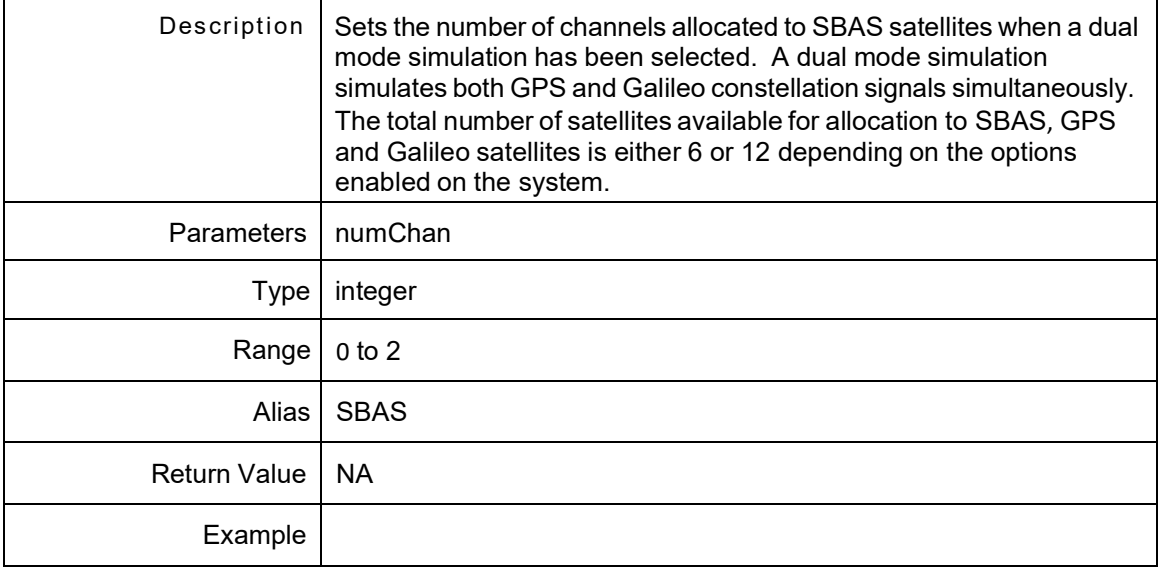

# **Chapter 11 - Simulation Remote Commands**

## **11.1 INTRODUCTION**

The set of Setup commands controls the GPS Simulation. GPS:SIMULATION is a command prefix only and not a command itself. Alias is SIM.

#### **11.1.1 GPS:SIM:ALTitude <altitude> [unit]**

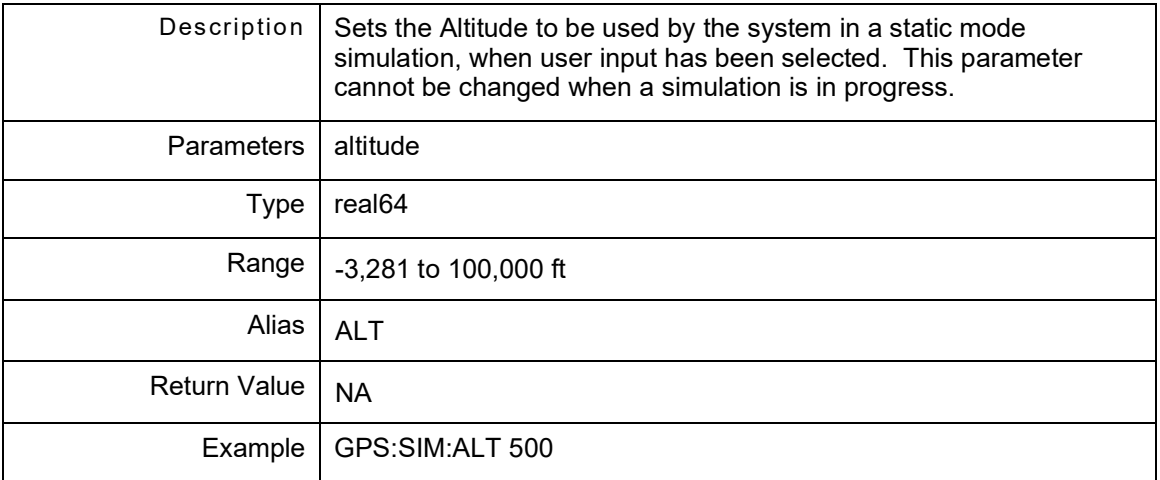

#### **11.1.2 GPS:SIM:ALTitude? [unit]**

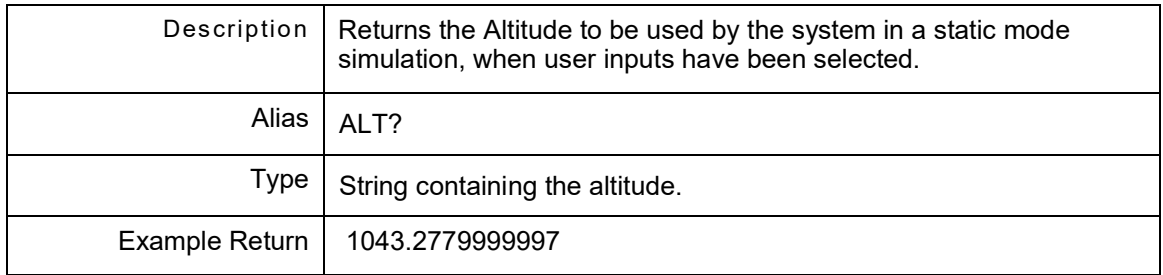

## **11.1.3 GPS:SIM:AltitudeRATe? [unit]**

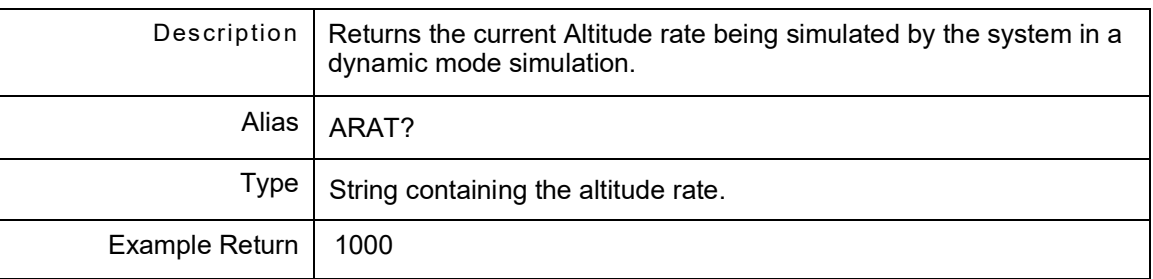

## **11.1.4 GPS:SIM:DATe?**

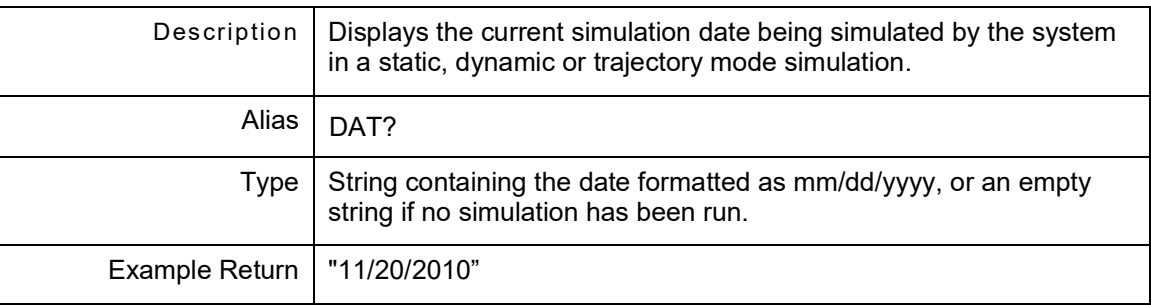

### **11.1.5 GPS:SIM:DistanceToGo?**

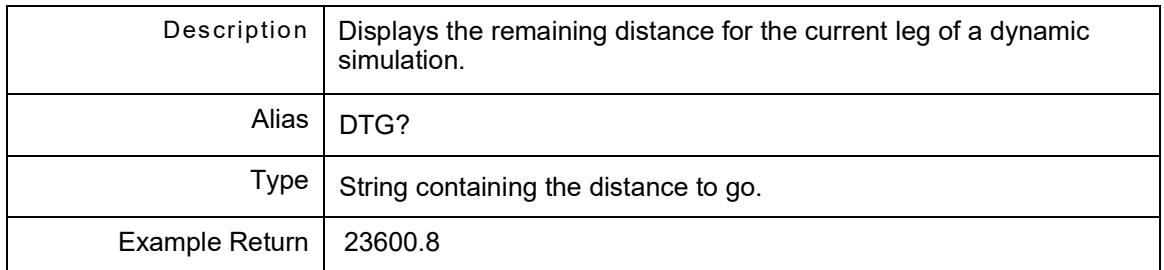

## **11.1.6 GPS:SIM:ElapsedTIMe?**

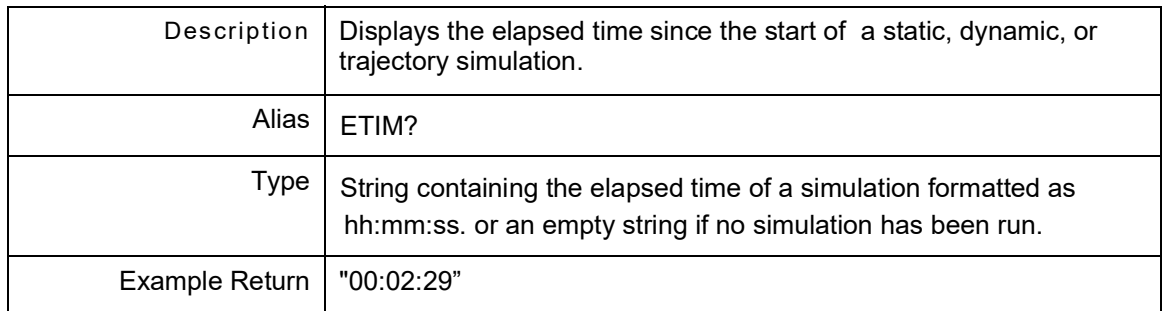

#### **11.1.7 GPS:SIM:ExtREF?**

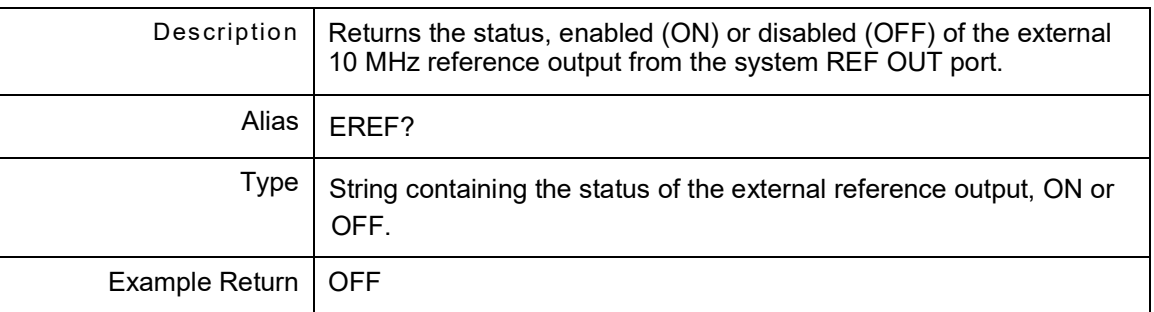

### **11.1.8 GPS:SIM:FROM?**

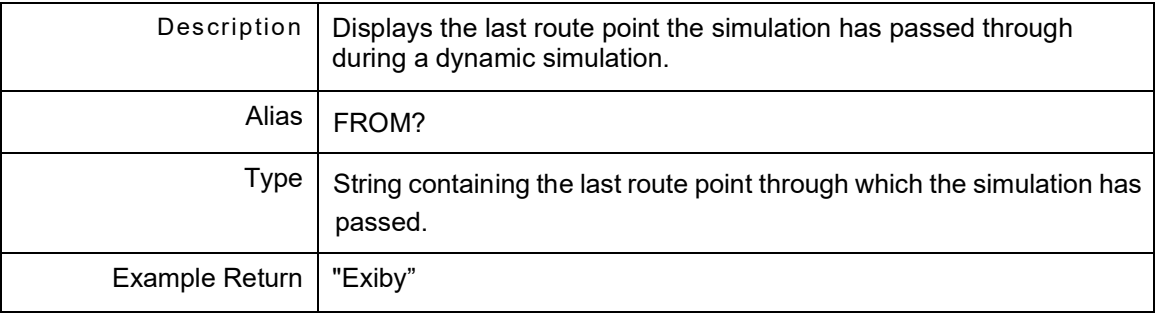

## **11.1.9 GPS:SIM:HEADing?**

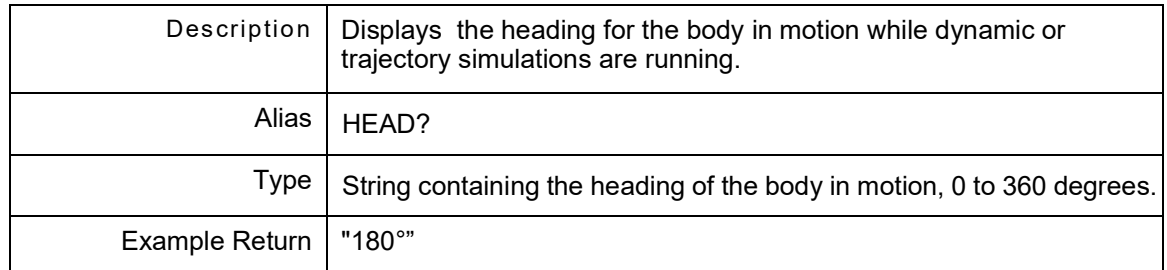

#### **11.1.10 GPS:SIM:LATitude <latitude>**

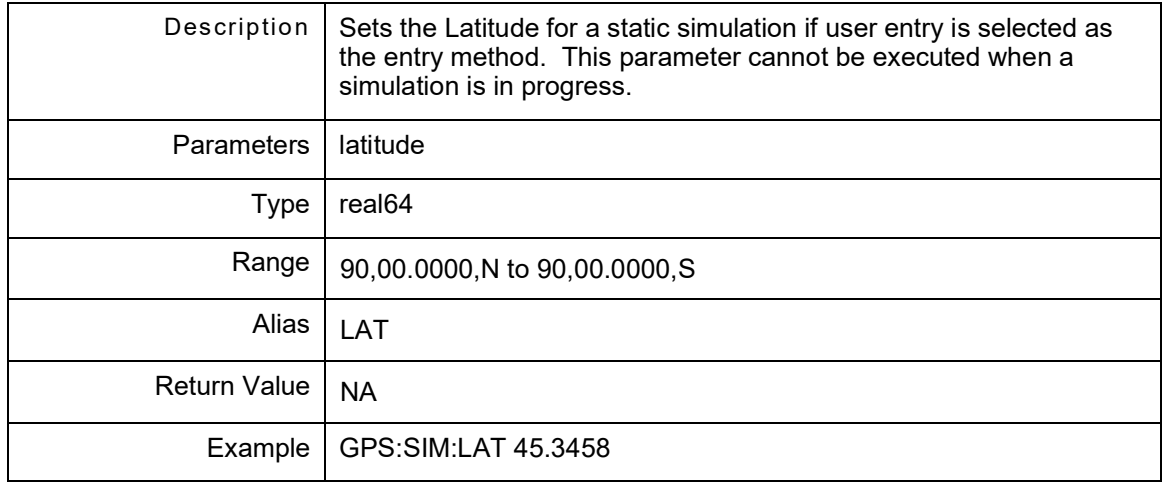

#### **11.1.11 GPS:SIM:LATitude?**

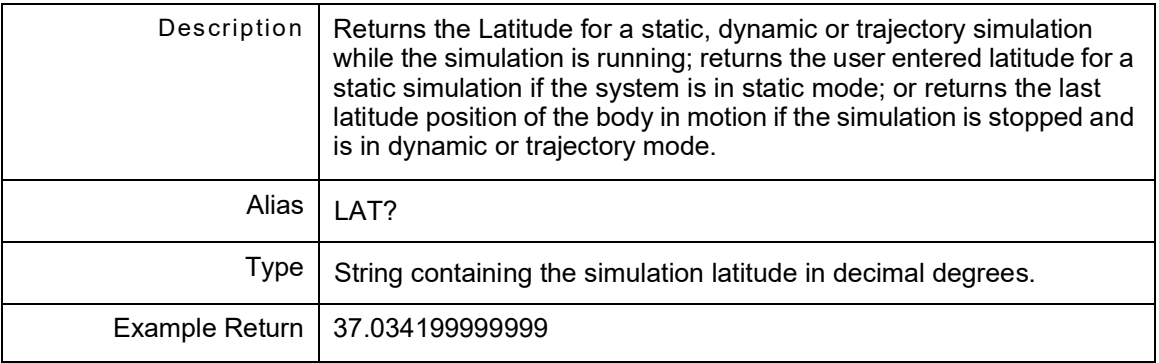

## **11.1.12 GPS:SIM:LONGitude <longitude>**

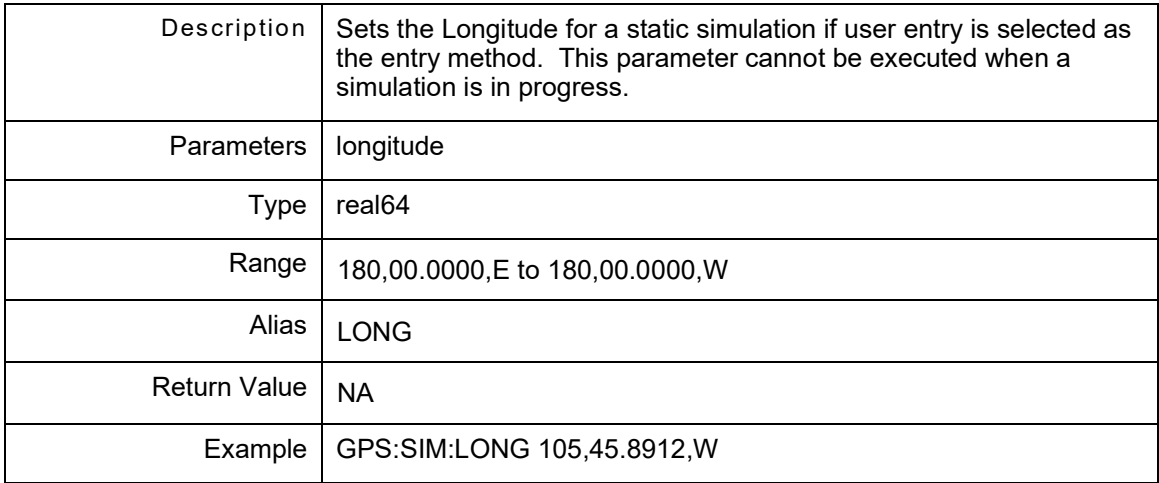

#### **11.1.13 GPS:SIM:LONGitude?**

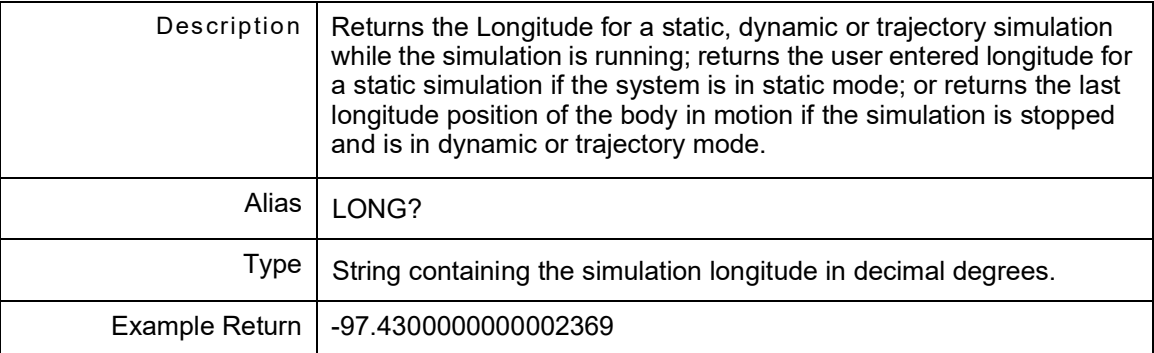

# **11.1.14 GPS:SIMU:SPeeD? [unit]**

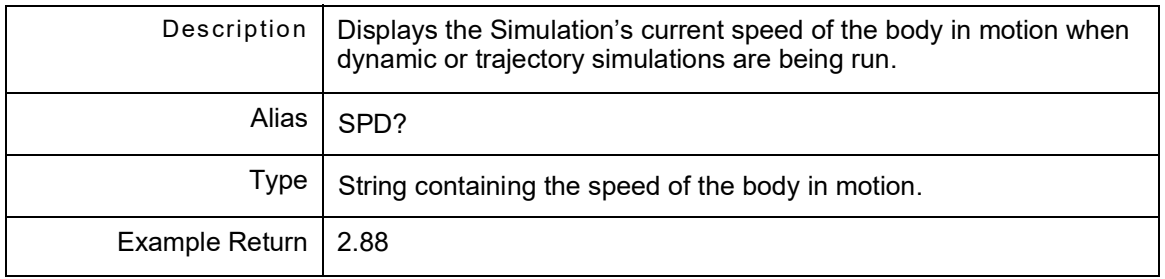

### **11.1.15 GPS:SIM:TIMe?**

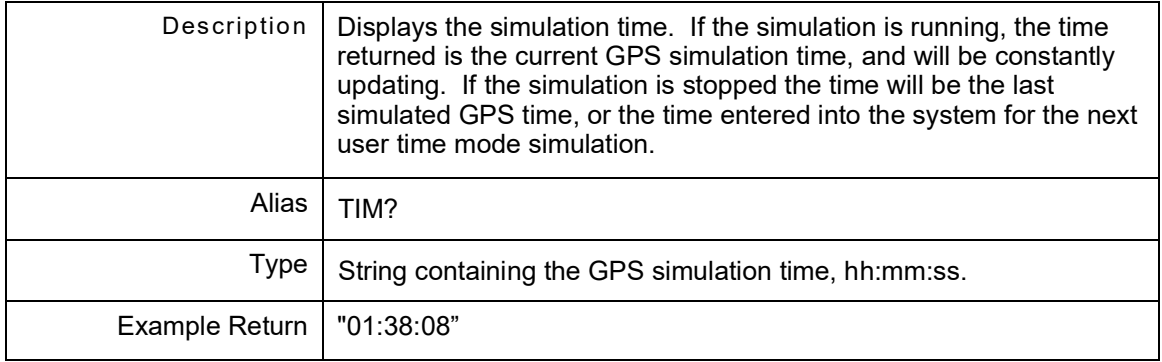

# **11.1.16 GPS:SIM:TO?**

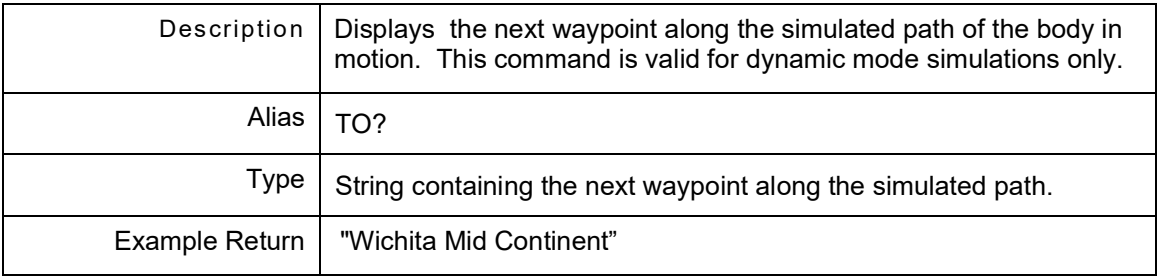

# **11.1.17 GPS:SIM:ToggleRUN**

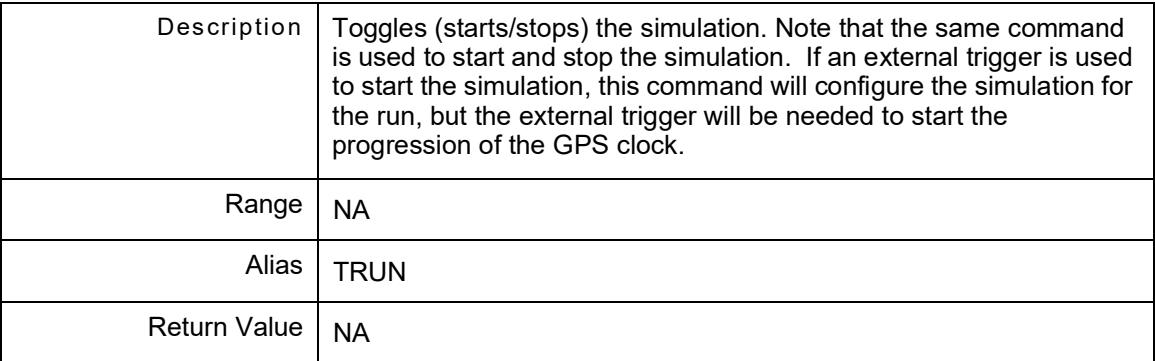

## **11.1.18 GPS:SIM:ToggleRUN?**

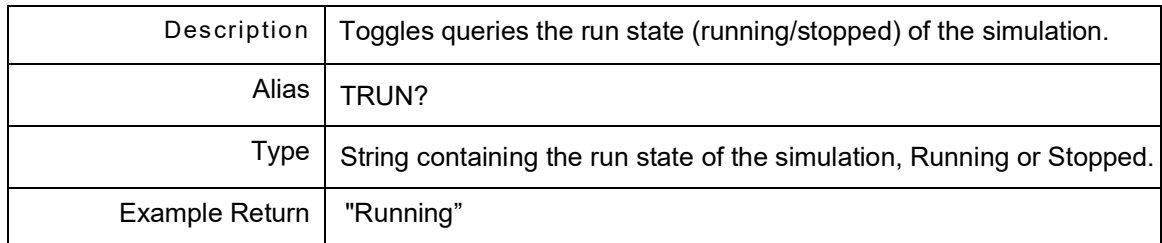

### **11.2 GPS:SIMULATION:GALILEO**

The set of Galileo commands controls the Galileo. GPS:SIMULATION:GALILEO is a command prefix only and not a command itself. Alias is GAL.

#### **11.2.1 GPS:SIM:GAL:ADVisory?**

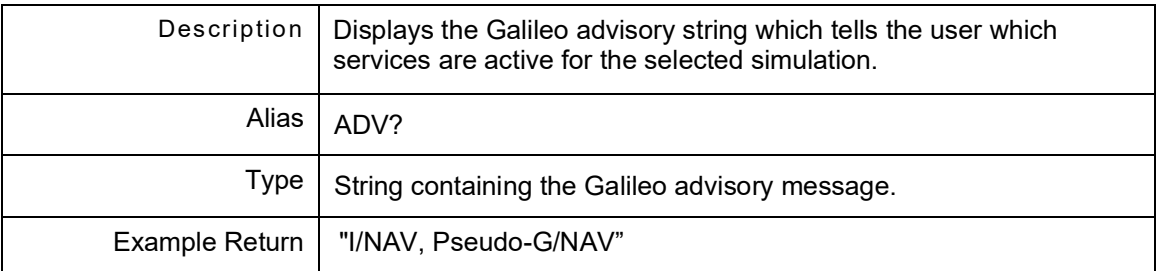

#### **11.2.2 GPS:SIM:GAL:CARRier?**

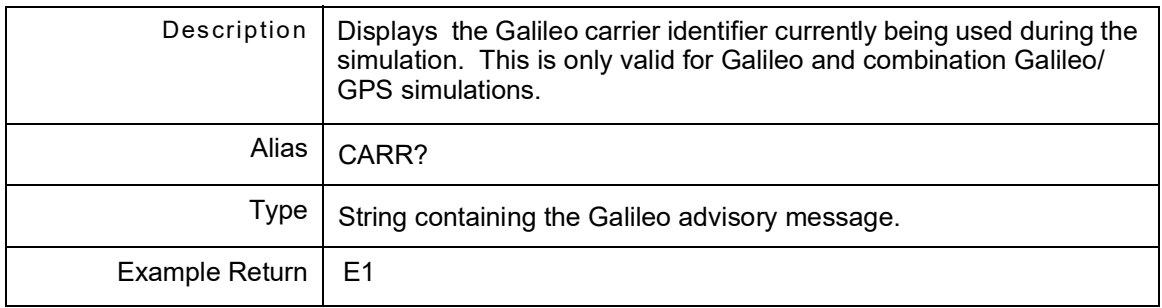

#### **11.2.3 GPS:SIM:GAL:PRN?**

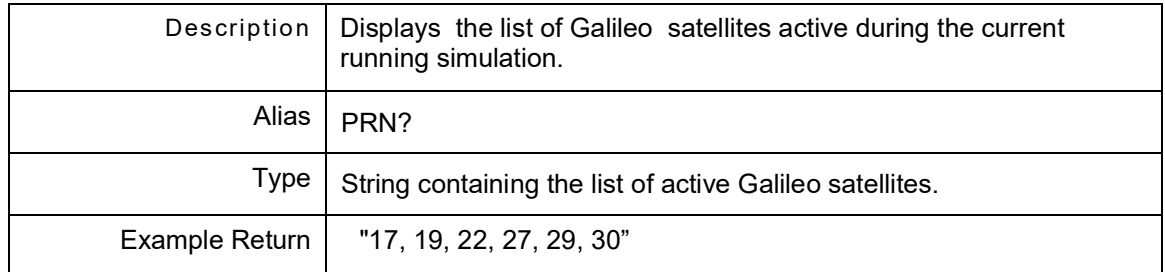

### **11.2.4 GPS:SIM:GAL:VisibleSVS?**

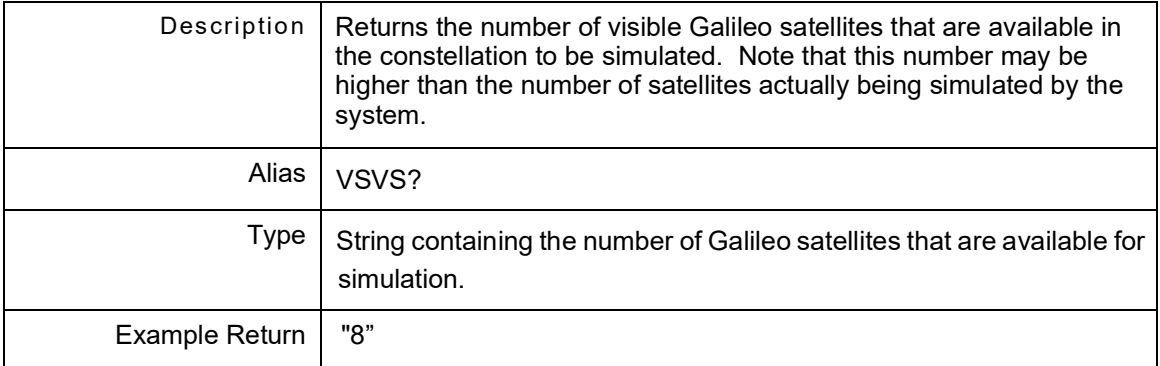
## **11.3 GPS:SIMULATION:GPS**

The set of Galileo commands controls the Simulation GPS section. GPS:SIMULATION:GPS is a command prefix only and not a command itself. Alias is GPS.

### **11.3.1 GPS:SIM:GPS:ADVisory?**

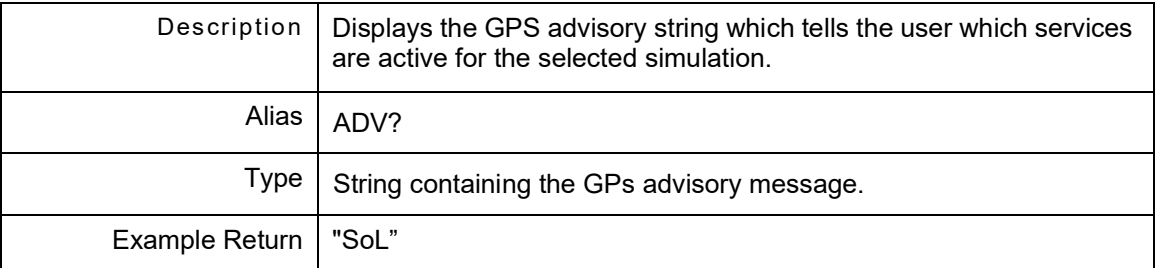

#### **11.3.2 GPS:SIM:GPS:CARRier?**

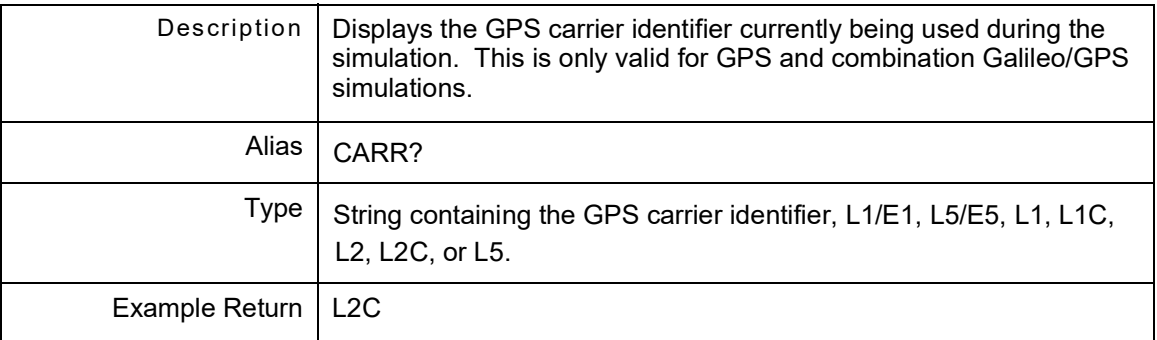

### **11.3.3 GPS:SIM:GPS:PRN?**

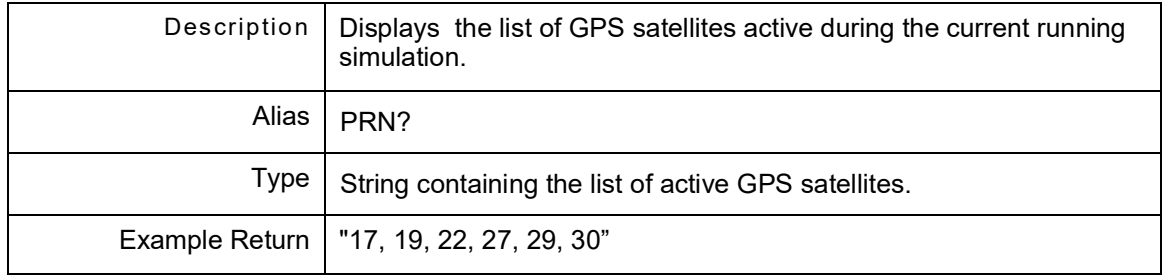

## **11.3.4 GPS:SIM:GPS:VisibleSVS?**

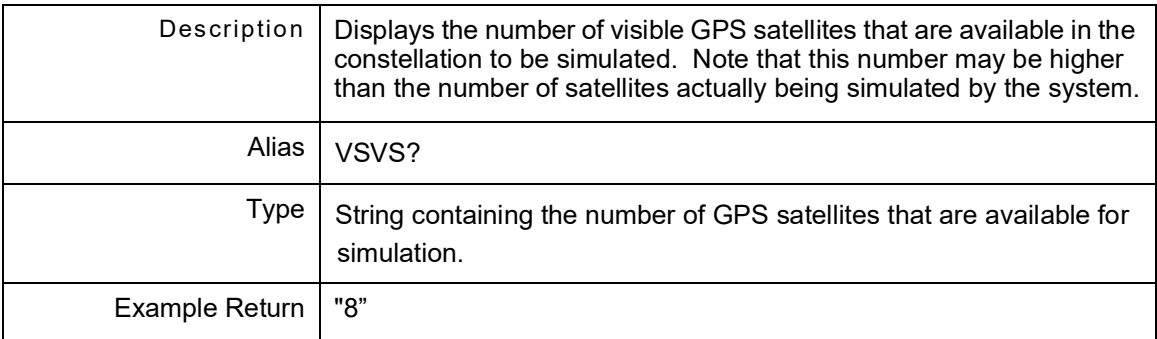

# **11.4 GPS:SIMULATION:SBAS**

The set of SBAS commands controls the Simulation SBAS satellites. GPS:SIMULATION:SBAS is a command prefix only and not a command itself. Alias is SBAS.

## **11.4.1 GPS:SIM:SBAS:SBAS?**

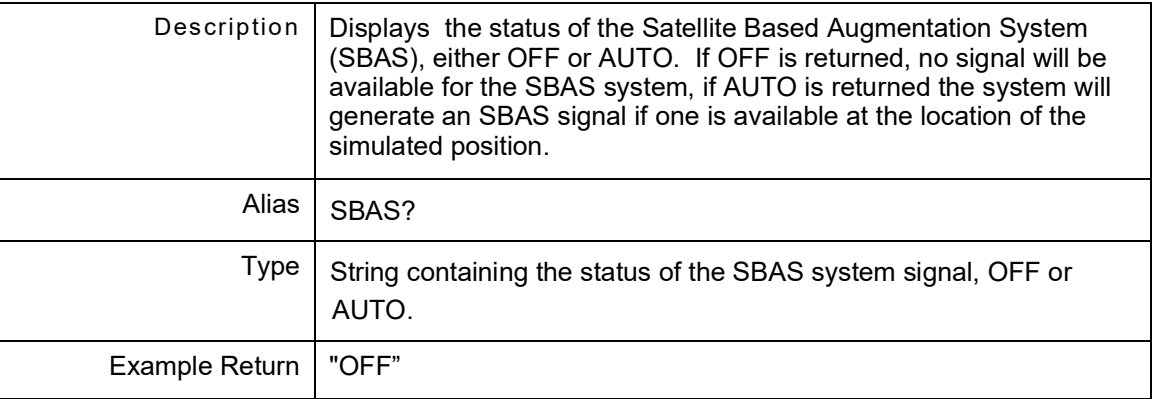

### **11.4.2 GPS:SIM:SBAS:VisibleSVS?**

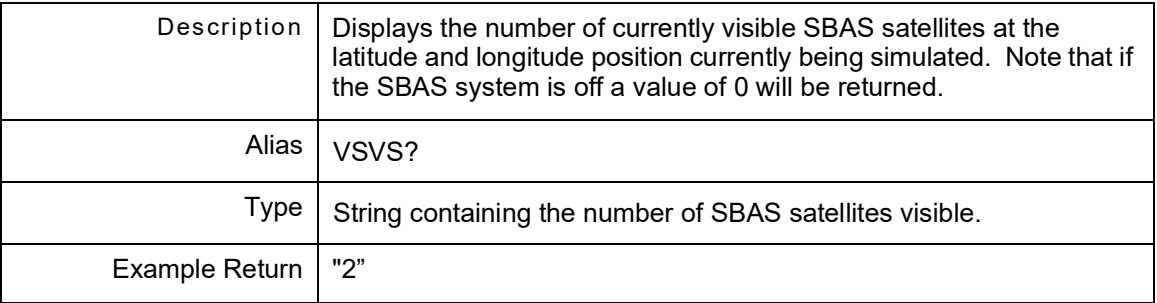

## **11.4.3 GPS:SIM:SBAS:PRN?**

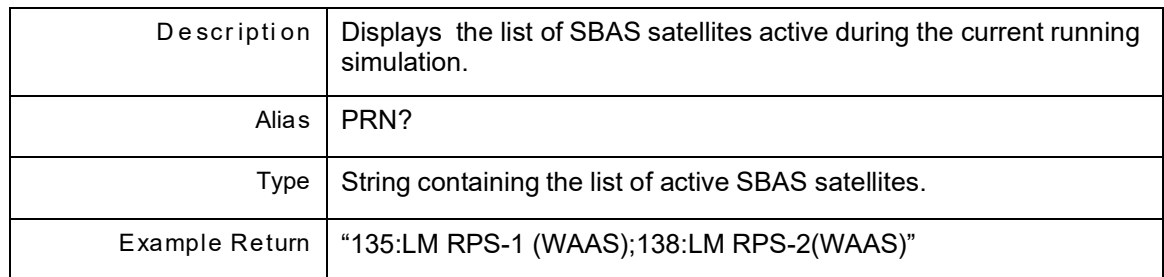

### THIS PAGE INTENTIONALLY LEFT BLANK.

# **Chapter 12 - SV PRN Remote Commands**

## **12.1 INTRODUCTION**

The set of SV PRN commands controls the SV PRN. GPS:SVPR is a command prefix only and not a command itself. Alias is SVPR.

## **12.2 GPS:SVPR:GALILEO**

The set of Galileo commands controls the Galileo. GPS:SVPR:GALILEO is a command prefix only and not a command itself. Alias is GAL.

## **12.2.1 GPS:SVPR:GAL:LIST?**

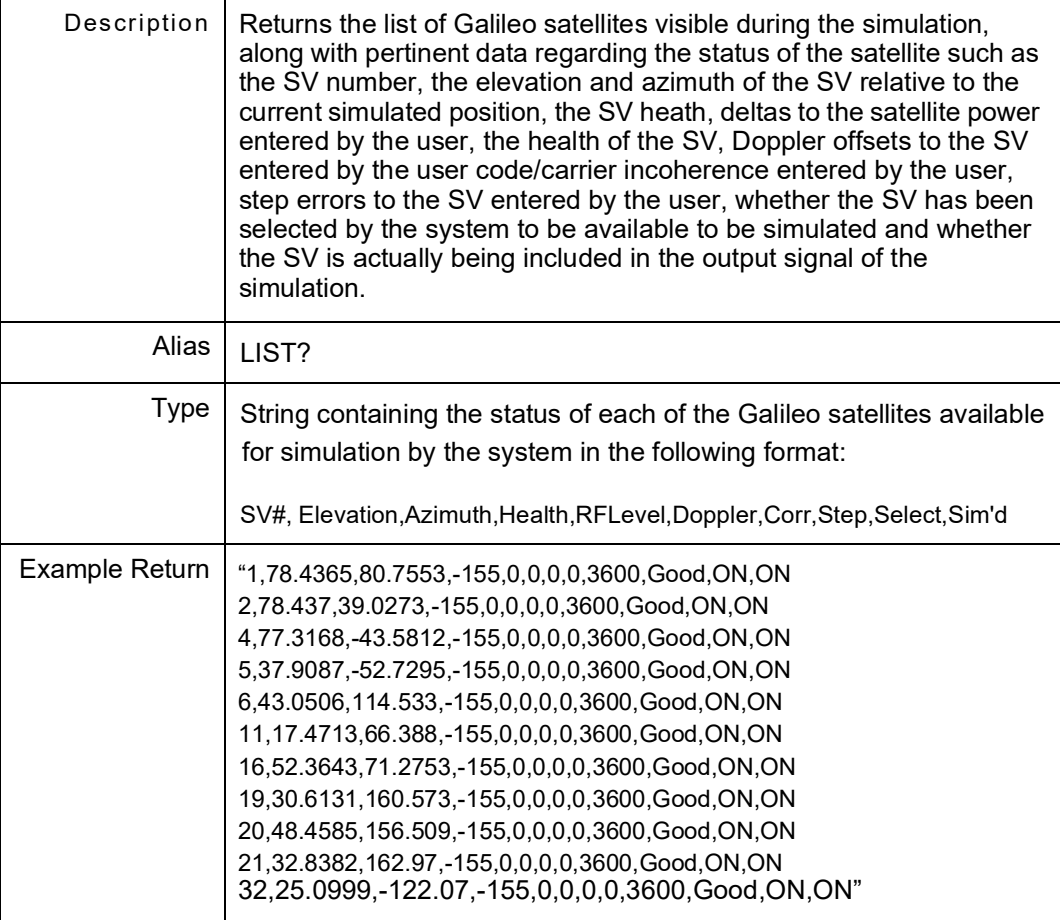

## **12.2.2 GPS:SVPR:GAL:SATellite? <svnumber>**

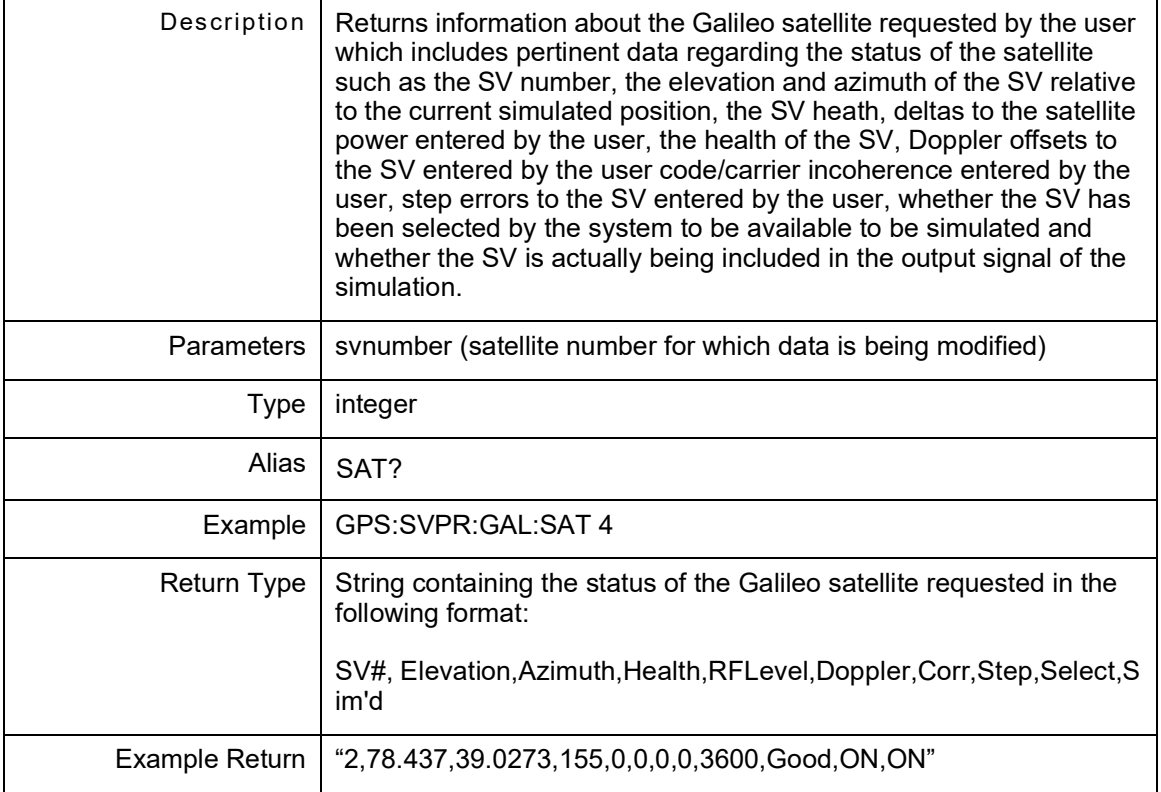

### **12.2.3 GPS:SVPR:GAL:SATellite <svNumber>, <select>, <satelliteHealth>, <doppler>, <incoherence>, <ampOffset>, <stepError>, <duration>**

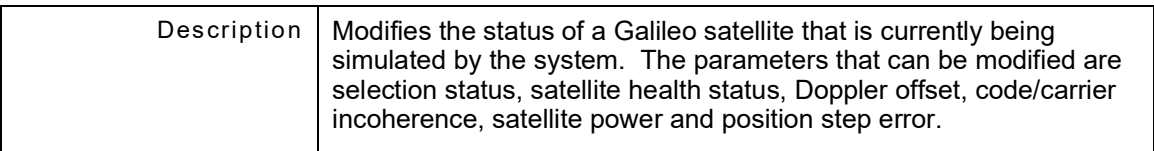

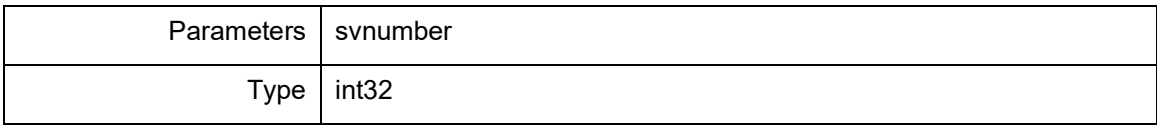

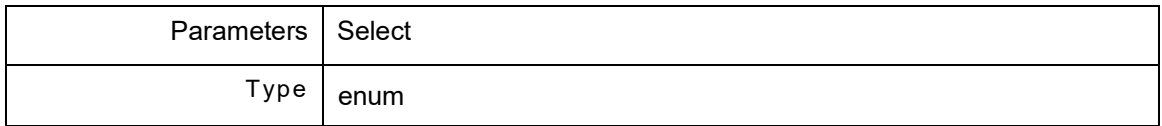

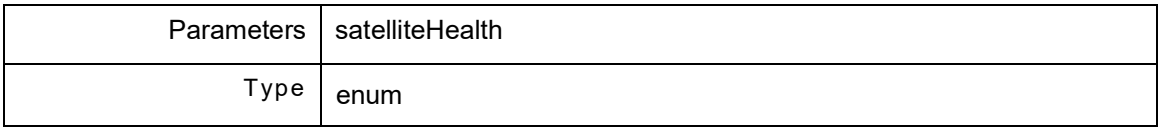

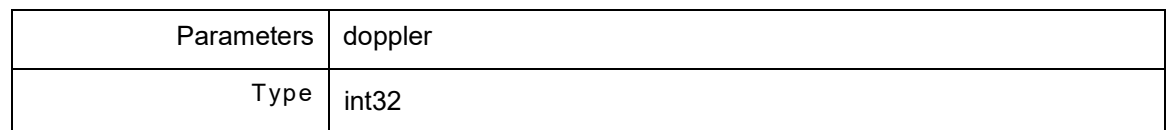

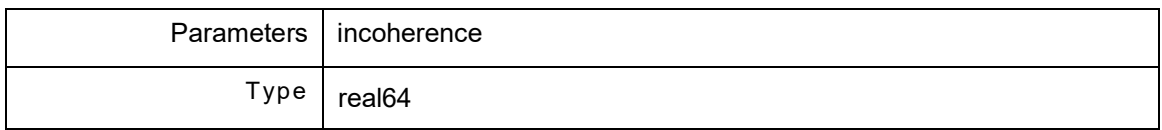

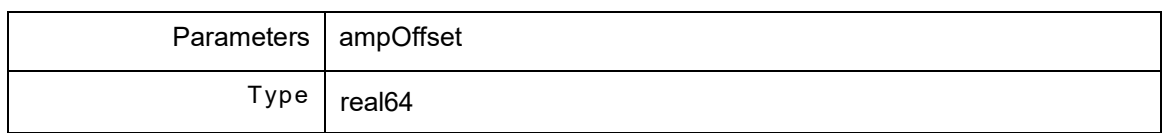

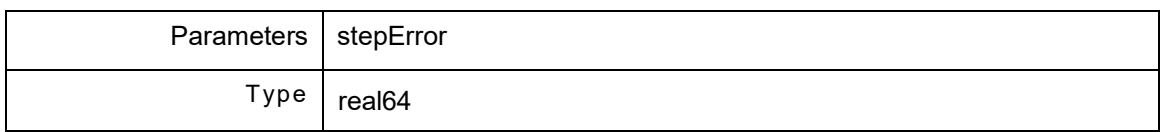

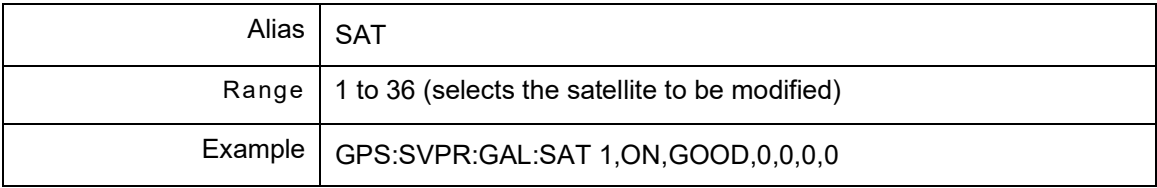

# **12.3 GPS:SVPR:GPS**

The set of GPScommands controls the GPS. GPS:SVPR:GPS is a command prefix only and not a command itself. Alias is GPS.

## **12.3.1 GPS:SVPR:GPS:LIST?**

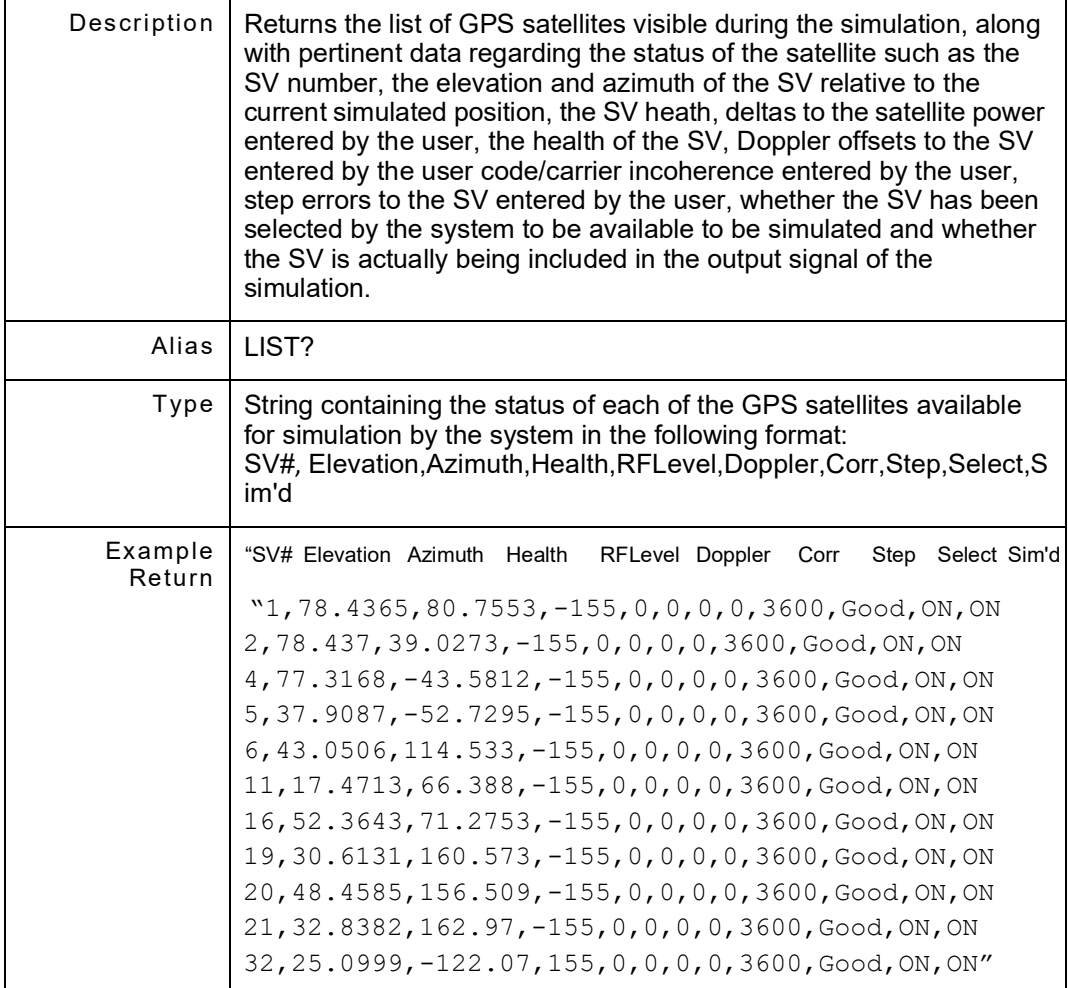

## **12.3.2 GPS:SVPR:GPS:SATellite? <sv number>**

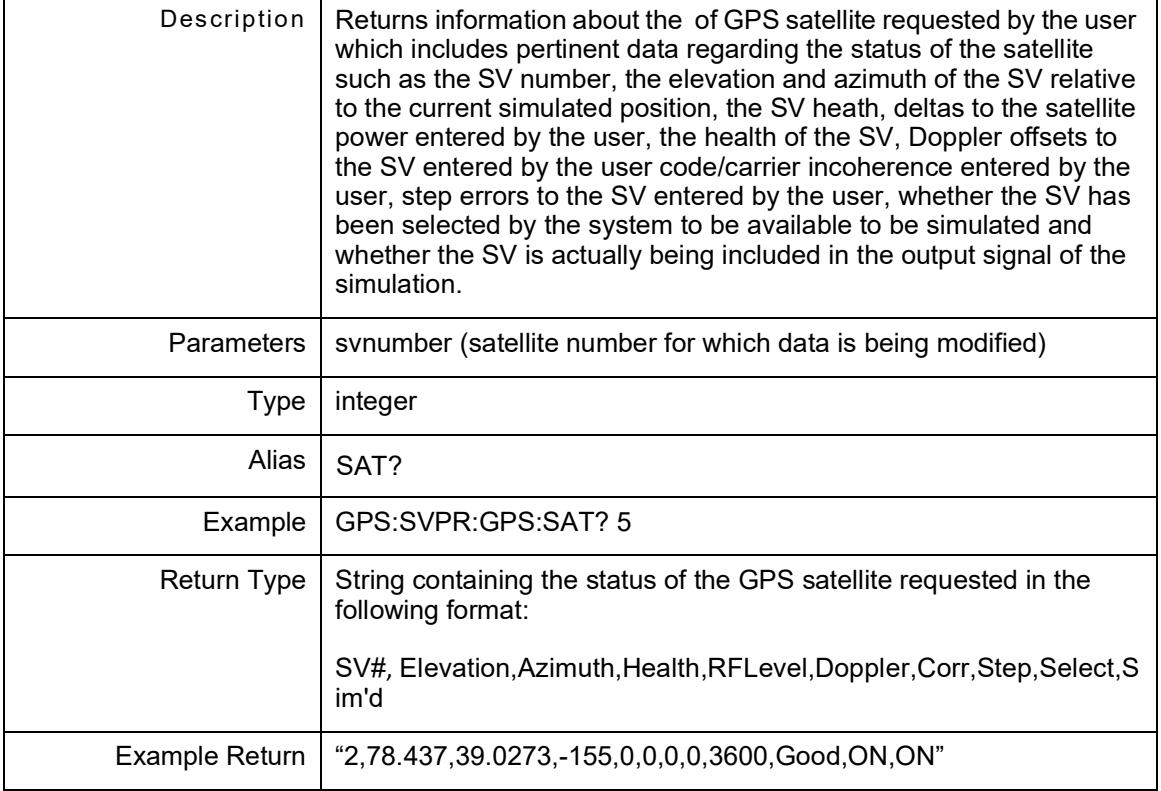

### **12.3.3 GPS:SVPR:GPS:SATellite <sv number>, <select>, <health>, <doppler>, <incoherence>, <amp Offset>, <step error>, <duration>**

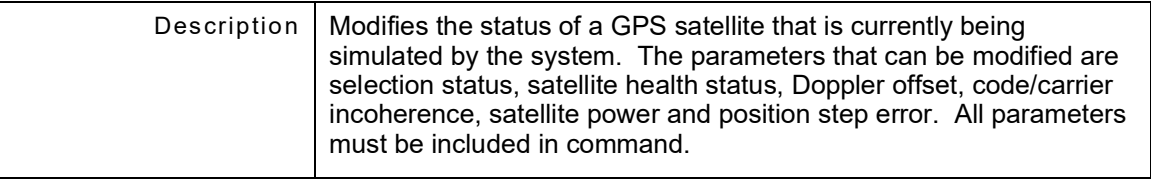

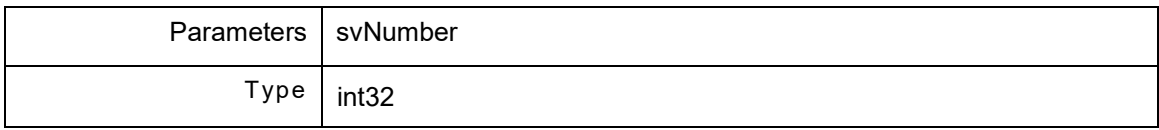

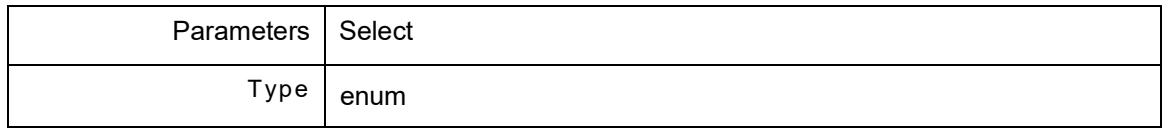

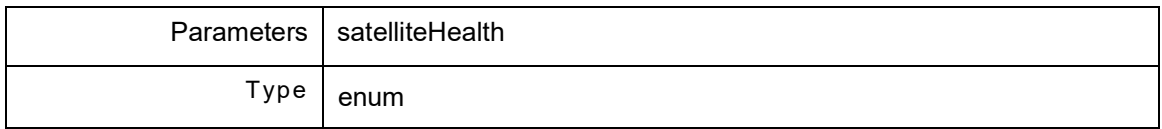

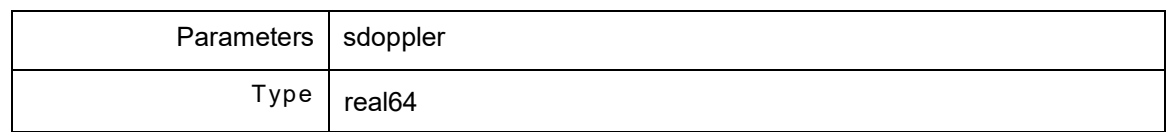

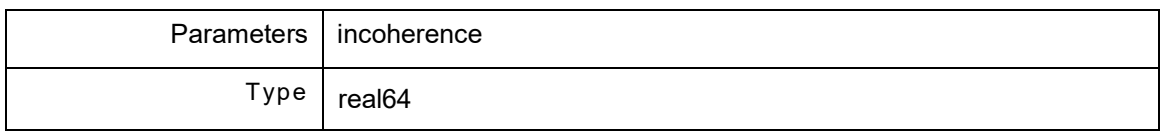

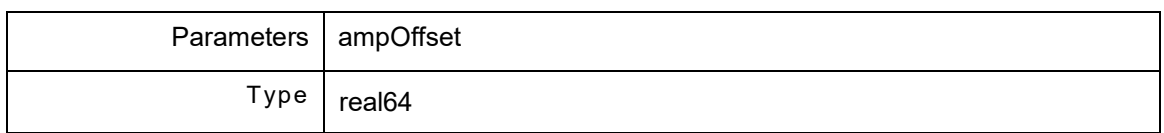

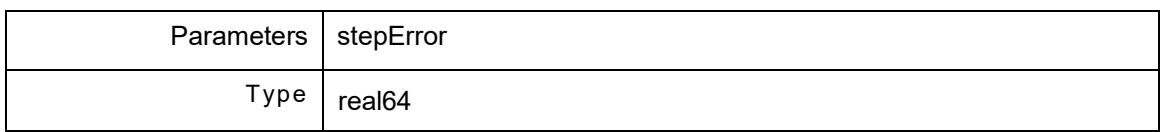

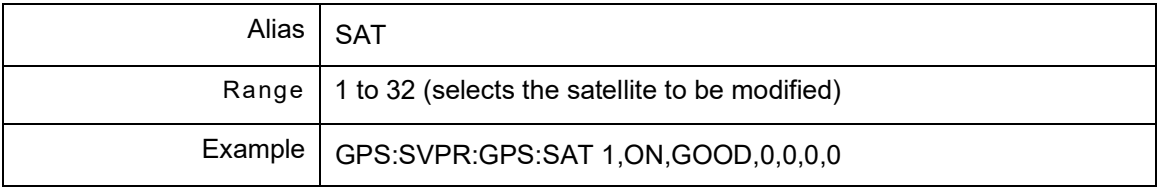

# **Chapter 13 - Waypoint Remote Commands**

## **13.1 INTRODUCTION**

The set of Waypoint commands controls the Waypoints. GPS:WAYPoint is a command prefix only and not a command itself. Alias is WAYPoint or WAYP.

#### **13.1.1 GPS:WAYP:CLeaR**

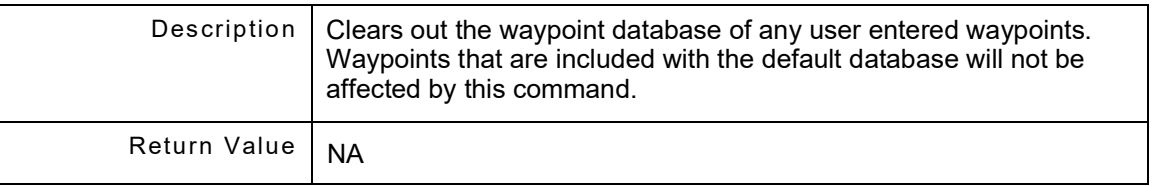

### **13.1.2 GPS:WAYP:DELete <code>**

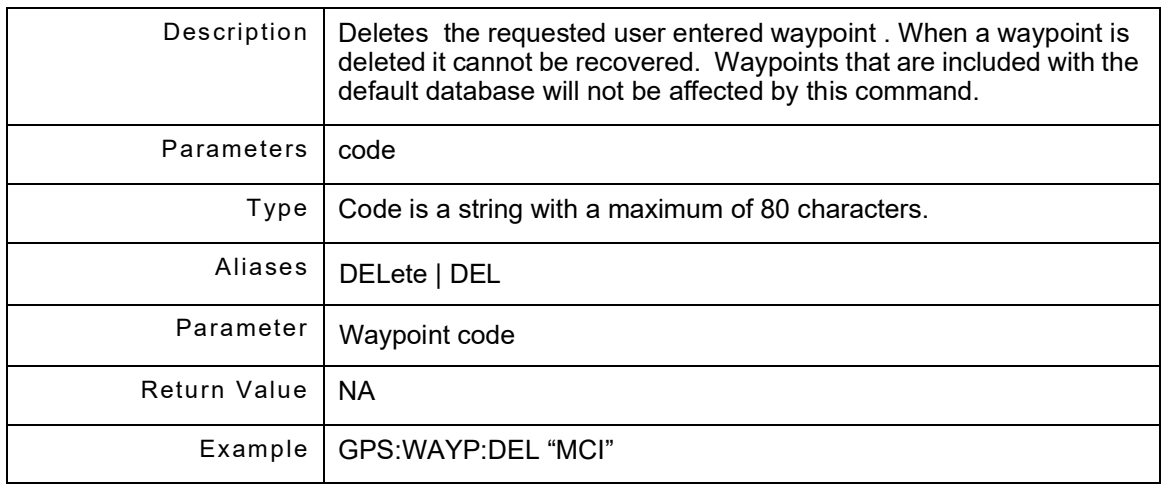

# **13.1.3 GPS:WAYP:DISPlay? <code>**

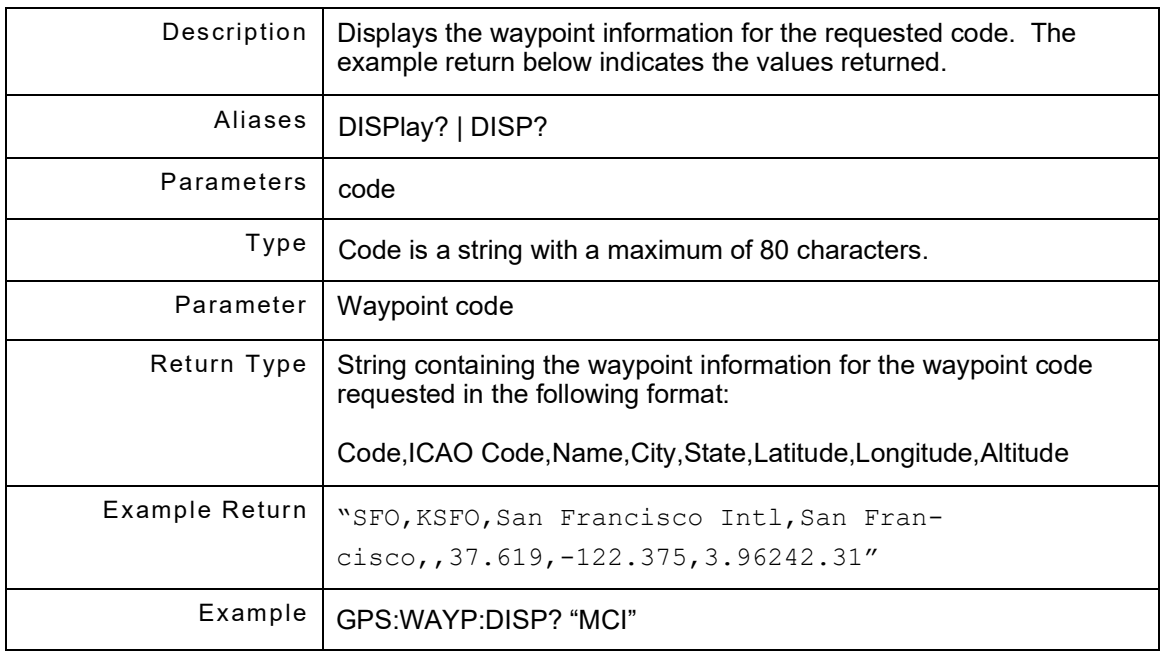

### **13.1.4 GPS:WAYP:EDIT <code>, <icaoCode>, <name>, <city>, <state>, <latitude>, <longitude>, <altitude> [unit]**

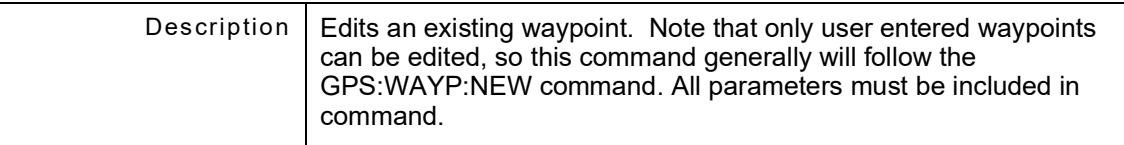

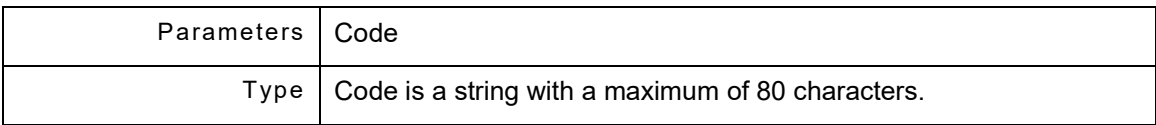

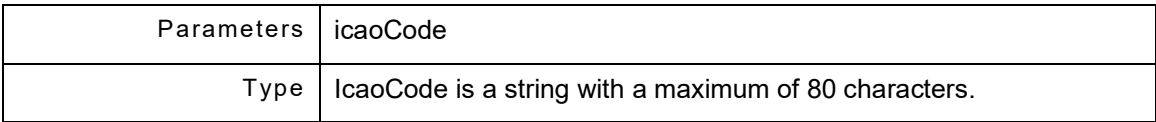

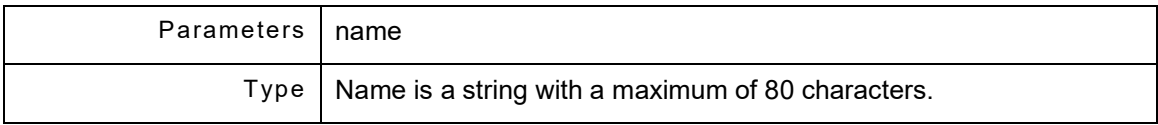

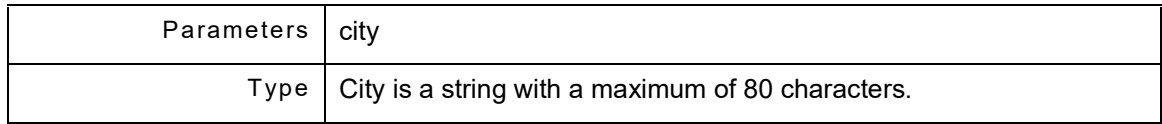

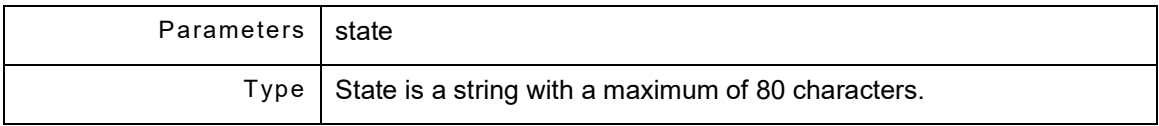

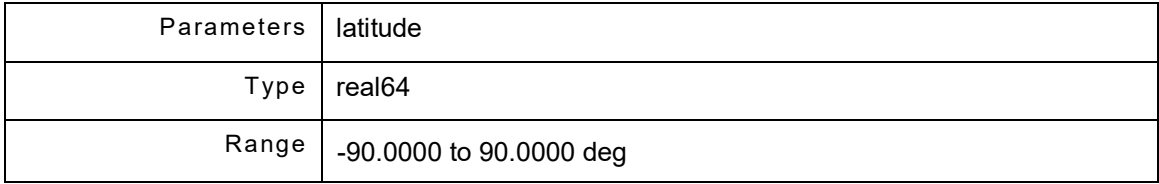

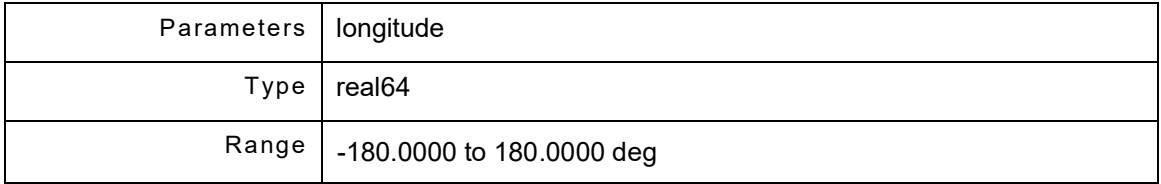

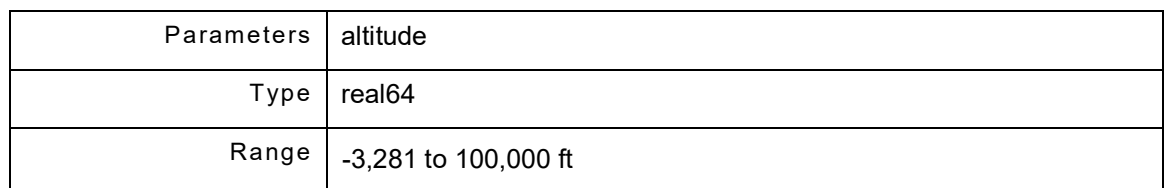

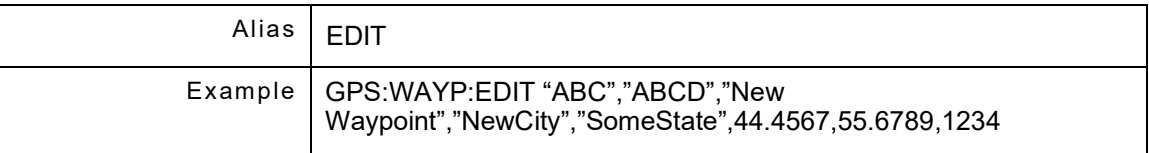

### **13.1.5 GPS:WAYP:NEW <Code>, <icaoCode>, < name>, <city>, <state>, <latitude>, <longitude>, <altitude> [unit]**

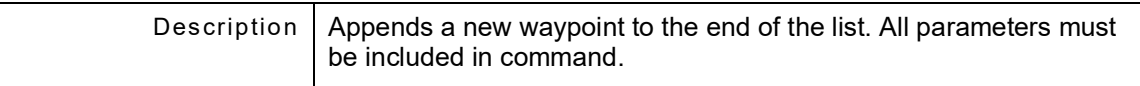

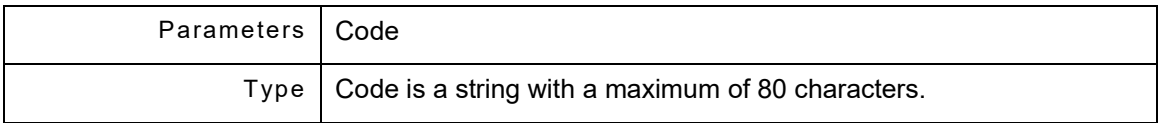

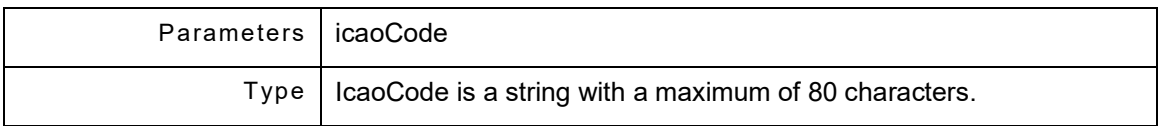

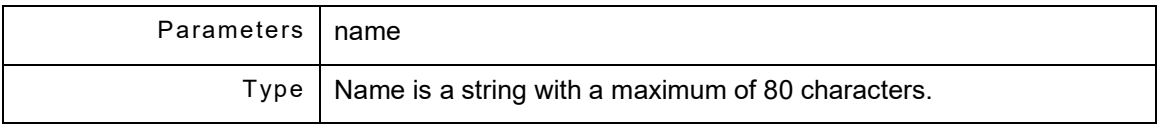

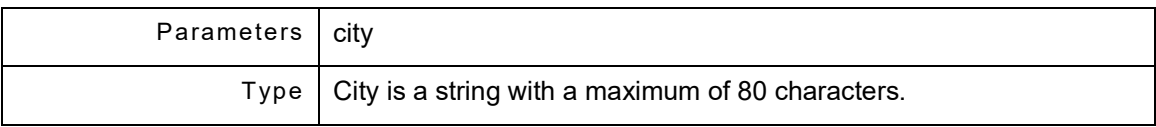

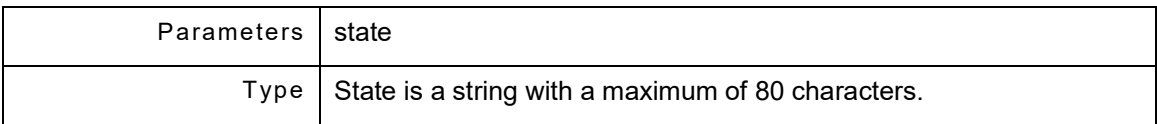

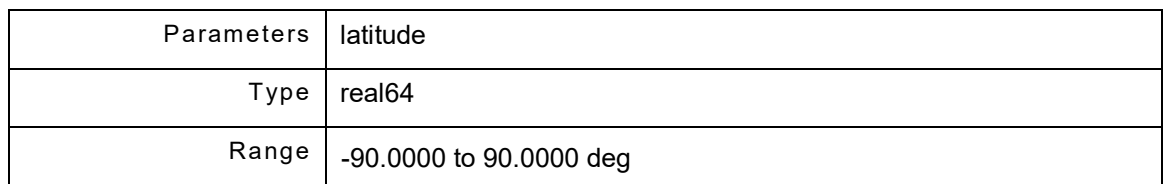

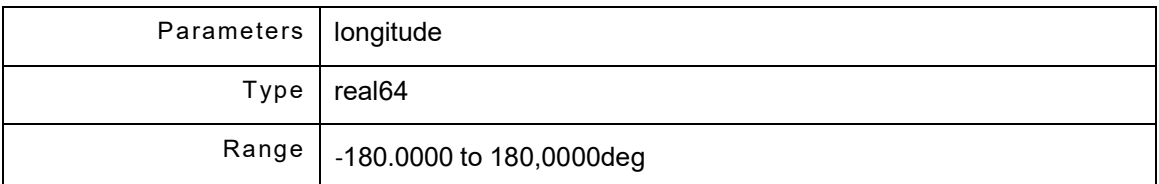

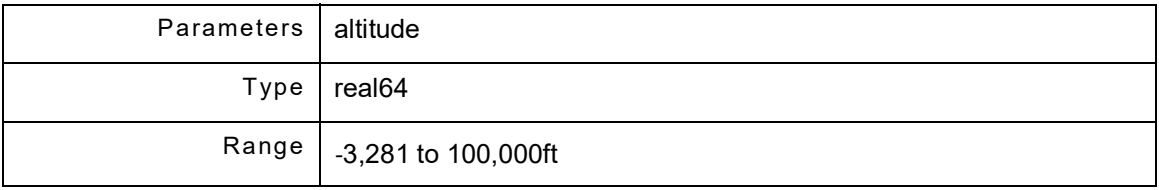

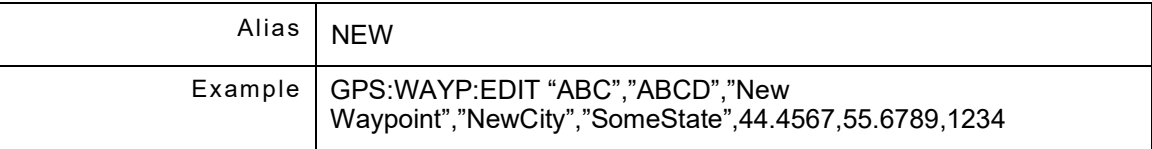

## **13.1.6 GPS:WAYP:LIST?**

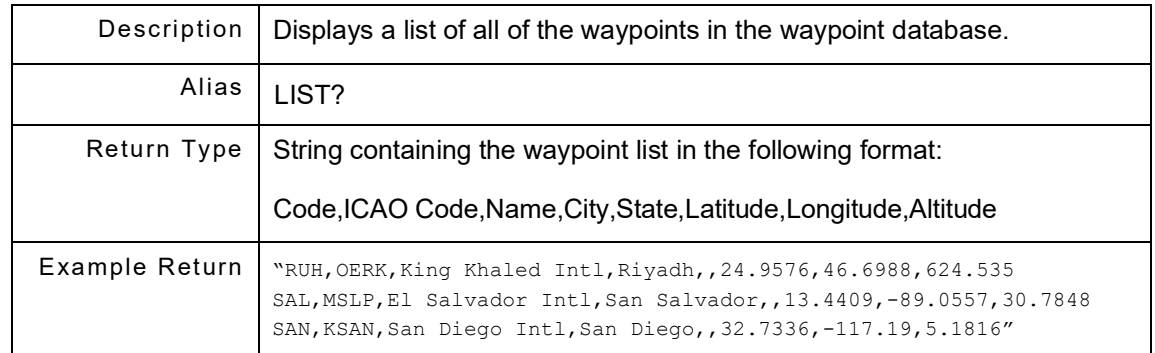

# 13.1.7 **GPS:WAYP:USE <code>**

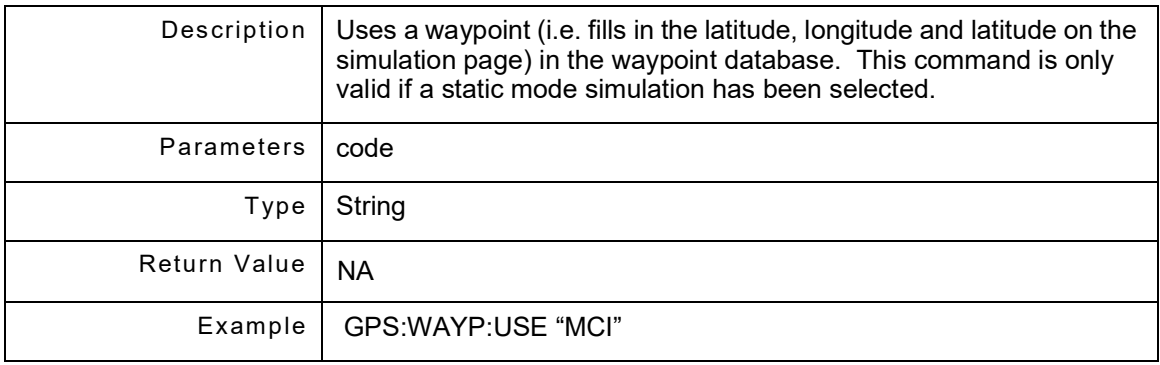

# **Chapter 14 - Remote Command Example Scenarios**

## **14.1 STARTING A NEW STATIC SIMULATION**

For a basic static simulation, set the output port selection, output power, carrier frequency, simulation time source,simulation time/date, simulation position source, simulation type to static, set up the latitude, longitude and altitude, then start the simulation. Note that the status of some commands has been assumed to be in their intended state, such as the motion model, digital noise, fading etc.; so the commands to change or check their status have not been included in the example.

#### The commands are:

- 1. GPS:SETUP:RFPORT DIRECT
- 2. GPS:SET:RFLV -120
- 3. GPS:SET:CARR L1/E1
- 4. GPS:SET:CLOC USER
- 5. GPS:SET:TIM "11:11:11"
- 6. GPS:SET:DAT "04/14/2013"
- 7. GPS:SET:PSRC "USER"
- 8. GPS:SET:STYP STATIC
- 9. GPS:SIM:LAT 4.444
- 10. GPS:SIM:LONG 102.4533
- 11. GPS:SIM:ALT 900
- 12. GPS:SIM:TRUN

## **14.2 LOADING A SPECIFIC ALMANAC FILE FOR SIMULATION**

To run a simulation with a specific almanac, one would do the following RCI command to load in the file desired (In this example, I picked Week648.alm, which is what a filename would look like for any almanac loaded using the GPSRX Page). This load would be done before starting the simulation.

GPS:FILE:ALM:LOAD "Week648.alm"

## **14.3 STARTING A NEW DYNAMIC SIMULATION**

For a basic dynamic simulation, one would set the output port selection, the output power, the carrier frequency, the simulation time source, the simulation time/date, the simulation position source, the simulation type is set to dynamic, then a route is created by adding route points. After the setup has been completed the simulation is started. In this example after creating the route points we will also save the route to a file. Note that the status of some commands has been assumed to be in their intended state, such as the motion model, digital noise, fading etc.; so the commands to change or check their status have not been included in the example. The commands are listed below.

- 1. GPS:SETUP:RFPORT DIRECT
- 2. GPS:SET:RFLV -120
- 3. GPS:SET:CARR L1/E1
- 4. GPS:SET:CLOC USER
- 5. GPS:SET:TIM "11:11:11"
- 6. GPS:SET:DAT "04/14/2013"
- 7. GPS:SET:PSRC "USER"
- 8. GPS:SET:STYP DYNAMIC
- 9. GPS:ROUT:ADD:WAYP "SFO",500,500,100,5000
- 10. GPS:ROUT:ADD:WAYP "LAX",500,500,100,5000
- 11. GPS:ROUT:ADD:WAYP "SAN",500,500,100,5000
- 12. GPS:ROUT:SAV "California"
- 13. GPS:SIM:TRUN

## **14.4 STARTING A NEW TRAJECTORY SIMULATION**

For a trajectory simulation, the output port is selected, the output power is set, the carrier frequency is selected, the simulation type is set to trajectory, then a trajectory file is loaded in memory, and then the simulation is started. In this example the trajectory file is named 'short.nme'. Note that the simulation time and position information is derived from the NMEA or GDT data file, so the commands to set the time, date or position of the simulation are unneeded. Note that the proper almanac file must be loaded for the week in which the NMEA or GDT data file was recorded for the simulated satellite constellation to match the real constellation at the time of the recording. Note that the status of some commands has been assumed to be in their intended state, such as the motion model, digital noise, fading etc.; so the commands to change or check their status have not been included in the example. The commands are listed below.

- 1. GPS:SETUP:RFPORT DIRECT
- 2. GPS:SET:RFLV -120
- 3. GPS:SET:CARR L1/E1
- 4. GPS:SET:STYPE TRAJECTORY
- 5. GPS:FILE:NMEA:LOAD "short.nme"
- 6. GPS:SIM:TRUN

# **14.5 STOPPING A NEW TRAJECTORY SIMULATION**

To stop a simulation, the GPS:SIM:TRUN command is sent a second time. This command is a "Toggle Run" command which just toggles the state of the simulation, so if the simulation is stopped, it starts, and vice versa, if it is running, it stops.

#### THIS PAGE INTENTIONALLY LEFT BLANK.

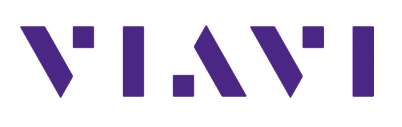

**Part of 22165259 Rev. 501 July 2022 English**

**VIAVI Solutions**

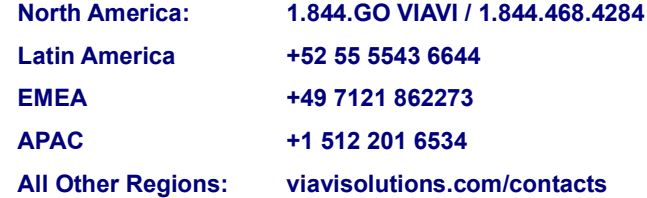